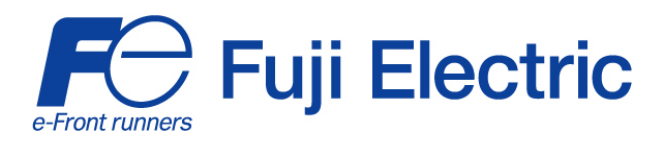

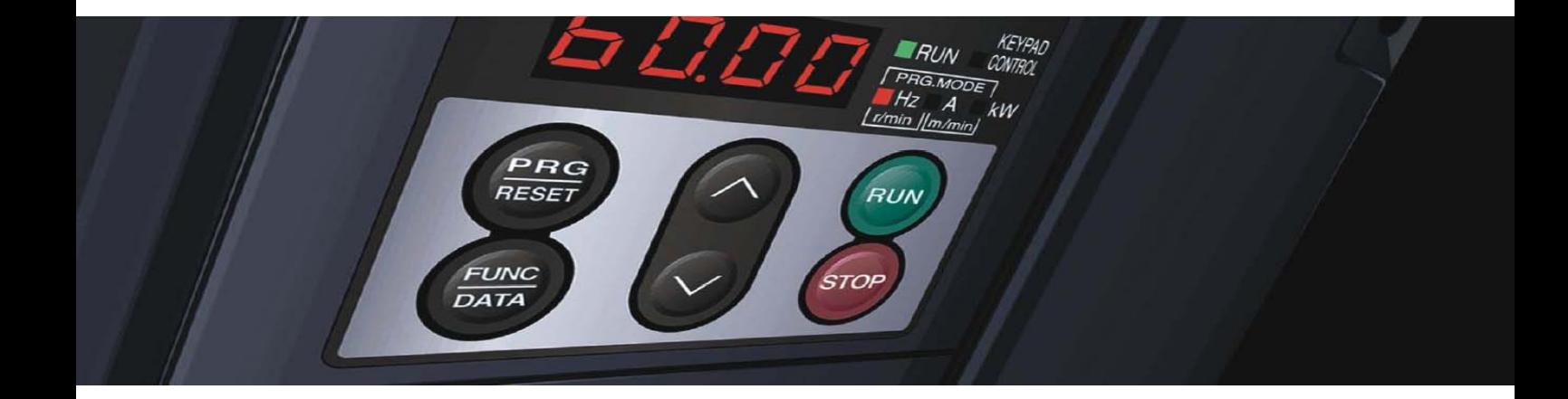

# **Kurzanleitung**  *FRENIC* **Multi**

Der kompakte Hochleistungs - **Umrichter** 

3 ph 400 V 0.4 kW-15 kW 3 ph 200 V 0.1 kW-15 kW 1 ph 200 V 0.1 kW-2.2 kW

> Letzte Änderung: 30102008 SG\_Multi\_DE\_2.3.0

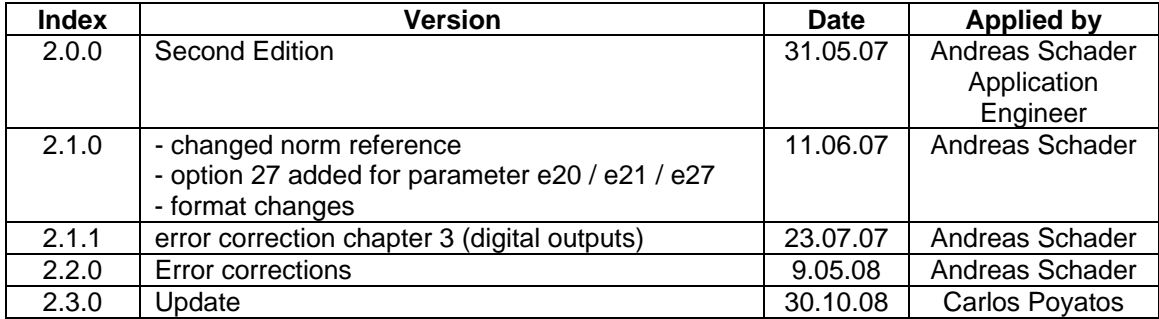

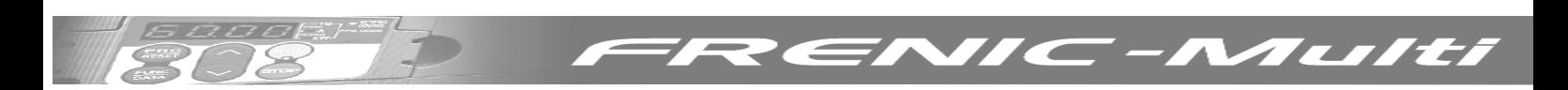

## **INHALT**

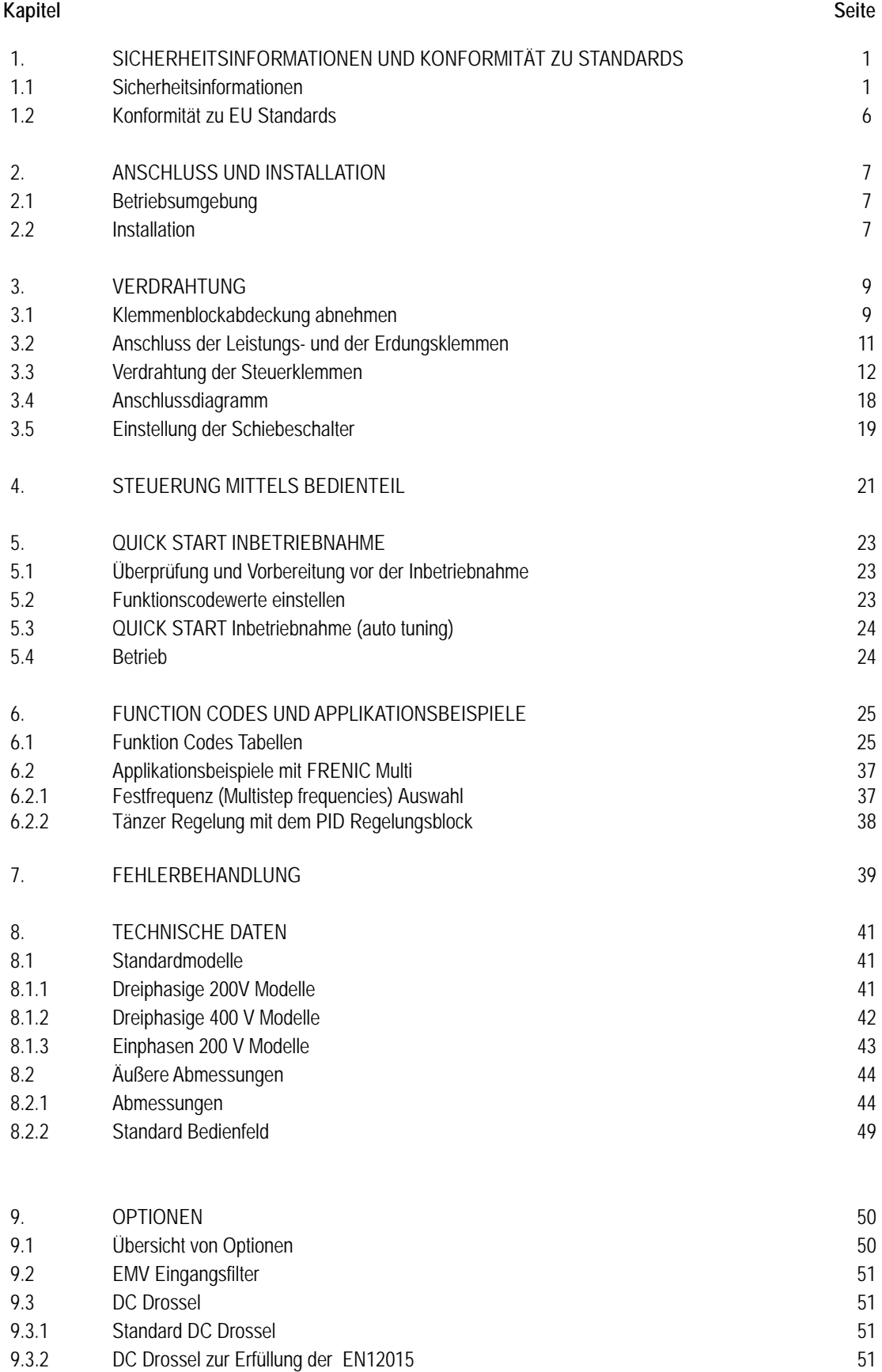

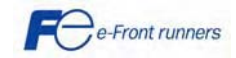

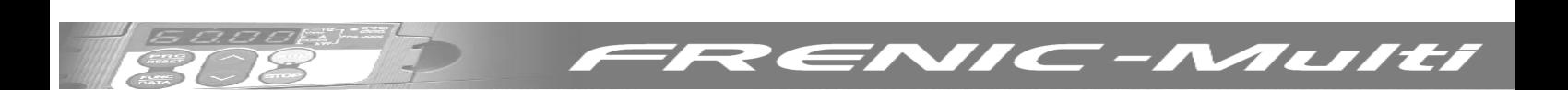

#### **Vorwort**

Wir danken Ihnen, dass Sie sich für unsere Umrichterserie FRENIC-Multi entschieden haben. Diese Umrichter wurden konzipiert dreiphasige Induktionsmotoren in verschiedensten Anwendungen zu betreiben.

Unsachgemäßer Umgang mit dem Gerät kann zu fehlerhaftem Betrieb, verkürzter Lebensdauer oder sogar zu Ausfällen des Produkts oder des Motors führen. Sorgen Sie dafür, dass der Endbenutzer des Produkts diese Anleitung erhält. Bewahren Sie diese Kurzanleitung bis zur Entsorgung des Produkts an einem sicheren Platz auf.

Nachstehend sind die anderen mit dem Einsatz von FRENIC-Multi in Zusammenhang stehenden Unterlagen aufgeführt.

Lesen Sie sie bei Bedarf im Zusammenhang mit dieser Kurzanleitung.

- FRENIC-Multi User's Manual (MEH457)
- FRENIC-Multi Instruction Manual (INR-SI47-1094-E)
- RS-485 Communication User's Manual (MEH448b)
- PG option card (OPC-E1-PG) Instruction Manual (INR-SI47-1118-E)
- FRENIC-Multi Catalogue (MEH652)
- Mounting adapter for External Cooling "PB-F1/E1" Installation Manual (INR-SI47-0880a)

*Die Unterlagen können jederzeit ohne Ankündigung geändert werden. Stellen Sie sicher, dass Sie immer die neueste Ausgabe in Gebrauch haben.*

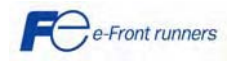

### **1. SICHERHEITSINFORMATIONEN UND ÜBEREINSTIMMUNG MIT STANDARDS**

#### **1.1 Sicherheitshinweise**

Lesen Sie dieses Handbuch sorgfältig durch, ehe Sie mit Installation, Anschlüssen (Verdrahtung), Bedienung oder Wartungs- und Inspektionsarbeiten beginnen. Machen Sie sich vor Inbetriebnahme des Umrichters mit dem Produkt und allen zugehörigen Sicherheitshinweisen und Vorsichtsmaßnahmen gründlich vertraut.

Die Sicherheitshinweise in diesem Handbuch sind in die folgenden beiden Kategorien unterteilt

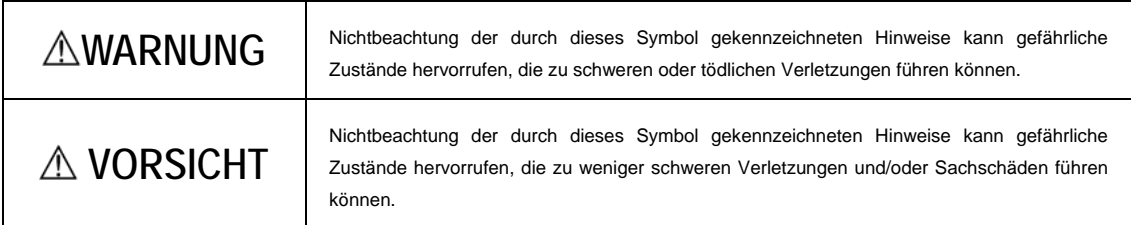

Nichtbeachtung der mit VORSICHT markierten Hinweise kann auch zu schwerwiegenden Konsequenzen führen. Diese Sicherheitshinweise sind extrem wichtig und müssen jederzeit beachtet werden.

#### **Anwendung**

## **WARNUNG**

- Der FRENIC-Multi ist zur Speisung von Dreiphaseninduktionsmotoren ausgelegt. Verwenden Sie den Frequenzumrichte nicht für Einphasenmotoren oder andere Zwecke. Brand- oder Unfallgefahr!
- Der FRENIC-Multi Frequenzumrichter darf nicht für lebenserhaltende Systeme oder andere Zwecke verwendet werden, die in direktem Zusammenhang mit der Sicherheit von Personen stehen. Unfallgefahr!
- Obgleich der FRENIC-Multi Frequenzumrichter unter strengsten Qualitätskontrollen hergestellt wird, müssen zusätzliche Sicherheitseinrichtungen installiert werden, da ein Defekt des Frequenzumrichters zu schweren Unfällen oder wesentlichen Verlusten führen kann. Unfallgefahr!

#### **Installation**

## **WARNUNG**

- Installieren Sie den Frequenzumrichter nur auf einem nicht brennbaren Material, wie zum Beispiel Metall. Brandgefahr!
- Achten Sie darauf, dass sich kein brennbares Material in der Nähe befindet. Brandgefahr!

## **VORSICHT**

- Halten Sie den Umrichter beim Transport nicht an seiner Klemmenblockabdeckung.
	- Der Umrichter könnte dadurch hinunterfallen. Verletzungsgefahr!
- Achten Sie darauf, dass weder Flusen noch Papierstaub, Sägemehl, Staub, Metallspäne oder andere Fremdmaterialien in den Frequenzumrichter gelangen oder sich am Kühlkörper ansammeln können. Brandgefahr! Unfallgefahr!
- Ein Gerät, das beschädigt ist oder an dem Teile fehlen, darf weder eingebaut noch in Betrieb genommen werden. Brandgefahr! Verletzungsgefahr! Unfallgefahr!
- Steigen Sie nicht auf die Transportverpackung. Verletzungsgefahr!
- Die Anzahl der Transportkisten, welche übereinander gestapelt werden können, ist auf der Verpackung angegeben und darf nicht überschritten werden. Verletzungsgefahr!

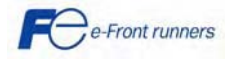

TLIIti

#### **Verkabelung**

## **WARNUNG**

- Schließen Sie den Frequenzumrichter nur über einen kompakten Leistungsschalter oder einen Fehlerstromschutzschalter an das Netz an (gilt nicht für jene Geräte, die ausschließlich für den Erdschlussschutz konzipiert sind). Verwenden Sie die Geräte nur innerhalb des zugelassenen Stromstärkenbereichs. Brandgefahr!
- Verwenden Sie Kabel mit dem angegebenen Querschnitt. Brandgefahr!
- Verwenden Sie kein mehradriges Kabel, um mehrere Umrichter an verschiedenen Motoren anzuschließen. Brandgefahr!
- Schließen Sie keinen Wellenschlucker am Sekundärkreis des Frequenzumrichters an. Brandgefahr!
- Achten Sie darauf, dass die Erdleiter korrekt angeschlossen sind. Brandgefahr! Stromschlaggefahr! Die Verdrahtungsarbeiten dürfen nur von entsprechend geschultem Fachpersonal ausgeführt werden. Stromschlaggefahr! Vergewissern Sie sich vor Beginn der Verdrahtungsarbeiten, dass die Netzspannung ausgeschaltet ist. Stromschlaggefahr!
- Der Frequenzumrichter muss entsprechend den nationalen und lokalen Sicherheitsvorschriften geerdet werden. Stromschlaggefahr! Verdrahten Sie den Frequenzumrichter erst, wenn die Montage fertig ausgeführt ist. Stromschlaggefahr! Verletzungsgefahr!
- Vergewissern Sie sich, dass die Zahl der Phasen und die Spannung des Netzes mit der des Frequenzumrichters übereinstimmen. Brandgefahr! Unfallgefahr!
- Schließen Sie die Netzspannung niemals an den Ausgangsklemmen (U, V, W) an. Brandgefahr! Unfallgefahr!
- Schließen Sie keinen Bremswiderstand zwischen den Klemmen P (+) und N (-), P1 und N (-), P (+) und P1, DB und N (-) bzw. P1 und DB an. Brandgefahr! Unfallgefahr!
- Generell besitzen Steuersignalkabel keine verstärkten Isolationen. Sollten sie unbeabsichtigter weise andere stromführende Teile berühren, so könnte ihre Isolation brechen. Ist dies der Fall könnten extrem hohe Spannungen auf den Steuereingängen anliegen. Sorgen Sie dafür, dass dies nicht eintreten kann, andernfalls könnte es zu elektrischen Schläger oder Unfällen kommen.

## **VORSICHT**

- Schließen Sie den Dreiphasenmotor an den Klemmen U, V und W des Frequenzumrichters an. Verletzungsgefahr!
- Der Frequenzumrichter, der Motor und die Verdrahtung strahlen elektromagnetische Störungen ab. Achten Sie darauf, dass diese Störungen nicht zu Fehlfunktionen von benachbarten Sensoren und Geräten führen. Um die Gefahr von Motordefekten zu derringer, sollten entsprechende Entstörungsmaßnahmen

#### **Betrieb**

## **WARNUNG**

- Vergewissern Sie sich vor dem Einschalten des Gerätes, dass der Klemmenblockdeckel geschlossen ist. Entfernen Sie niemals die Abdeckung, solange das Gerät noch an Spannung liegt. Stromschlaggefahr!
- Betätigen Sie die Schalter niemals mit nassen Händen. Stromschlaggefahr!
- Wenn die Wiederanlauf-Funktion aufgerufen wurde, kann es je nach den Fehlerursachen vorkommen, dass der Frequenzumrichter plötzlich automatisch wieder startet. (Legen Sie die angetriebene Maschine so aus, dass die Sicherhei von Personen auch bei einem Neustart nicht gefährdet wird.) Unfallgefahr!
- Wenn die Kippschutz-Funktion aktiviert ist, kann es vorkommen, dass die Betriebsbedingungen von den eingestellten Beschleunigungs-/Verzögerungszeiten oder Drehzahlen abweichen. Auch in solchen Situationen muss die Sicherheit von Personen durch die entsprechende Auslegung der Maschine gewährleistet bleiben. Unfallgefahr!
- Die Taste STOP ist nur dann funktionsfähig, wenn dies durch die entsprechende Funktionseinstellung (Funktionscode F02) so festgelegt worden ist. Aus diesem Grunde sollte immer ein unabhängiger Notaus-Taster installiert werden. Ist die STOP-Tasten-Prioritätsfunktion deaktiviert und der Befehl (FWD) oder (REV) aktiviert, kann der Umrichterausgang durch die STOP-Taste am eingebauten Tastenfeld nicht gestoppt werden. Unfallgefahr!
- Wird ein Alarm bei anstehendem Betriebssignal zurückgesetzt, kann es zu einem plötzlichen Wiederanlaufen des Frequenzumrichters kommen. Kontrollieren Sie vor dem Rücksetzen des Alarms, dass kein Startsignal anliegt. Unfallgefahr!
- Wenn die Funktion "Wiederanlauf nach kurzzeitigem Netzspannungsausfall" (Funktionscode F14 = 4 oder 5) aktiviert ist startet der Frequenzumrichter den Motor automatisch neu, wenn die Spannungsversorgung wiederhergestellt wird. (Legen Sie die angetriebene Maschine so aus, dass die Sicherheit von Personen auch bei einem Neustart gewährleistet ist.) Unfallgefahr! Verletzungsgefahr!
- Werden die Funktionscodes falsch gesetzt zum Beispiel, weil diese Bedienungsanleitung oder das FRENIC-Multi Benutzerhandbuch Manual nicht aufmerksam gelesen wurde könnte der Motor mit einer Geschwindigkeit laufen, die für die Maschine nicht zulässig ist. Unfallgefahr! Verletzungsgefahr!
- Berühren Sie niemals die Anschlussklemmen des Frequenzumrichters, solange die Netzspannung anliegt, auch wenn sich der Umrichter im Stop-Modus befindet. Stromschlaggefahr!

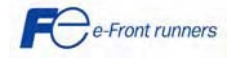

**Austri** 

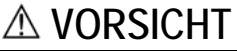

- Starten oder stoppen Sie den Frequenzumrichter nicht durch Ein- oder Ausschalten der Netzspannung. Das Nichtbeachten dieses Hinweises kann zu einem Fehler führen.
- Fassen Sie den Kühlkörper oder den Bremswiderstand nicht mit bloßen Händen an, da diese Komponenten sehr heiß werden. Verbrennungsgefahr!
- Der Frequenzumrichter kann sehr schnell hohe Drehzahlen erreichen. Überprüfen Sie daher vor jedem Verändern der Einstellungen sorgsam die zulässige Drehzahl des Motors und der Maschine. Verletzungsgefahr!
- Nutzen Sie die elektrische Bremsfunktion des Frequenzumrichters nicht anstelle einer mechanischen Feststellbremse. Verletzungsgefahr!

#### **Wartung, Inspektion und Austausch von Teilen**

## **WARNUNG**

- Schalten Sie den Umrichter aus und warten sie mindestens 5 Minuten bis Sie mit der Inspektion beginnen. Darüber hinaus prüfen, ob der LED-Monitor dunkel ist und ob die Zwischenkreisspannung zwischen den Klemmen P (+) und N (-) geringer als 25 VDC ist. Wird **dies nicht eingehalten, kann es zu Stromschlägen kommen**.**.**
- Wartung, Inspektion und Austausch von Teilen sollte nur von qualifiziertem Personal vorgenommen werden.
- Nehmen Sie Uhren, Schmuck oder andere metallische Gegenstände ab bevor sie mit der Arbeit beginnen.
- Benutzen Sie isoliertes Werkzeug, andernfalls könnten elektrische Schläge oder Verletzungen die Folge sein.

#### **Beseitigung**

## **VORSICHT**

• Behandeln Sie den Umrichter bei Entsorgung wie Industriemüll, andernfalls könnte es zu Verletzungen kommen.

#### **Andere**

## **WARNUNG**

• Versuchen Sie niemals den Umrichter zu verändern

 **Der Versuch könnte einen elektrischen Schlag oder Verletzungen zur Folge haben.**

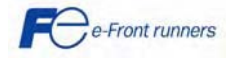

Aulti

 $\blacksquare$  :

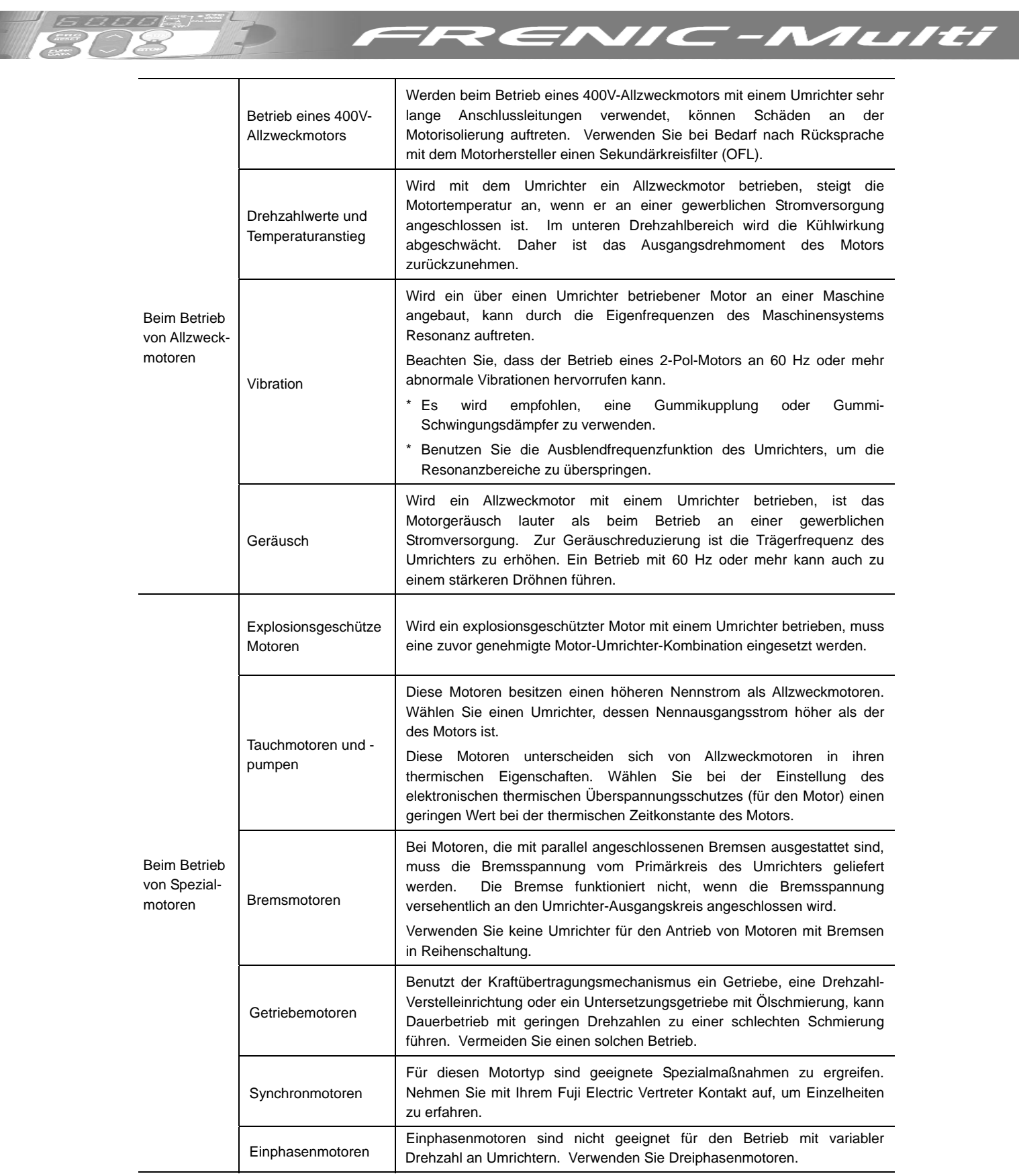

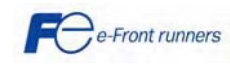

4

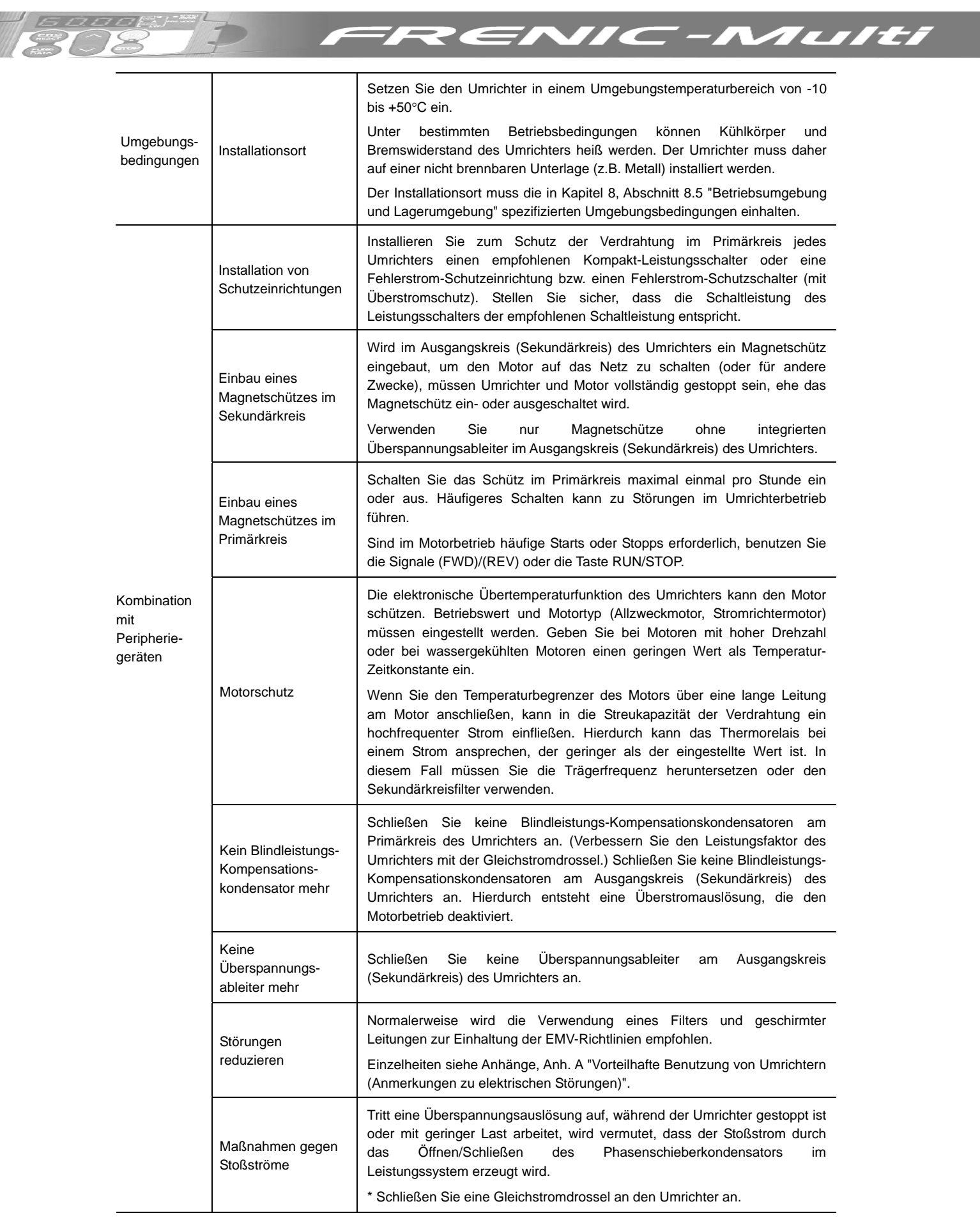

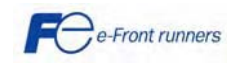

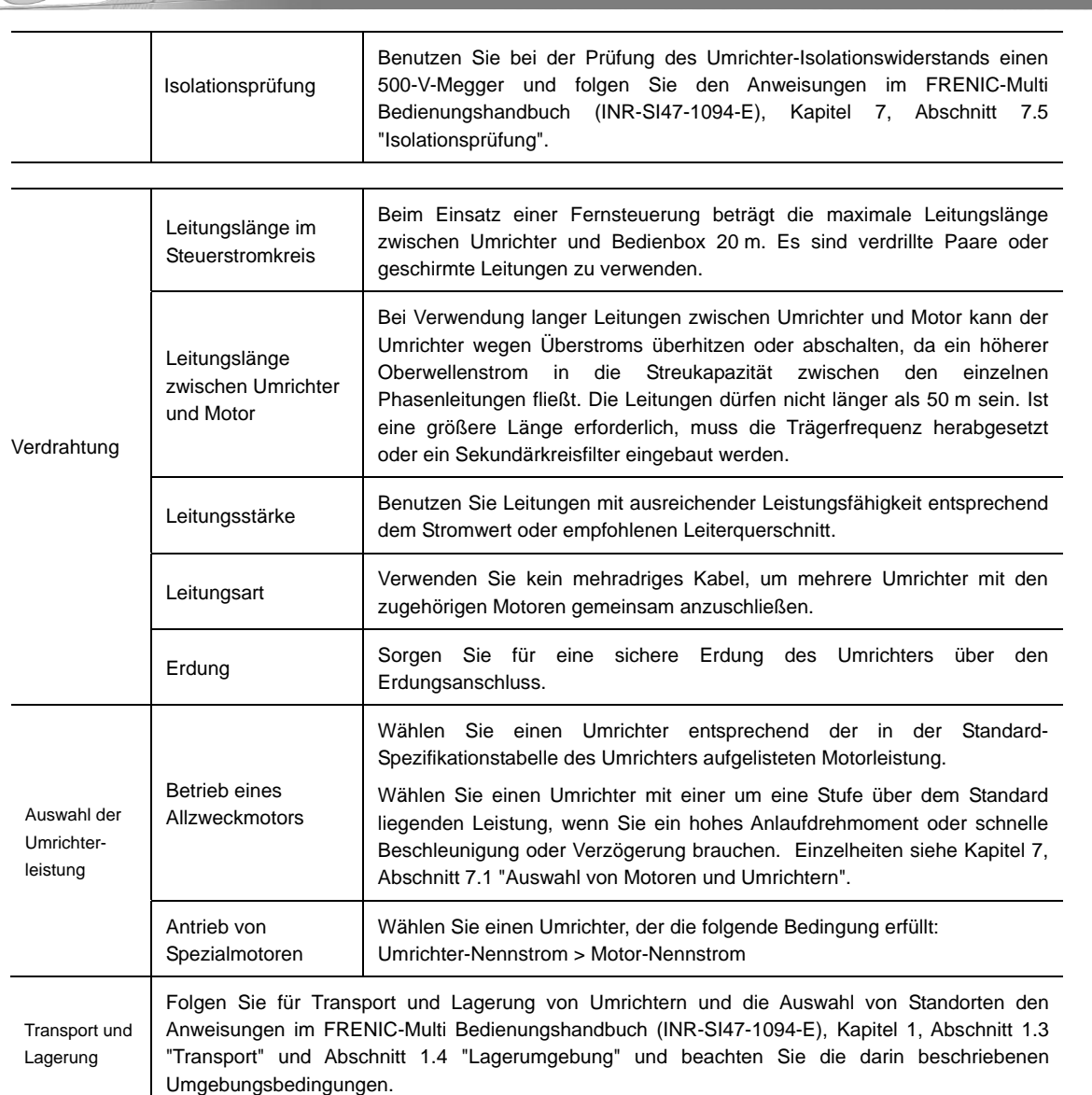

FRENIC-Multi

### **1.2 Konformität zu EU Standards**

Das CE Zeichen auf Fuji Electric Produkten weist aus, dass diese die Anforderungen der Richtlinie 89/336/EEC zur elektromagnetischen Verträglichkeit (EMV), herausgeben von der Europäischen Union, und die Niederspannungsdirektive 73/23/EEC erfüllen.

Umrichter mit eingebautem EMV Filter die das CE Zeichen tragen erfüllen die EMV Richtlinien. Umrichter ohne eingebauten EMV Filter können die Richtlinien erfüllen wenn ein mit den EMV Richtlinien übereinstimmender optionaler externer Filter verwendet wird.

Universalumrichter unterliegen den Regularien der Niederspannungsrichtlinie der EU. Fuji Electric erklärt das Umrichter mit dem CE Zeichen mit dieser Richtlinie übereinstimmen.

FRENIC Multi Umrichter stimmen mit folgenden Richtlinien der europäischen Union und deren Zusätzen überein:

EMV Richtlinie 89/336/EEC (elektromagnetischen Verträglichkeit)

Niederspannungsrichtlinie 73/23/EEC

Zur Beurteilung der Konformität wurden die folgenden relevanten Standards herangezogen:

EN61800-3:2004

EN50178:1997

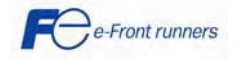

## **2. INSTALLATION UND ANSCHLUSS**

#### **2.1 Betriebsumgebung**

Verwenden Sie den Umrichter nur in Umgebungen, welche die in Tabelle 2.1 aufgeführten Bedingungen erfüllen. Tabelle 2.1 Umweltbedinungen Tabelle 2.2 Ausgangsstrom-

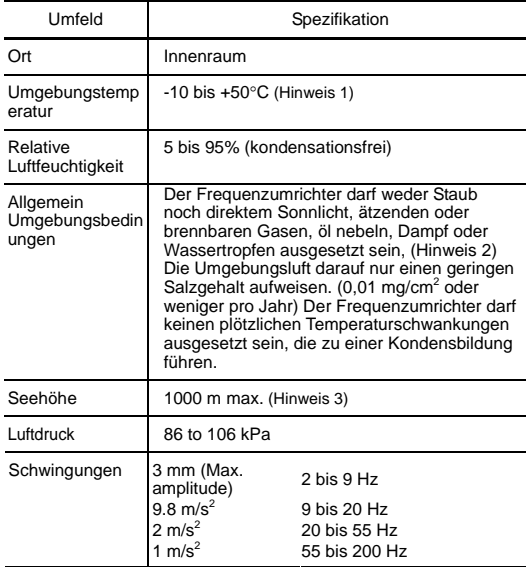

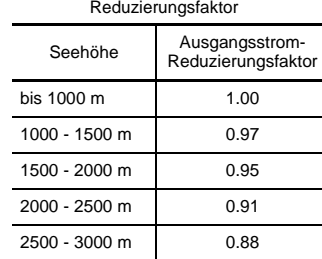

Hinweis1: Wenn Umrichter direkt Seite an Seite ohne dazwischenliegenden Spalt montiert werden sollte die Umgebungstemperatur zwischen -10 und 40°C liegen.

 $\equiv$  :

Hinweis2: Achten Sie beim Einbau des Umrichters darauf, dass er nicht mit Baumwollresten oder feuchtem Staub oder Schmutz in Kontakt kommen kann, um eine Verstopfung des Kühlkörpers zu verhindern. Wenn sich der Einbau in einer solchen Umgebung nicht vermeiden lässt, sollt der Umrichter im Gehäuse der Analage oder in anderen staubdichten Behältern eingebaut werden.

Hinweis3: Wird der Frequenzumrichter in mehr als 1000m Seehöhe betreiben, so ist der in Tabelle 2.2 angegebenen Ausgangsstrom-Reduzierungsfaktor zu berücksichtigen.

#### **2.2 Installation**

#### **(1) Grundplatte**

Im Betrieb steigt die Temperatur des Kühlkörpers auf bis zu 90°C an. Der Umrichter sollte daher auf einer Grundplatte montiert werden, die solchen Temperaturen standhalten kann.

## **WARNUNG**

Befestigen Sie den Umrichter auf einer Grundplatte aus Metall oder

einem anderen nicht brennbaren Material. **Brandgefahr bei anderem Material!**

#### **(2) Abstände**

Achten Sie darauf, dass jederzeit die in Bild 2.1 angegebenen Mindestabstände eingehalten werden. Beim Einbau des Frequenzumrichters in ein Gehäuse muss besonders auf eine ausreichende Belüftung des Gehäuses geachtet werden, da die Temperatur rund um den Frequenzumrichter im Betrieb stark ansteigt.

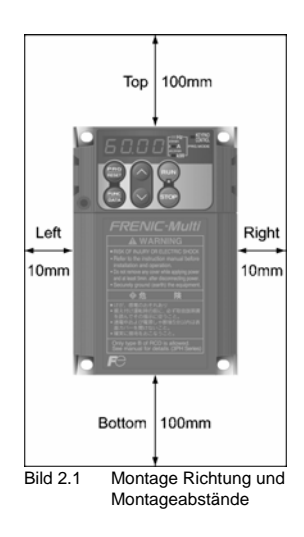

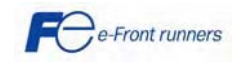

NAUILI

#### **Befestigung von zwei oder mehreren Frequenzumrichtern**

Eine horizontale Anordnung empfiehlt sich, wenn zwei oder mehrere Umrichter im selben Gerät oder im selben Gehäuse eingebaut werden. Solange die Umgebungstemperatur nicht mehr als 40°C beträgt, können die Umrichter ohne Zwischenräume Seite an Seite montiert werden. Müssen die Umrichter übereinander eingebaut werden, so ist eine Trennplatte oder ähnliches zwischen die Umrichter zu montieren, um die Wärmeabstrahlung der einzelnen Umrichter von den darüber liegenden Umrichtern abzuleiten. (dies gilt nur für Umrichter mit einer Leistung < 5.5kW)

#### **Verwenden externer Kühlung**

Zum Zeitpunkt der Verschiffung ist der Umrichter so ausgelegt, dass Sie ihn in ihrer Maschine oder auf dem Bedienfeld montieren können, so dass die Kühlung intern erfolgt.

Um die Kühlung zu verbessern, kann der Kühlkörper außerhalb des Schaltschrankes montiert werden (siehe nebenstehendes Bild).

Bei externer Kühlung, ist der Kühlkörper, der 70% der Wärme abstrahlt, außerhalb der Maschine oder des Bedienfeldes. Dies hat zur Folge, dass wesentlich weniger Hitze in Ihre Maschine oder Bedienfeld abgegeben wird. Um den Vorteil externen Kühlung zu nutzen, benötigen Sie den optionalen Aufsatz für externe Kühlung für Umrichter mit einer Leistung größer als 5.5 KW.

In einer Umgebung mit hoher Luftfeuchtigkeit oder einer hohen Staubkonzentration, sollten sie keine externe Kühlung verwenden, da in dieser Umgebung keine ausreichende Funktion der externen Kühlung sichergestellt werden kann.

für Details, sehen sie bitte im Handbuch für den Adapter für externe Kühlung "PB-F1/E1" Installation Manual (INR-SI47 externe Kunlung FB-FI/ET Installation Manual (INK-3147-<br>0880a) nach.

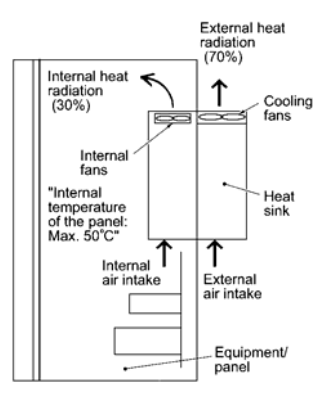

TUILI

## **VORSICHT**

Achten Sie darauf, dass weder Flusen noch Papierstaub, Sägemehl, Staub, Metallspäne oder andere Fremdmaterialien in den Frequenzumrichter gelangen oder sich am Kühlkörper ansammeln können.

**Brandgefahr! Unfallgefahr!**

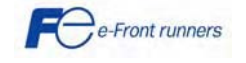

#### **3. VERDRAHTUNG**

.

Führen Sie die folgenden Schritte aus. (Bei der nachfolgenden Beschreibung wird davon ausgegangen, dass der Frequenzumrichter bereits installiert wurde.)

#### **3.1 Klemmenblockabdeckungen abnehmen**

- **(1) Für Umrichter mit einer Leistung < 5.5 KW**
- Klemmenblockabdeckung der Steuerschaltung abnehmen Schieben Sie einen Finger in den Ausschnitt (neben "PULL") am Boden der Klemmenblockabdeckung der Steuerschaltung und ziehen Sie dann die Abdeckung zu sich hin.
- Klemmenblockabdeckung des Hauptstromkreises abnehmen Halten Sie beide Seiten der Klemmenblockabdeckung des Hauptstromkreises mit Daumen und Zeigefinger fest und ziehen Sie die Abdeckung zu sich.
	-

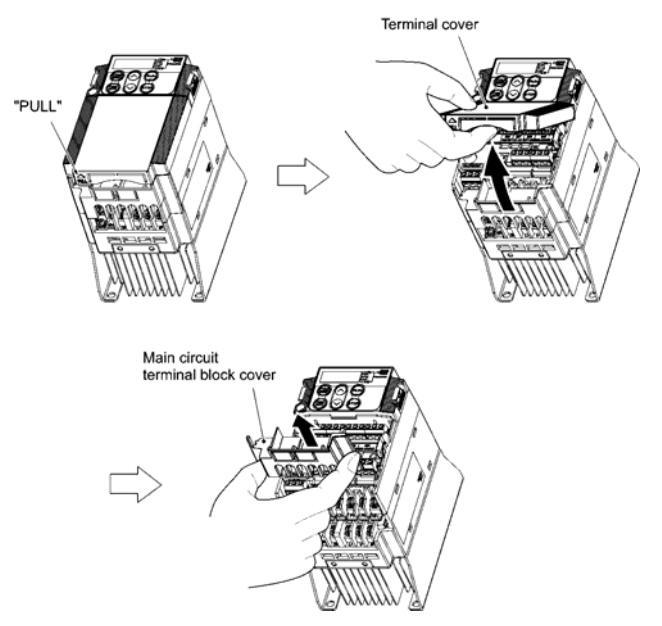

Bild 3.1 Abdeckungen entfernen (Für Umrichter mit einer Leistung < 5.5 kW)

#### **(2) Für Umrichter mit einer Leistung von 5.5 und 7.5 kW**

- Klemmenblockabdeckung der Steuerschaltung abnehmen
- Um die Klemmblockabdeckung zu entfernen, lösen sie zuerst die Fixierungsschraube anschließend schieben Sie einen Finger in den Ausschnitt (neben "PULL") am Boden der Klemmenblockabdeckung der Steuerschaltung und ziehen Sie dann die Abdeckung zu sich hin.
- Klemmenblockabdeckung des Hauptstromkreises abnehmen Halten Sie die Griffe der Abdeckung mit den Daumen und drücken sie die Abdeckung hoch.

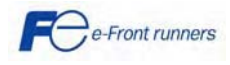

Tulti

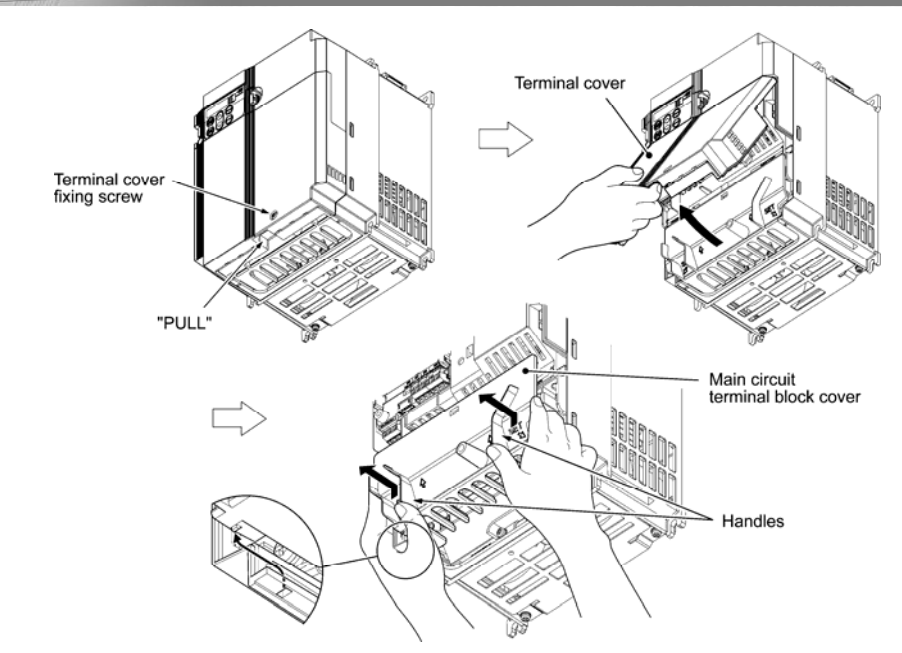

Bild 3.2 Abdeckungen entfernen (**Für Umrichter mit einer Leistung von 5.5 und 7.5 kW**)

Kote Beim Einbau der Klemmenblockabdeckung des Hauptstromkreises, setzen Sie es entsprechenden der Führung wieder ein

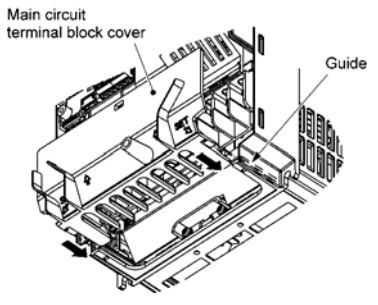

Bild 3.3 Einbau der Klemmenblockabdeckung des Hauptstromkreises (Für Umrichter mit 5.5 und 7.5 kW Leistung)

#### **(3) Für Umrichter mit einer Leistung von 11 und 15 kW**

- Klemmenblockabdeckung der Steuerschaltung abnehmen Um die Klemmblockabdeckung zu entfernen, lösen sie zuerst die Fixierungsschraube anschließend schieben Sie einen Finger in den Ausschnitt (neben "PULL") am Boden der Klemmenblockabdeckung der Steuerschaltung und ziehen Sie dann die Abdeckung zu sich hin.
- Klemmenblockabdeckung des Hauptstromkreises abnehmen

Halten Sie die Griffe der Abdeckung mit den Daumen und drücken sie die Abdeckung hoch.

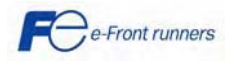

ALIILI

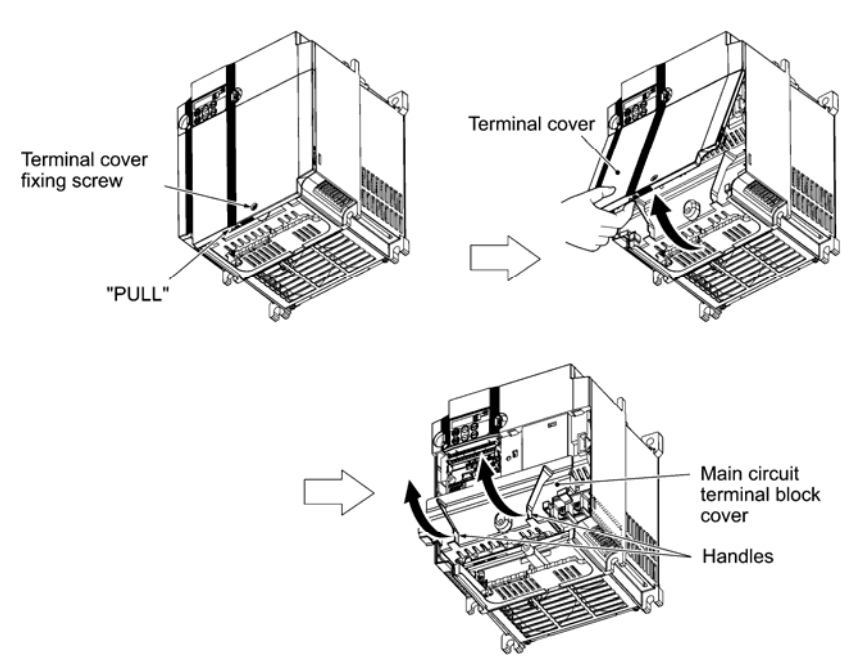

Bild 3.4 Abnehmen der Abdeckungen (Für Umrichter mit 11 und 15 kW Leistung)

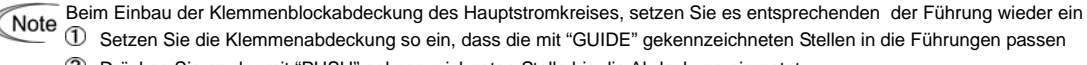

Drücken Sie an der mit "PUSH" gekennzeichneten Stelle bis die Abdeckung einrastet

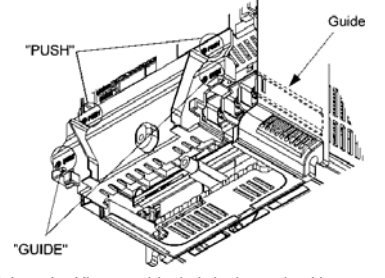

Bild 3.5 Einbau der Klemmenblockabdeckung des Hauptstromkreises (Für Umrichter mit 11 und 15 kW Leistung)

#### **3.2 Anschluss der Leistungs- und der Erdungsklemmen Tabelle 3.1 zeigt die Haupteingangsklemmen und Erdungsklemmen.**

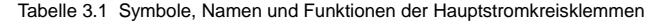

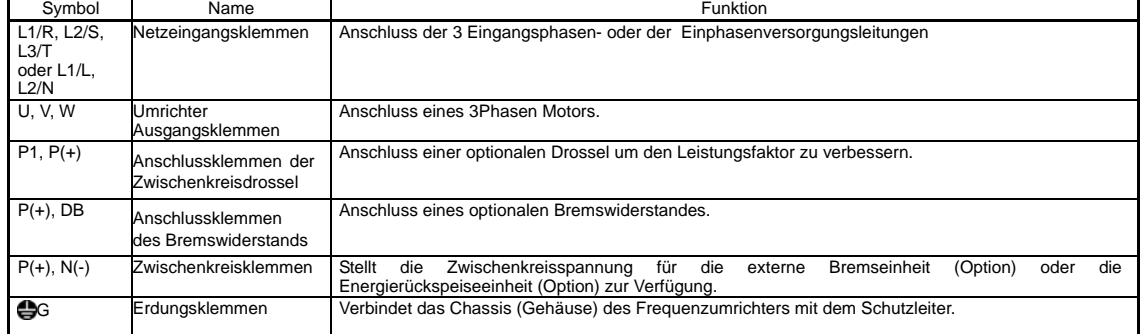

e-Front runners

TLIIEF

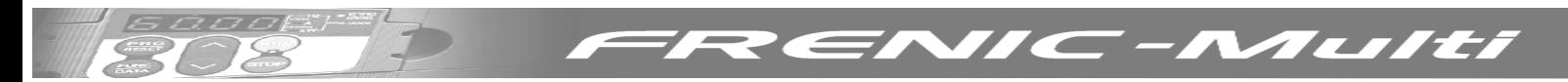

### **3.3 Verdrahtung der Steuerklemmen**

Tabelle 3.2 zeigt die Symbole, Bezeichnungen und Funktionen der Steuerklemmen.

Die Verkabelung der Steuerklemmen ist unterschiedlich, abhängig von den Einstellungen der Funktionscodes, die abhängig vom Verwendungszweck des Inverters sind. Verlegen Sie möglichst kurze Leitungen um den Einfluss von Rauschen zu verhindern.

Tabelle 3.2 Symbole, Bezeichnungen und Funktionen der Steuerklemmen

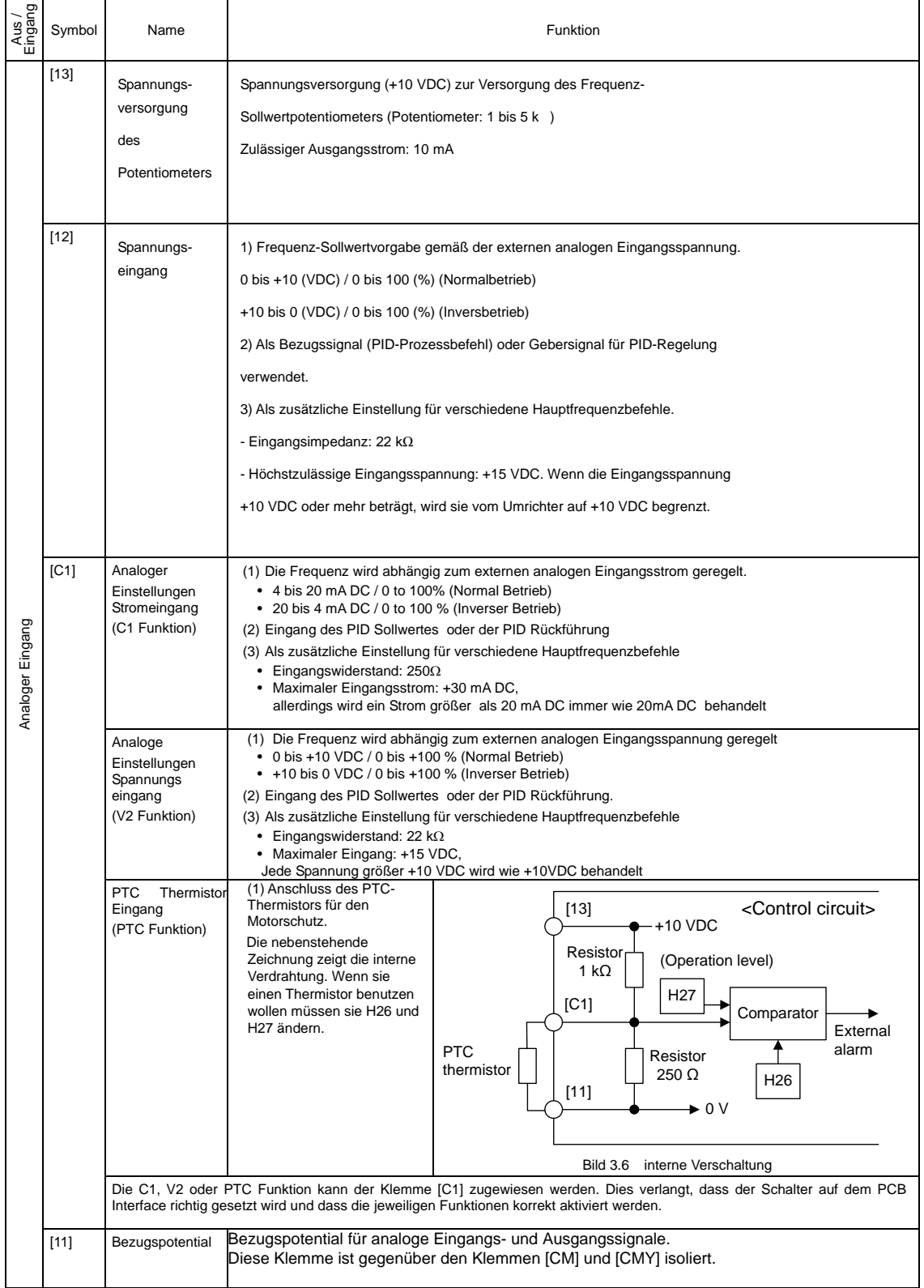

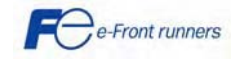

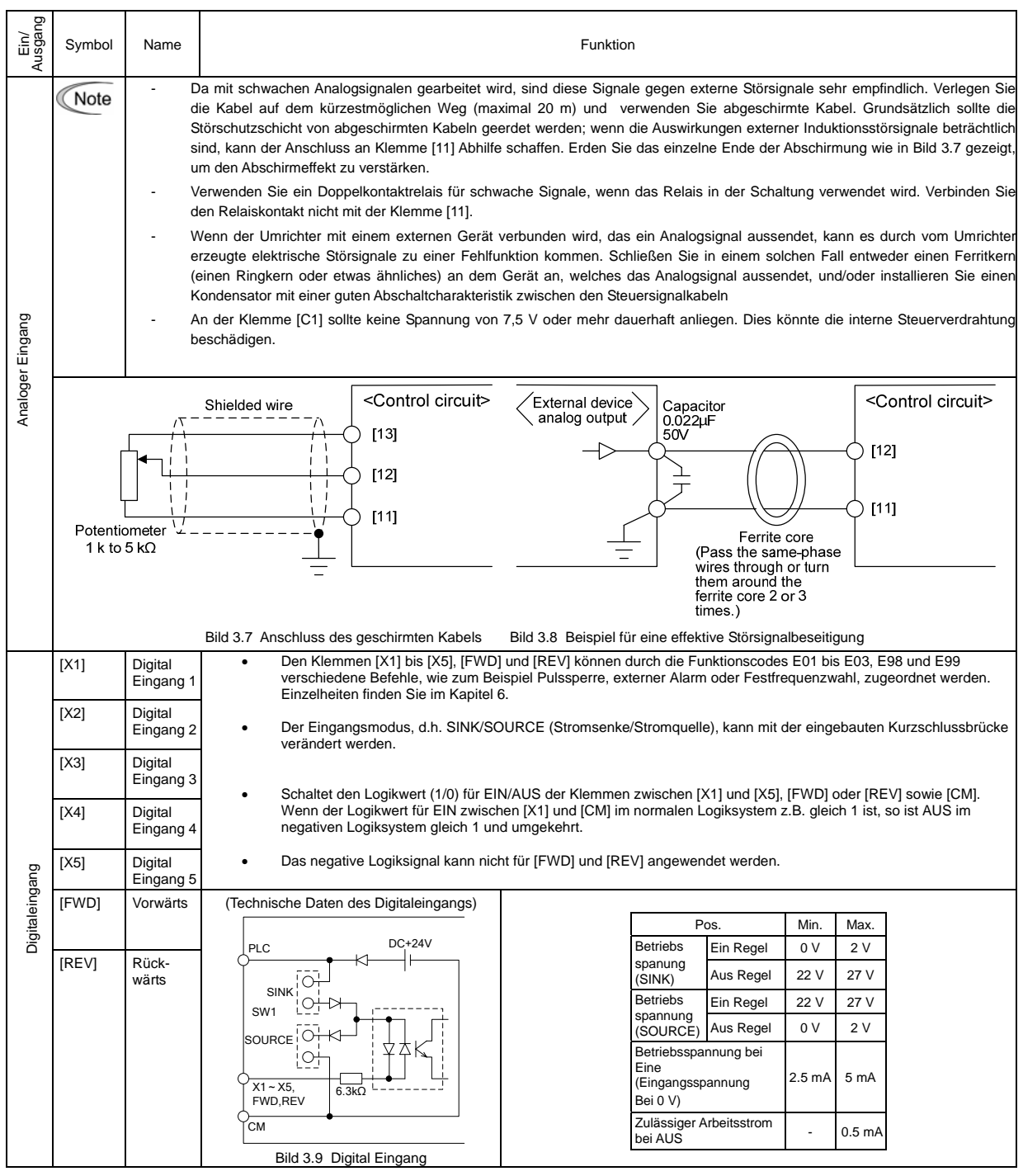

**BOBB FRENIC-MUILI** 

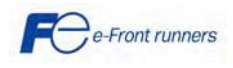

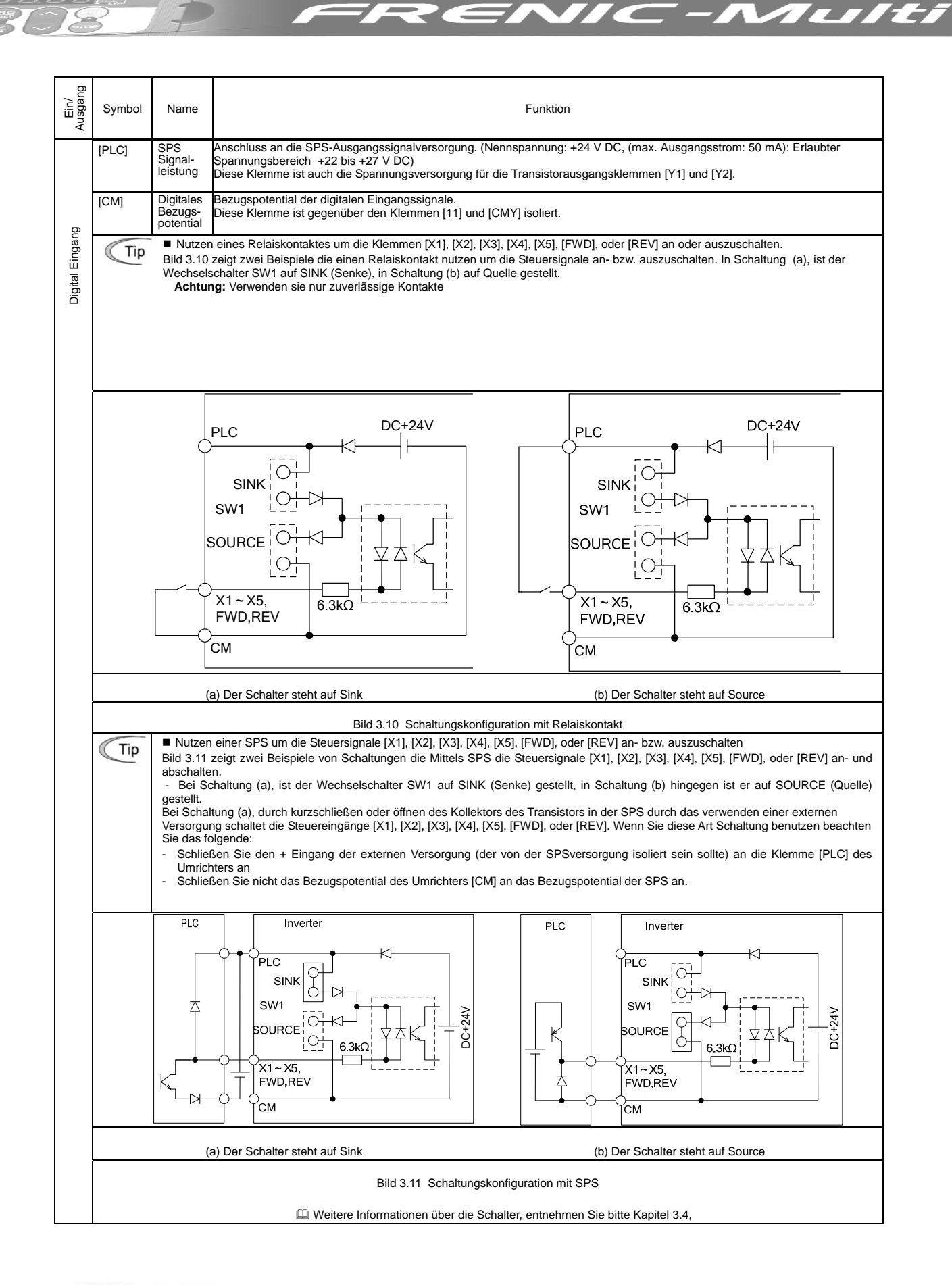

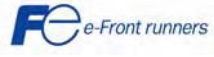

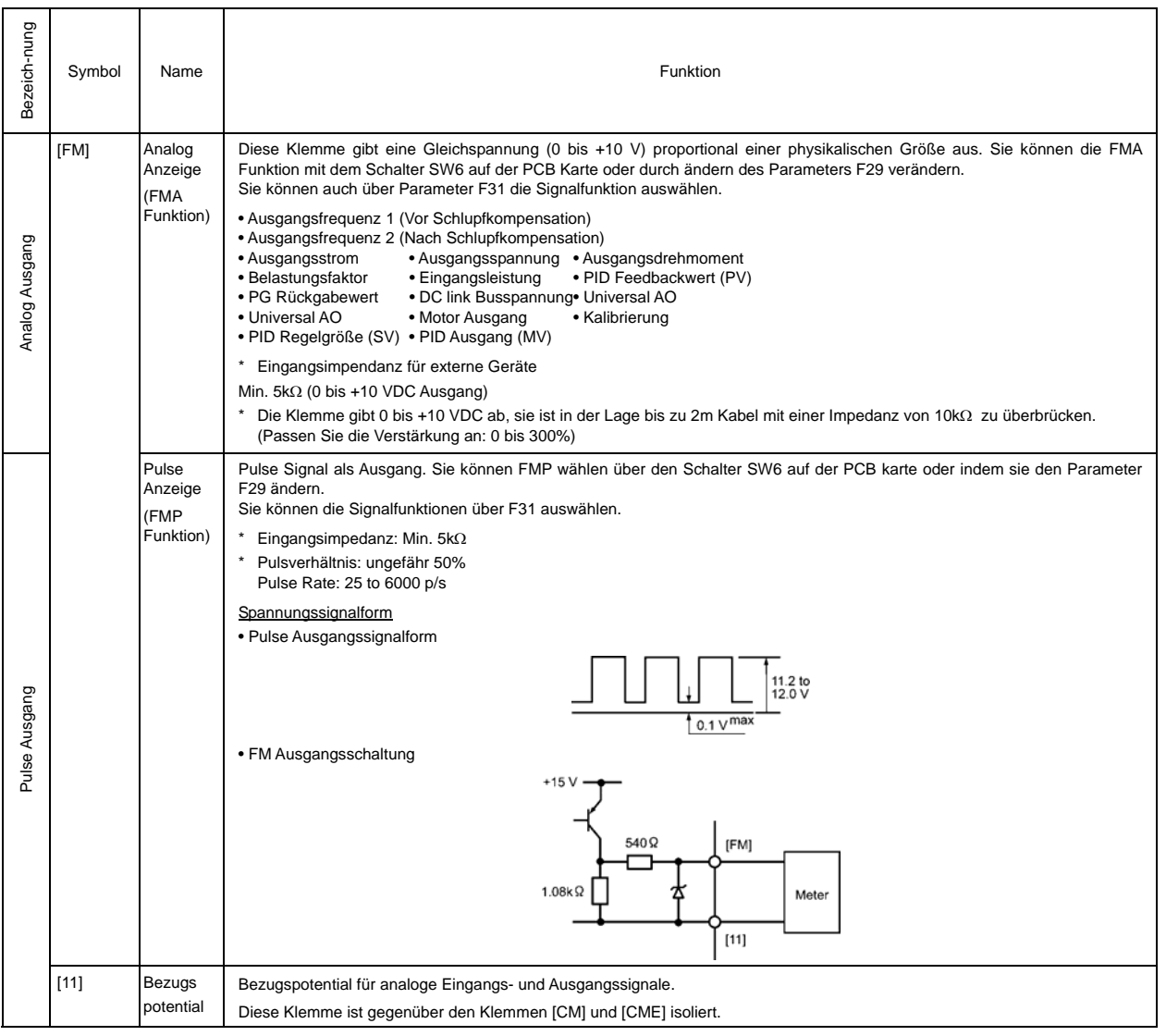

**BOBB FRENIC-MUILI** 

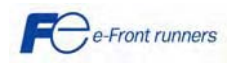

15

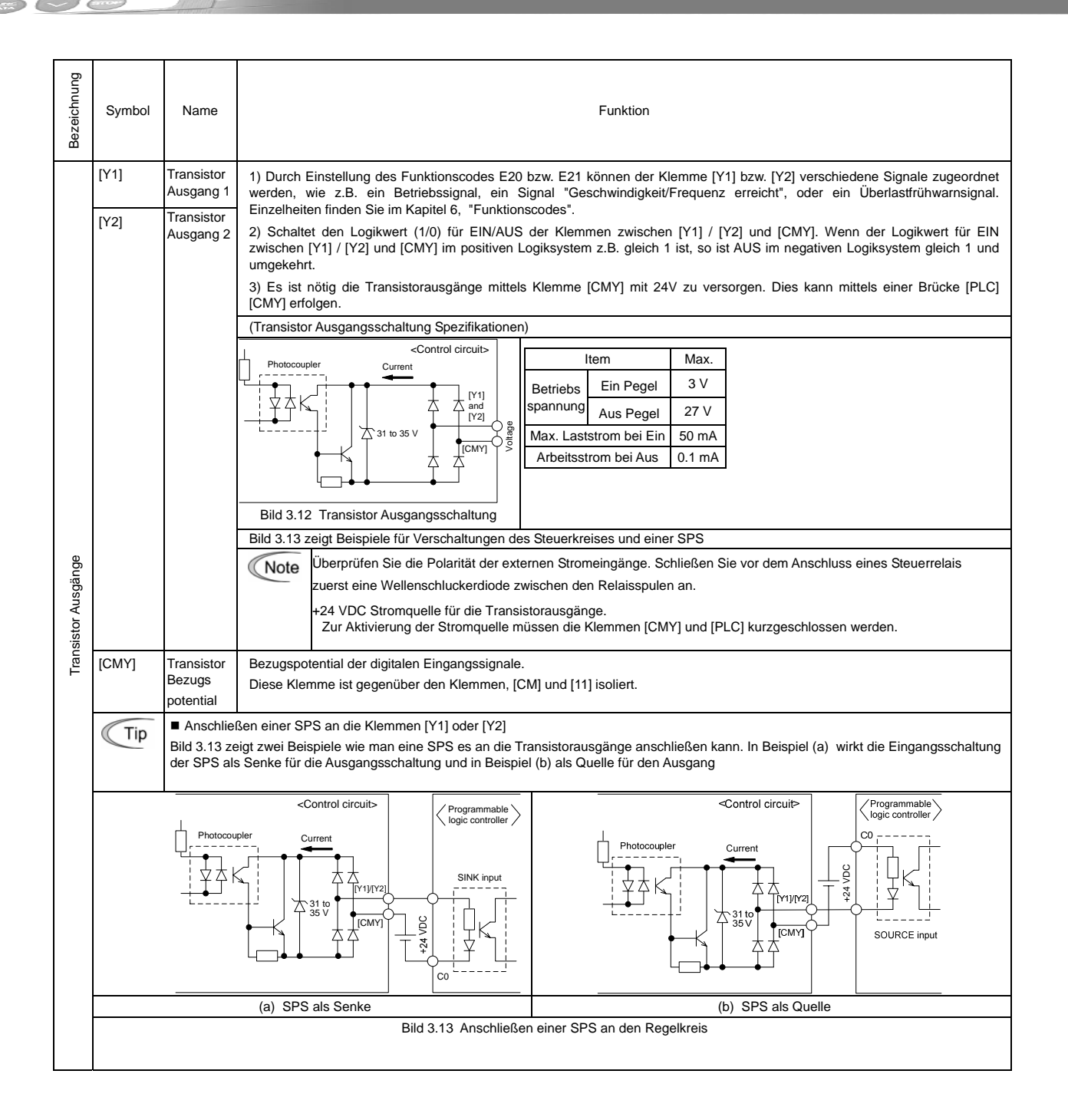

**STA** 

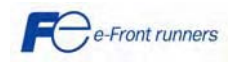

16

*IIC-Multi* 

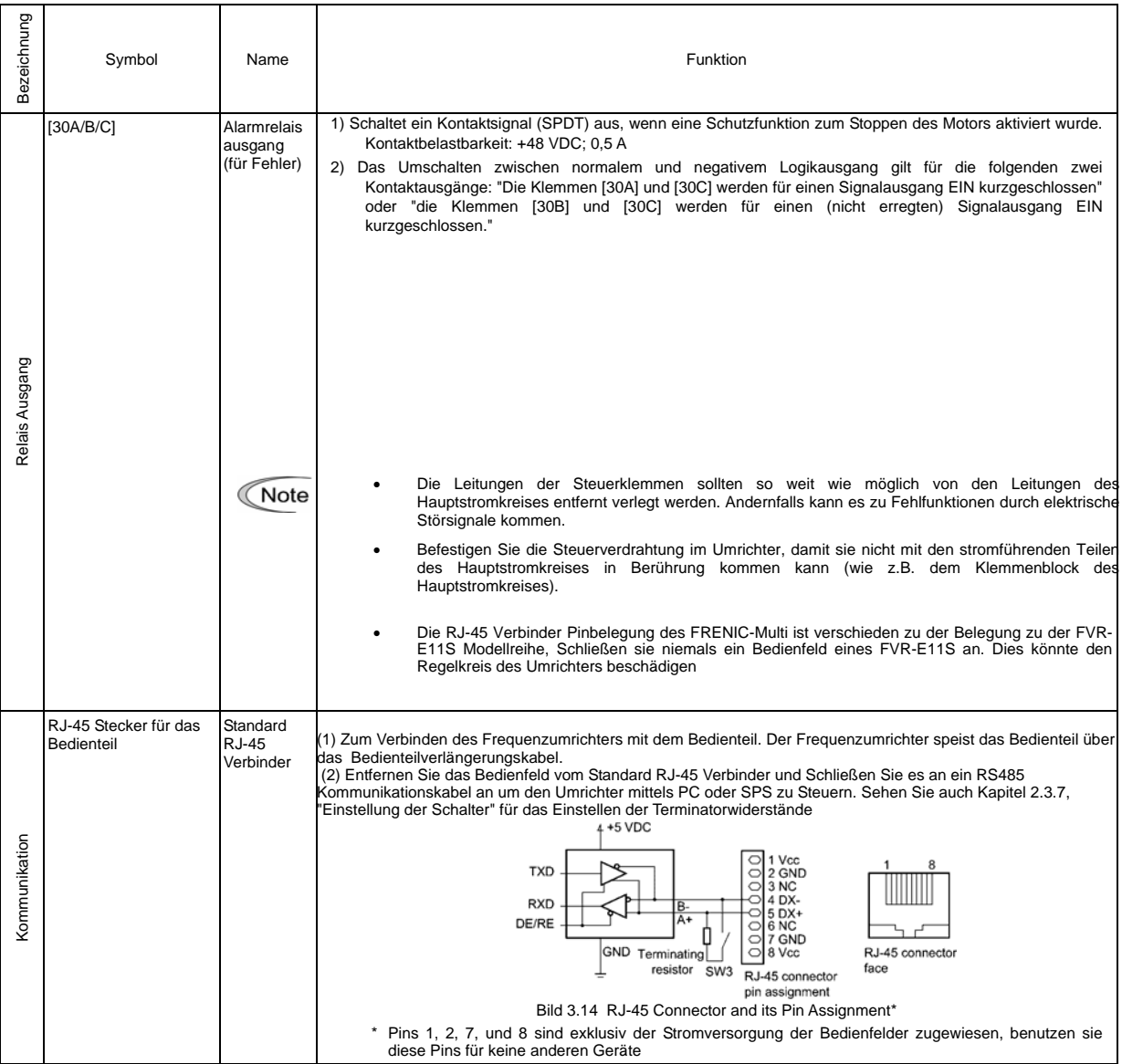

**RENIC-Multi** 

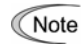

Eages

**IF** 

#### **Einbau einer Interfacekarte (interface PCB)**

• Gewöhnlich brauchen sie die Interfacekarte nicht zu entfernen. Wenn Sie die Karte entfernen und anschließend wieder einbauen stellen Sie sicher, dass sie beim Wiedereinbau die Abstandshalter einrasten hören.

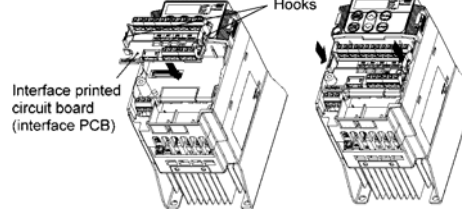

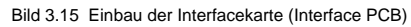

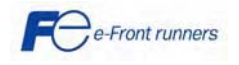

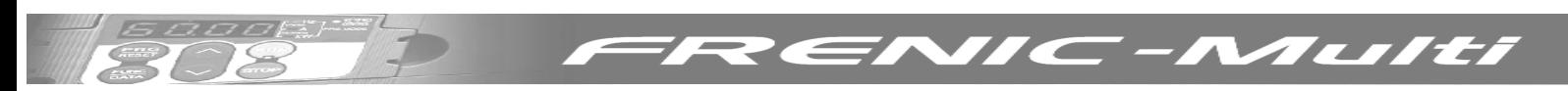

#### **3.4 Anschlussdiagramm**

Das folgende Diagramm zeigt ein einfaches Beispiel für den Betrieb des Umrichters über Klemmenbefehle.

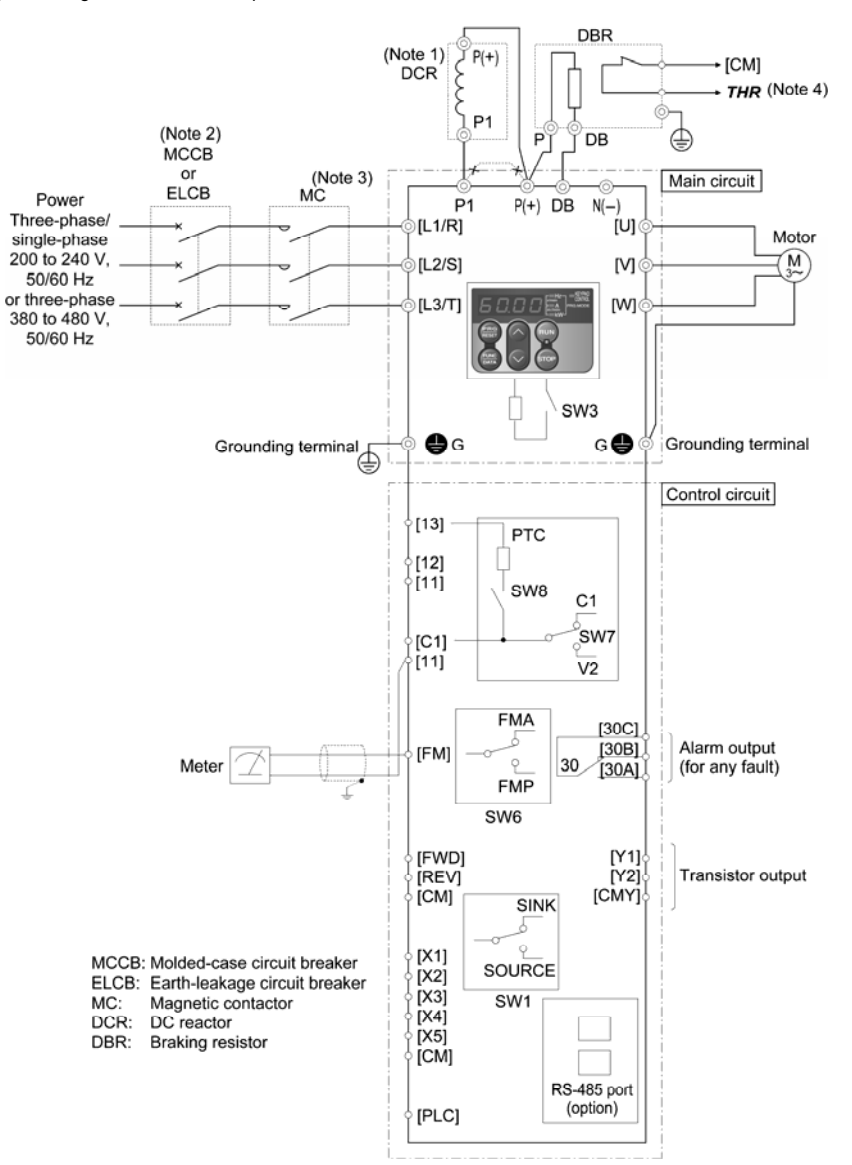

- **Hinweis 1:** Installieren Sie einen kompakten Leistungsschalter oder einen Fehlerstromschutzschalter (außer jenen, die ausschließlich für den Erdschlussschutz konzipiert sind) im Primärkreis des Frequenzumrichters zum Schutz der Verkabelung. Achten Sie darauf, dass die Leistung des Schutzschalters nicht höher ist als empfohlen.
- **Hinweis 2:** Ein Magnetschütz (MC) sollte, falls notwendig, unabhängig vom Leistungsschalter oder Fehlerstromschutzschalter montiert werden, um den Frequenzumrichter vom Netz zu trennen.
- **Hinweis 3:** Wenn eine Zwischenkreisdrossel (Option) angeschlossen werden soll, muss die Kurzschlussbrücke von den Klemmen [P1] und [P+] abgenommen werden. Beachten Sie, dass die Klemmenbezeichnung bei den einphasigen 100 V Frequenzumrichtern anders ist als im obigen Schaltplan.
- **Hinweis 4:** Die (THR)-Funktion kann durch Zuweisung des Codes "9" (Externe Störkette) zu einer der Klemmen [X1] bis [X5], [FWD] oder [REV] (Funktionscode E01 bis E05, E98 oder E99) verwendet werden.
- **Hinweis 5:** Die Frequenz kann durch Anschluss eines Frequenzsollwertgeräts (externes Potentiometer) zwischen den Klemmen [11], [12] (Abgriff) und [13] eingestellt werden. Dies ist als Alternative zur Eingabe eines Spannungssignals (0 bis +10 VDC oder 0 bis +5 VDC) zwischen den Klemmen [12] und [11] möglich.
- **Hinweis 6:** Für die Verdrahtung des Steuerkreises sollten nur abgeschirmte oder verdrillte Kabel verwendet werden. Werden abgeschirmte Kabel verwendet, müssen die Abschirmungen mit G verbunden werden. Um Fehlfunktionen auf Grund von elektrischen Störsignalen zu vermeiden, sollte die Steuerverdrahtung möglichst weit weg vom Hauptstromkreis (Empfehlung: mindestens 10 cm) und niemals im selben Kabelkanal verlegt werden. Wenn die Steuerverdrahtung die Leistungsverdrahtung quert, sollte die Querung im rechten Winkel erfolgen.

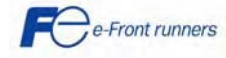

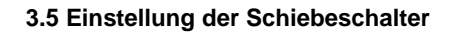

## $\triangle$  WARNUNG

Bevor Sie die Schalter ändern, schalten Sie den Strom aus und warten sie 5 Minuten. Stellen Sie sicher das die LED Anzeige aus ist Vergewissern Sie sich mit einem Multimeter oder einem anderen geeigneten Instrument das im Zwischenkreis die Spannung zwischen den Klemmen P (+) und N (-) unter die Sicherheitspannung gefallen ist (+25 VDC).

**Ein elektrischer Schlag kann die Folge sein, sollte diese Warnung nicht eingehalten werden, verursacht von einer Restladung in den Zwischenkreiskondensatoren auch wenn der Strom schon abgeschaltet ist.** 

#### ■ Einstellung der Schiebeschalter

Das Einstellen der Schalter auf der Regelkreis und Interface Platine erlaubt es den Betriebsmodus der Analogen Ausgangsklemmen, der digitalen I/O Klemmen und des Kommunikationsports nach ihren Anforderungen zu verändern. Die Anordnung dieser Schalter entnehmen sie bitte Bild 3.16.

Um Zugang zu den Schaltern zu erhalten müssen sie die Abdeckung und das Bedienfeld entfernen.

 Informationen wie Sie die Abdeckung entfernen können finden Sie in Kapitel 3.2

Tabelle 3.3 zeigt die Funktionen jedes Schiebeschalters

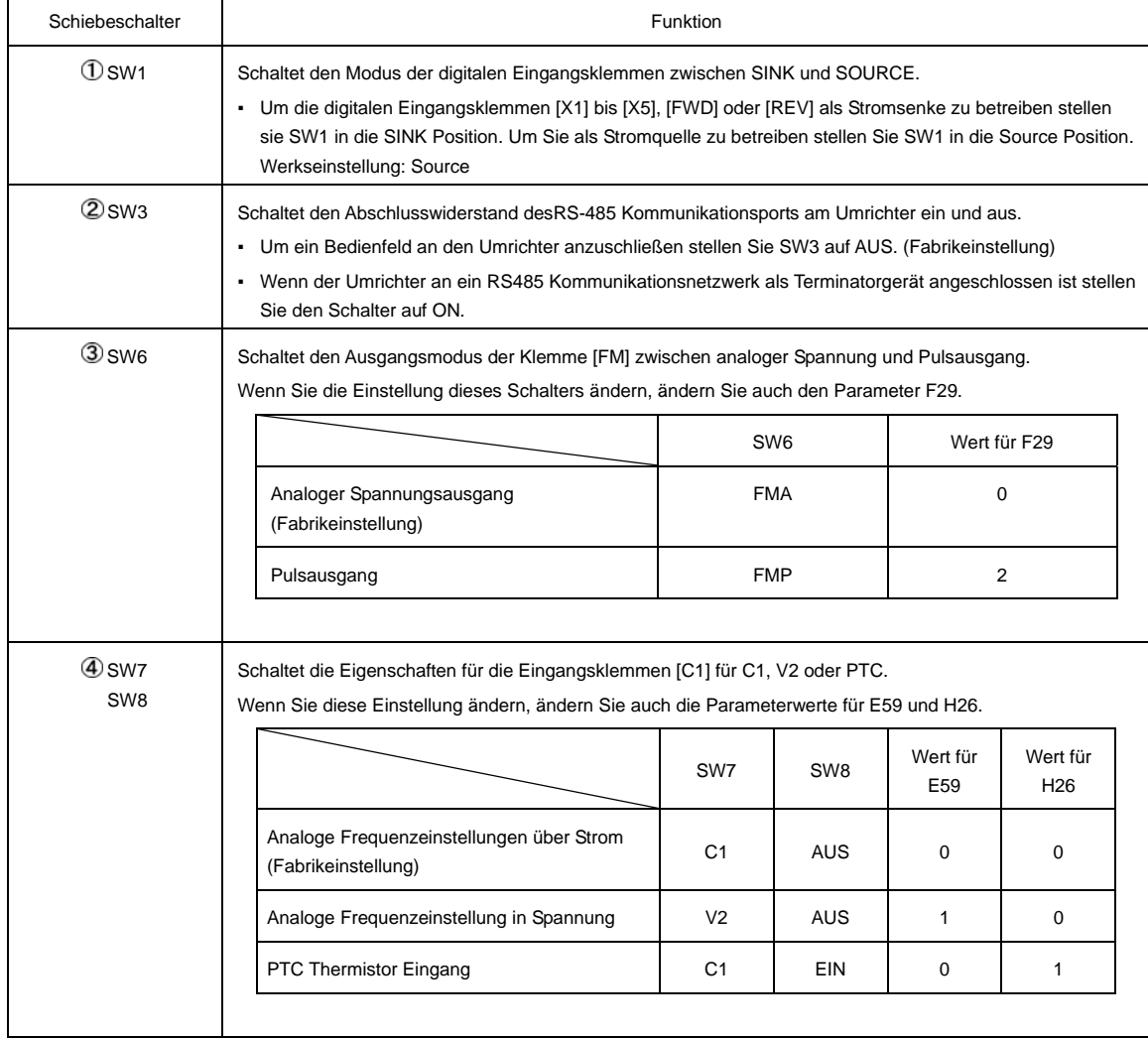

#### Tabelle 3.3 Funktionen der Schiebeschalter

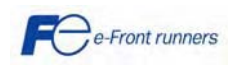

Aulti

 $\blacksquare$ 

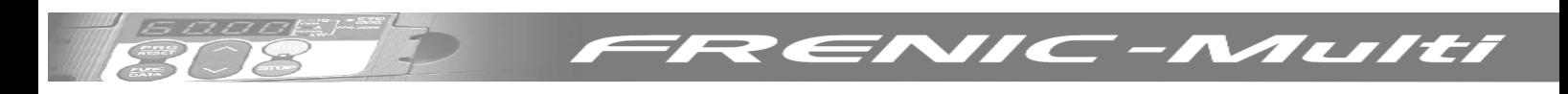

Bild 3.16 zeigt die Anordnung der Schiebeschalter für die Ein/Ausgangsklemmen Konfiguration

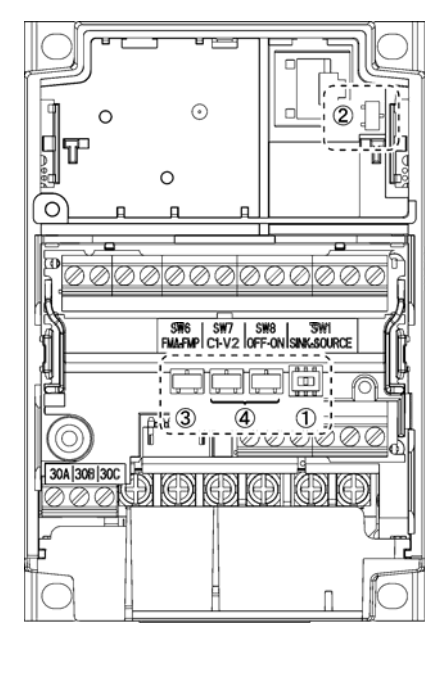

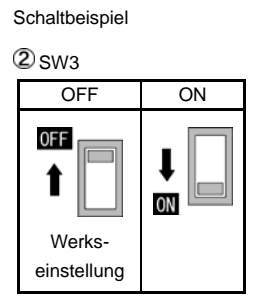

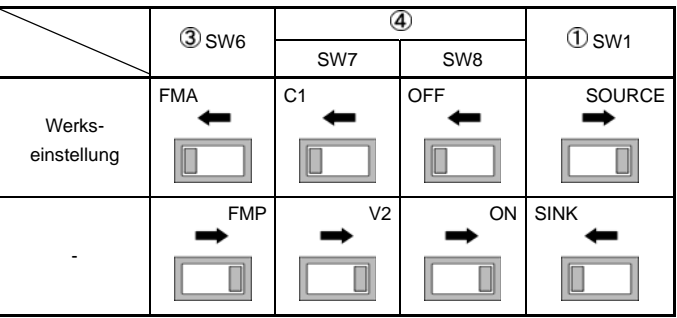

Bild 3.16 Anordnung der Schiebeschalter

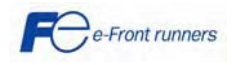

#### **4. STEUERUNG MITTELS BEDIENTEIL**

Das Bedienteil besteht, wie in der Abbildung rechts dargestellt, aus einer vierstelligen LED-Anzeige und sechs Tasten. Mit dem Bedienteil können Sie den Motor starten und stoppen, den Betriebsstatus überwachen und in den Menü-Modus umschalten. Im Menü-Modus können Sie die Funktionscodes einstellen, die E/A-Signalzustände überwachen, sowie

Wartungsinformationen und Fehlermeldungen ablesen

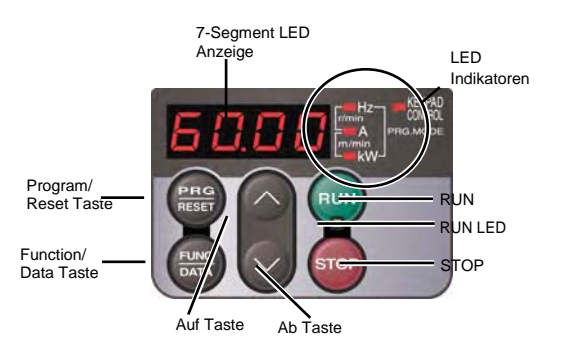

 $\sqrt{2}$ 

Multi

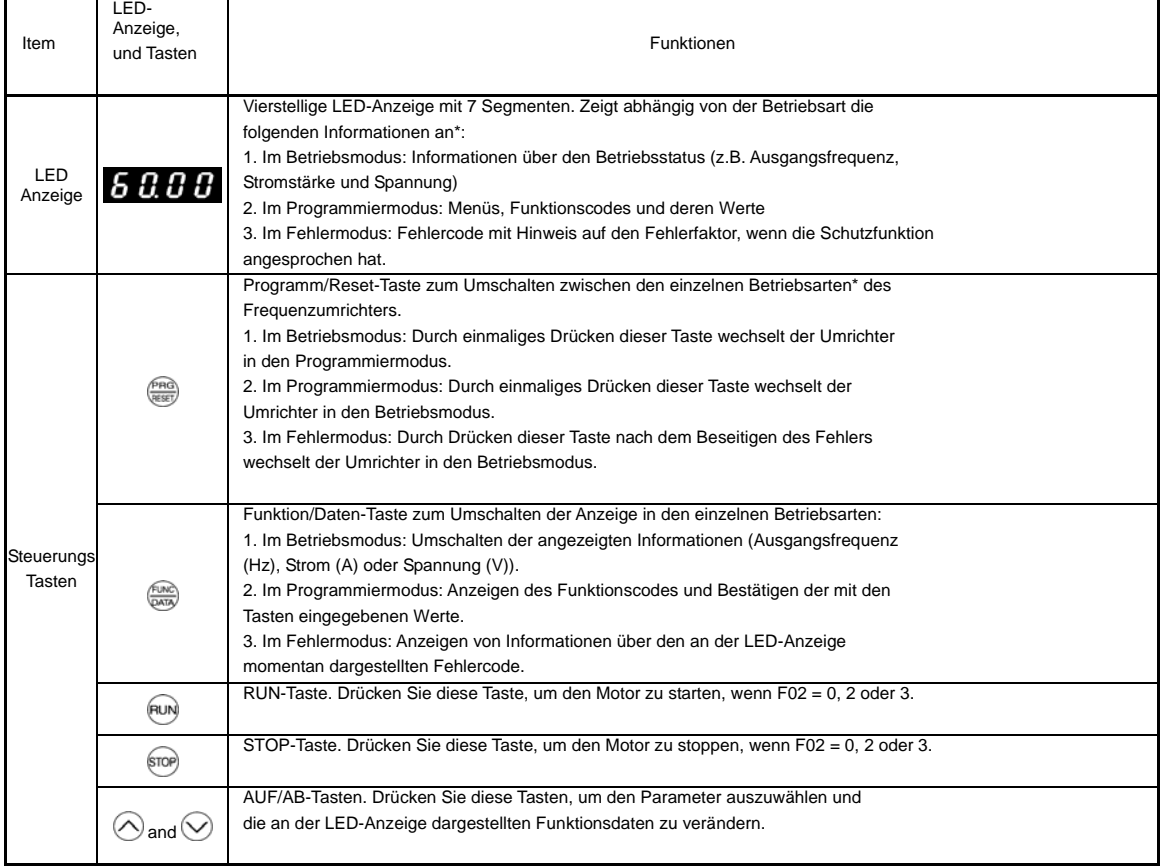

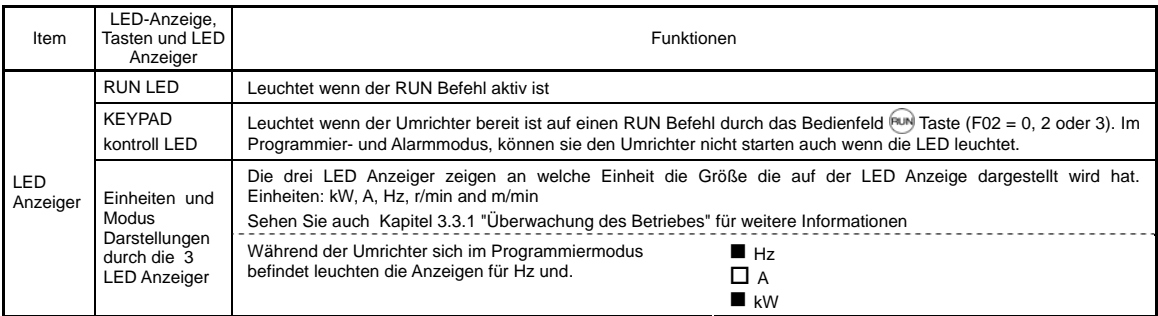

#### Gleichzeitige Tastenbetätigung

Gleichzeitige Tastenbetätigung bedeutet das gleichzeitige Drücken zweier Tasten (veranschaulicht durch "+"). Der FRENIC-Multi unterstützt die gleichzeitige Tastenbetätigung (siehe Tabelle unten).

(Der Ausdruck " + Tasten" bedeutet zum Beispiel das Drücken der Taste bei gleichzeitigem Drücken der anderen angegebene Taste.)

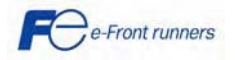

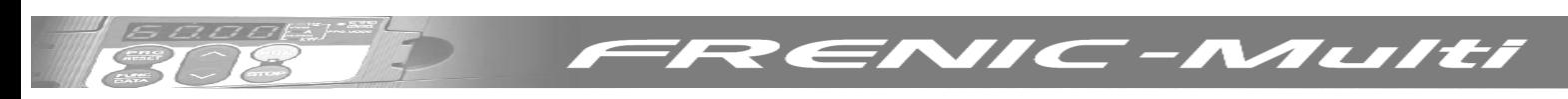

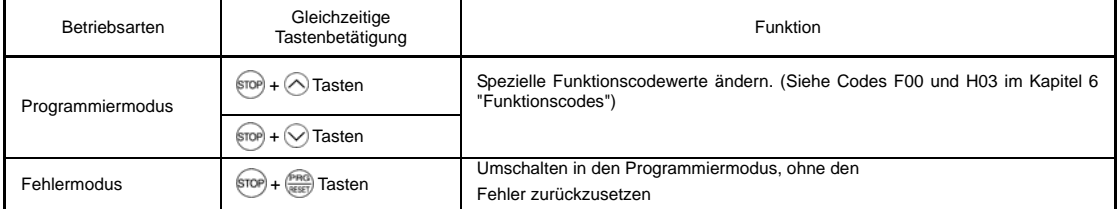

Der FRENIC-Multi besitzt die folgenden drei Betriebsarten:

- Betriebsmodus: in diesem Modus können Start/Stopp-Befehle während des regulären Betriebs eingegeben werden. Weiter kann der Betriebsstatus in Echtzeit überwacht werden
- Programmiermodus: In diesem Modus können Funktionscodedaten eingestellt und verschiedene Informationen über Status und Wartungsbedarf des Frequenzumrichters abgerufen werden
- Fehlermodus: Bei einem Fehler schaltet der Umrichter automatisch in den Fehlermodus um, wobei der entsprechende Fehlercode\* und die dazugehörigen Informationen an der LED-Anzeige dargestellt werden.

\* Fehlercode: Zeigt den Fehler, der die Schutzfunktion ausgelöst hat. Einzelheiten finden Sie im Kapitel 8 "Schutzfunktionen".

Bild 4.1 zeigt das Umschalten des Umrichters aus den verschiedenen Betriebsarten.

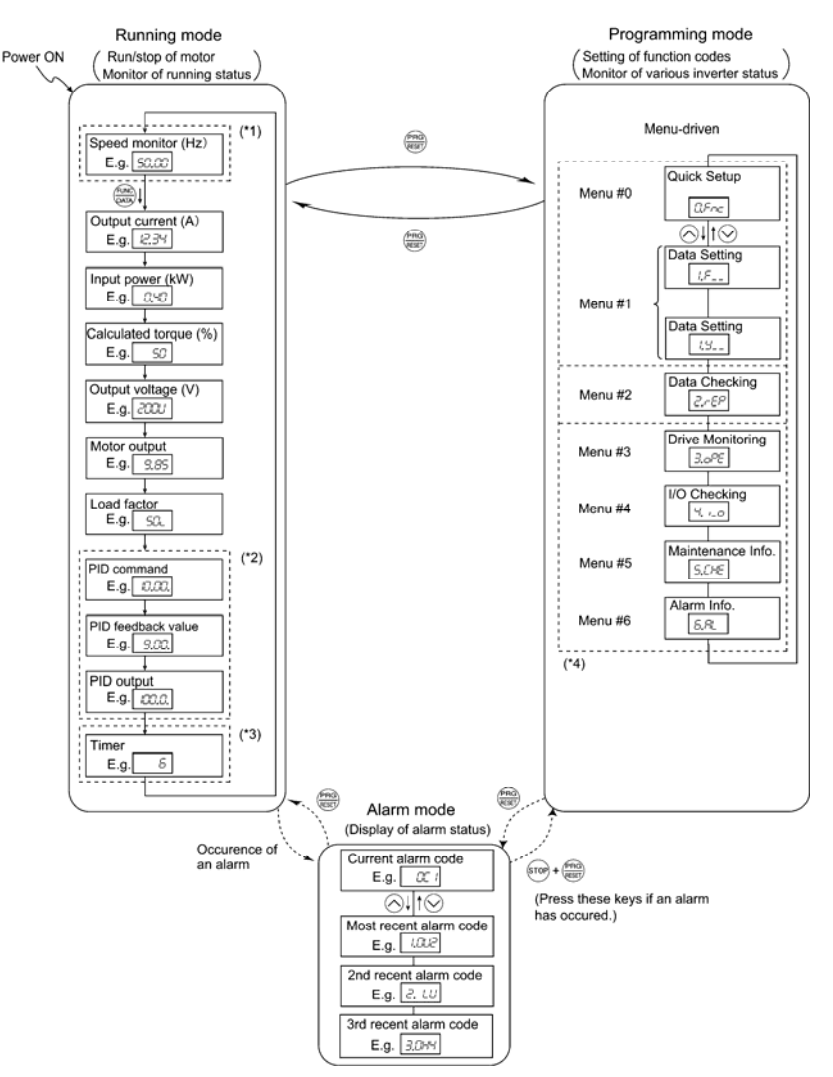

(\*1) Der Drehzahlanzeiger erlaubt es Ihnen die gewünschte der sieben hinterlegten Drehzahlen aus Funktion E48 auszuwählen

- (\*2) Nur anwendbar wenn PID Regelung aktiv (J01 = 1, 2 oder 3).
- (\*3) Erscheint nur wenn der Timerbetrieb (C21 = 1) aktiviert ist
- (\*4) Nur anwendbar wenn E52 = 2 (alle Menus im Bedienteil anzeigen)

Bild 4.1 Umschalten zwischen der Basis Einstellung und den verschiedenen Betriebsarten

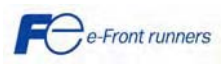

## **5. QUICK START Inbetriebnahme**

## **5.1 Überprüfung und Vorbereitungen vor der Inbetriebnahme**

**(1)** Überprüfen Sie, ob der Anschluss richtig vorgenommen worden ist. Achten Sie besonders darauf, dass die Netzleiter nicht mit den Ausgangsklemmen U, V und W des Frequenzumrichters verbunden sind. Prüfen Sie, ob der Erdleiter richtig an der Erdungsklemme angeschlossen ist.

## **WARNUNG**

Die Stromleiter dürfen niemals mit den Ausgangsklemmen U, V und W des Frequenzumrichters verbunden werden. Andernfalls kann der Frequenzumrichter beim Einschalten beschädigt werden. Verbinden Sie die Erdleiter des Frequenzumrichters und des Motors unbedingt mit den Erdungselektroden. **Stromschlaggefahr!**

(2) Überprüfen Sie, dass keine Kurz- und Erdschlüsse an spannungsführenden Teilen vorhanden sind.

(3) Überprüfen Sie das Gerät auf lose Klemmen, Verbinder und Schrauben.

4) Vergewissern Sie sich, dass der Motor von der weiteren mechanischen Anlage abgekoppelt ist.

(5) Schalten Sie vor dem Einschalten der Netzspannung alle externen Schalter auf AUS, damit der Frequenzumrichter beim Anlegen der Netzspannung nicht sofort startet und eventuell Schäden verursacht.

(6) Überprüfen Sie, ob Schutzmaßnahmen gegen ein Hochlaufen des Systems getroffen wurde, z.B. durch eine Absperrung des Kraftnetzes für nicht befugte Personen

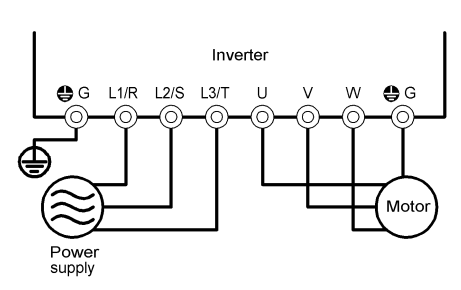

Anschluss der Leistungsklemmen

Tulti

#### **5.2 Funktionscodewerte einstellen**

Vor dem Starten des Motors müssen Sie die folgenden Funktionscodes entsprechend den Motornenndaten und den Anforderungen Ihrer Anlage einstellen. Überprüfen Sie dazu die Nennwerte am Typenschild Ihres Motors.

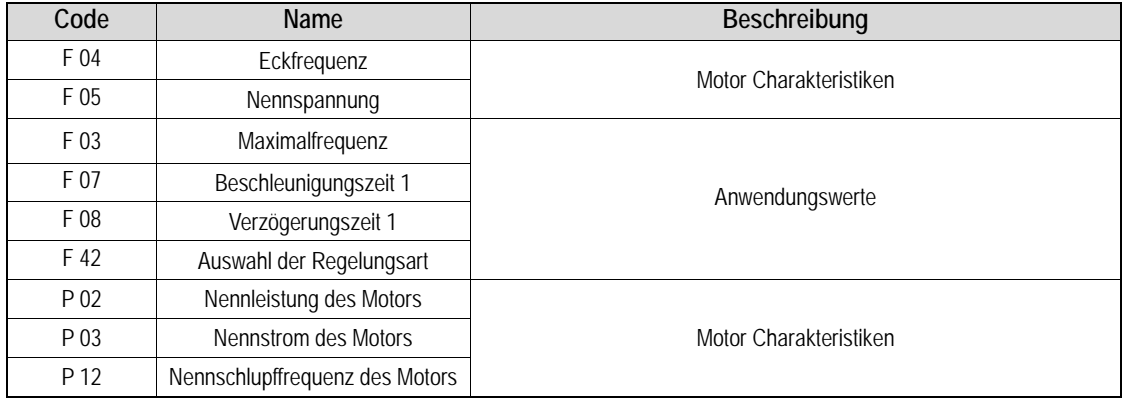

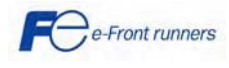

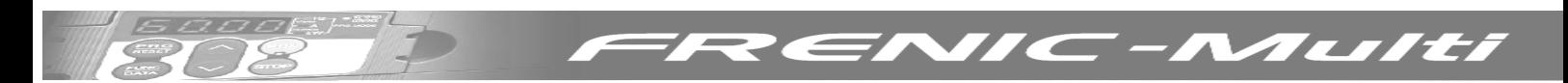

#### **5.3 Quickstart Inbetriebnahme (Autotuning)**

Es wird empfohlen die Autotuning Prozedur einmal vor dem ersten Start des Motors durchzuführen. Es gibt zwei verschiedene Modi: Autotuning Modus 1 (statisch) und Autotuning Modus 2 (dynamisch).

Autotuning Modus 1 (P04 = 1): Werte der Funktionscodes P07 und P08 werden gemessen Autotuning Modus 2 (P04 = 2): Die Werte für P06 (Leerlaufstrom) und P12 (Schlupffrequenz) werden ermittelt, sowie die Werte der Funktionscodes P07 und P08 gemessen. **Sollten Sie diese Option wählen dann entfernen Sie bitte die mechanische Beanspruchung vom Motor.**

## **WARNUNG**

Der Motor wird sich drehen wenn sie Autotuning Modus 2 (P04=2) gewählt haben

#### Autotuning Prozedur

- 1. Schalten Sie den Umrichter ein
- 2. Schalten Sie den Umrichter von Remote auf Lokal (Einstellung F02 = 2 oder 3).
- 3. Wenn sich zwischen Motor und Umrichter Schütze befinden schließen Sie dies manuell
- 4. Stellen Sie P04 auf 1 (Autotuning Modus 1) oder auf 2 (Autotuning Modus 2), drücken Sie FUNC/DATA und drücken Sie RUN (Der Strom, der durch die Wicklungen des Motors fließt, wird einen Ton erzeugen). Das Autotuning dauert ein par Sekunden und beendet sich selbständig.
- 5. P07 und P08 werden gemessen (P06 ebenfalls falls Sie Autotuning Modus 2 ausgewählt hatten) und automatisch im Umrichter gespeichert
- 6. Die Autotuning Prozedur ist beendet.

#### Lokalbetriebstest

- 1. Setzen Sie F02 = 2 oder F02 = 3 um den Lokalbetrieb zu aktivieren (RUN Befehl wird durch das Bedienfeld gegeben)
- 2. Schalten Sie den Umrichter ein und überprüfen Sie ob das Bedienfeld 0.0 Hz blinkend anzeigt
- Stellen sie eine geringe Frequenz mit den  $\bigcirc$  /  $\bigcirc$  Tasten ein (überprüfen Sie ob die neue Frequenz blinkend auf dem LED Bedienfeld angezeigt wird). Drücken Sie PRG/RESET für eine Sekunde um den Cursor auf dem LED Bedienfeld zu bewegen
- 4. Drücken Sie FUNC/DATA um die neue Frequenz zu speichern.
- 5. Drücken Sie RUN um den Motor zu starten
- 6. Drücken Sie Stop um den Motor anzuhalten

### **5.4 Betrieb**

Wenn der Probelauf erfolgreich abgeschlossen ist, schließen Sie den Motor an Ihre Maschine an und stellen Sie die notwendigen Funktion für die Applikation ein. Abhängig von der Anwendung können weitere Einstellungen nötig sein, z.B. Beschleunigungs- und Verzögerungszeiten, digitale I/O Funktionen. Stellen Sie sicher das alle relevanten Funktionen korrekt gesetzt sind.

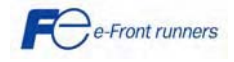

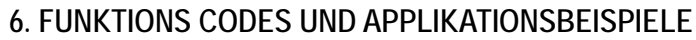

### **6.1 Funktion Codes Tabellen**

Funktionscodes erlauben es die FRENIC-Multi Serie nach ihren Anforderungen zu konfigurieren. Die Funktionscodes sind in 9 Gruppen unterteilt: Grundfunktionen (F Codes), Erweiterte Klemmenfunktionen (E Codes), Frequenzkontrollfunktionen (C Codes), Motor Parameter (P Codes), Höhere Funktionen (H Codes), Motor 2 Parameter (A Codes), Applikationsfunktionen (J Codes), Kommunikationsfunktionen (Y Codes) und Optionsfunktionen (o Codes).

Weitere Informationen über die Funktionen des FRENIC-Multi entnehmen Sie bitte dem Benutzerhandbuch.

### **F Codes: Grund Funktionen**

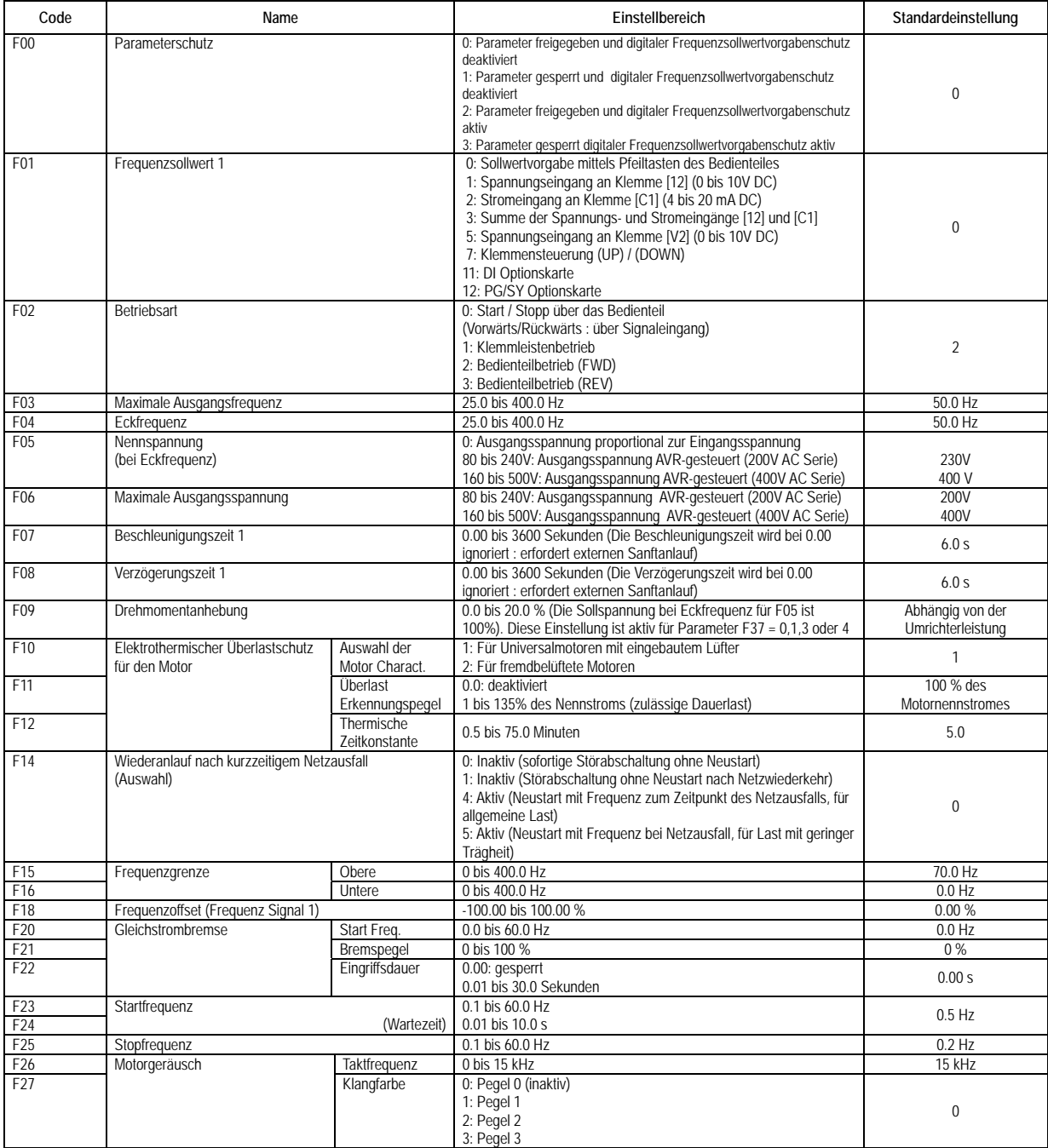

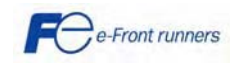

TUIT

 $\mathcal{L}$ 

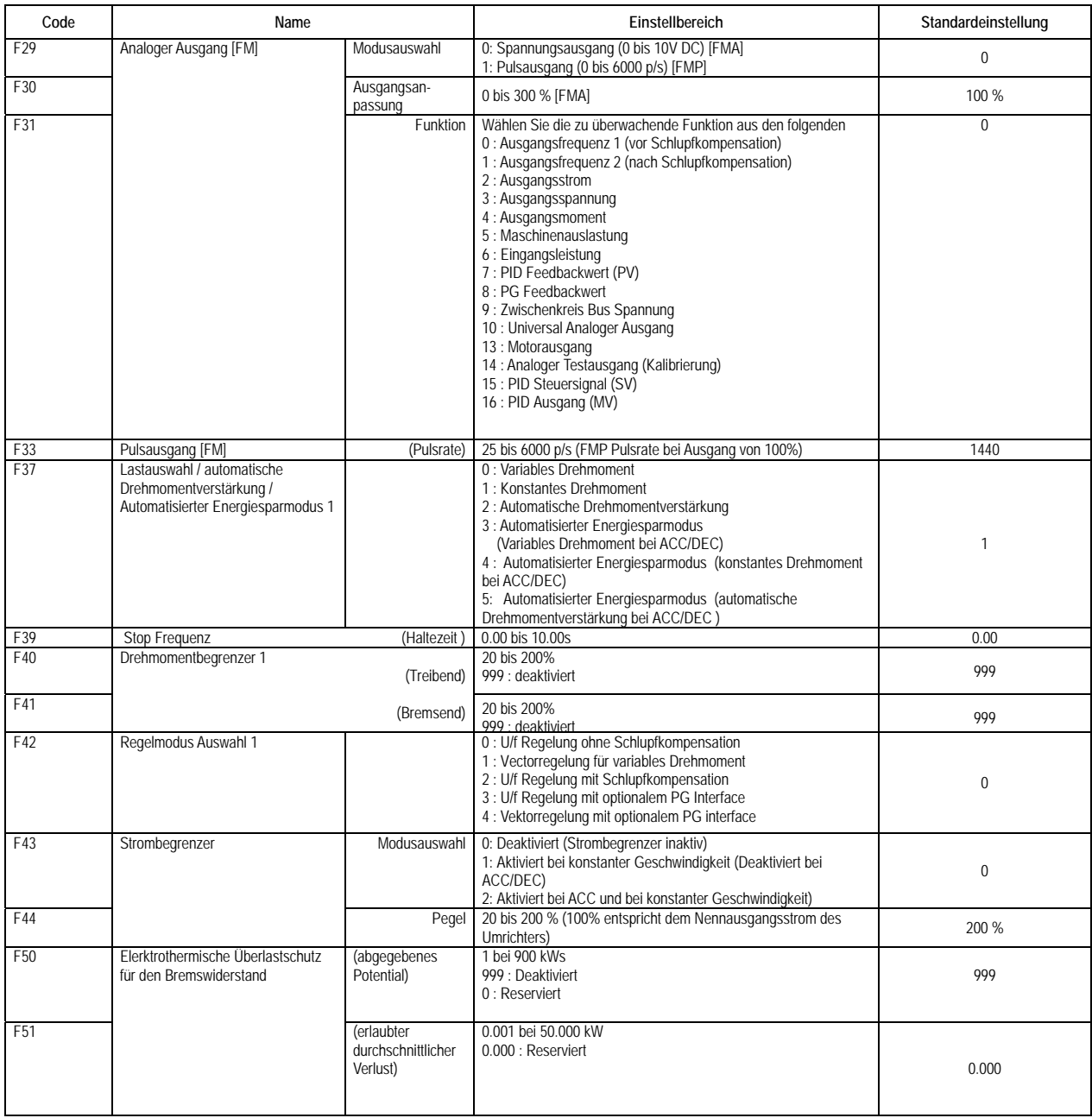

ENIC-Multi

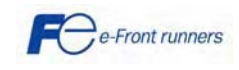

10 O B

 $\mathcal{L}$ 

E

7

Z

Ξ ╱

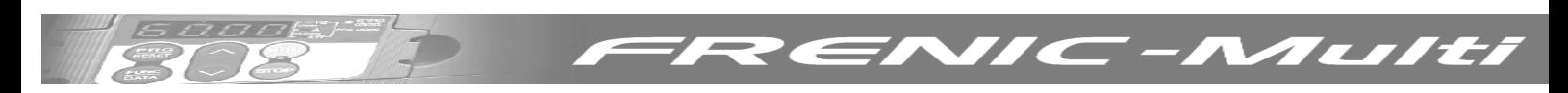

## **E Codes: Erweiterte Klemmenfunktionen**

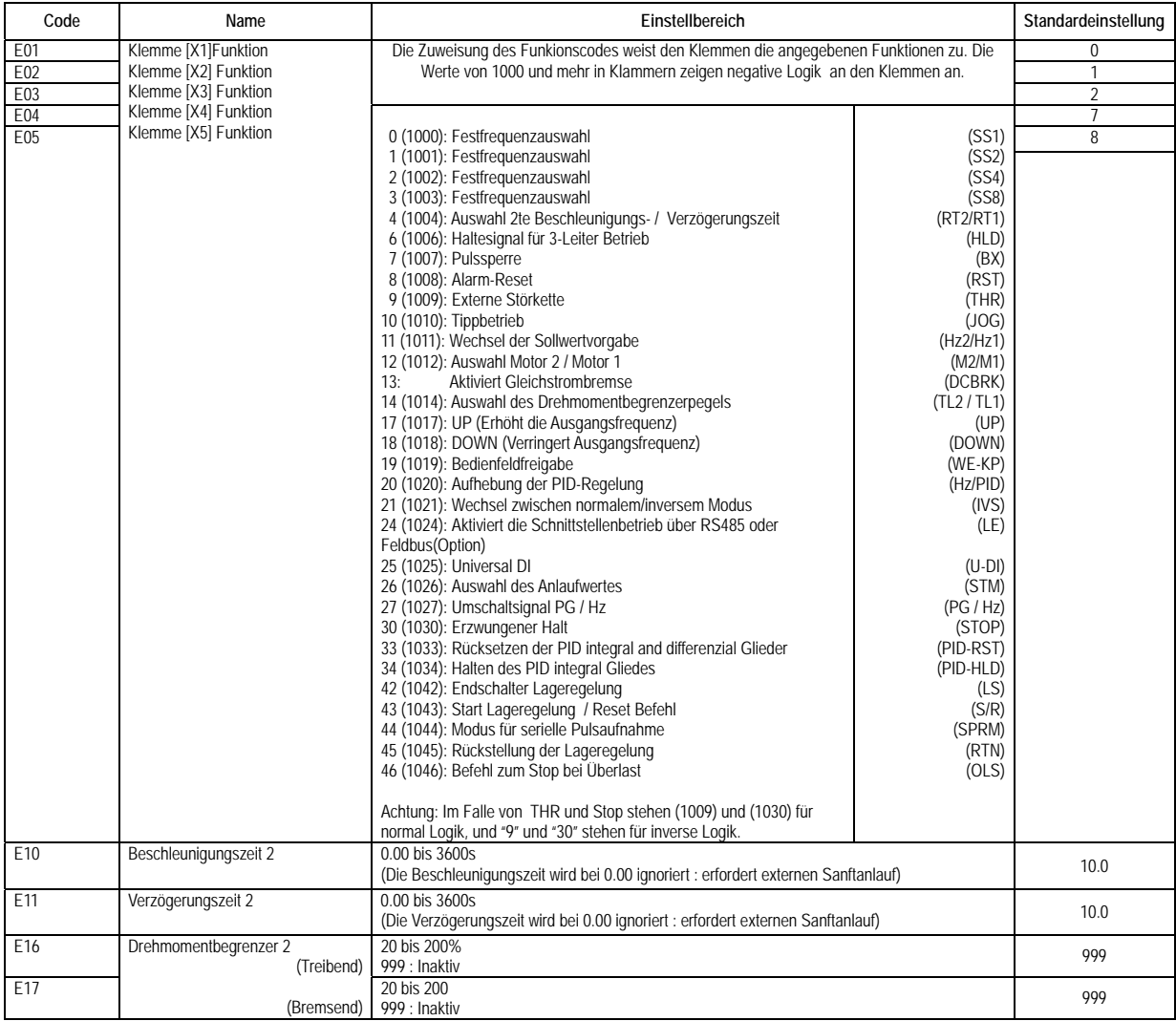

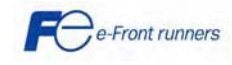

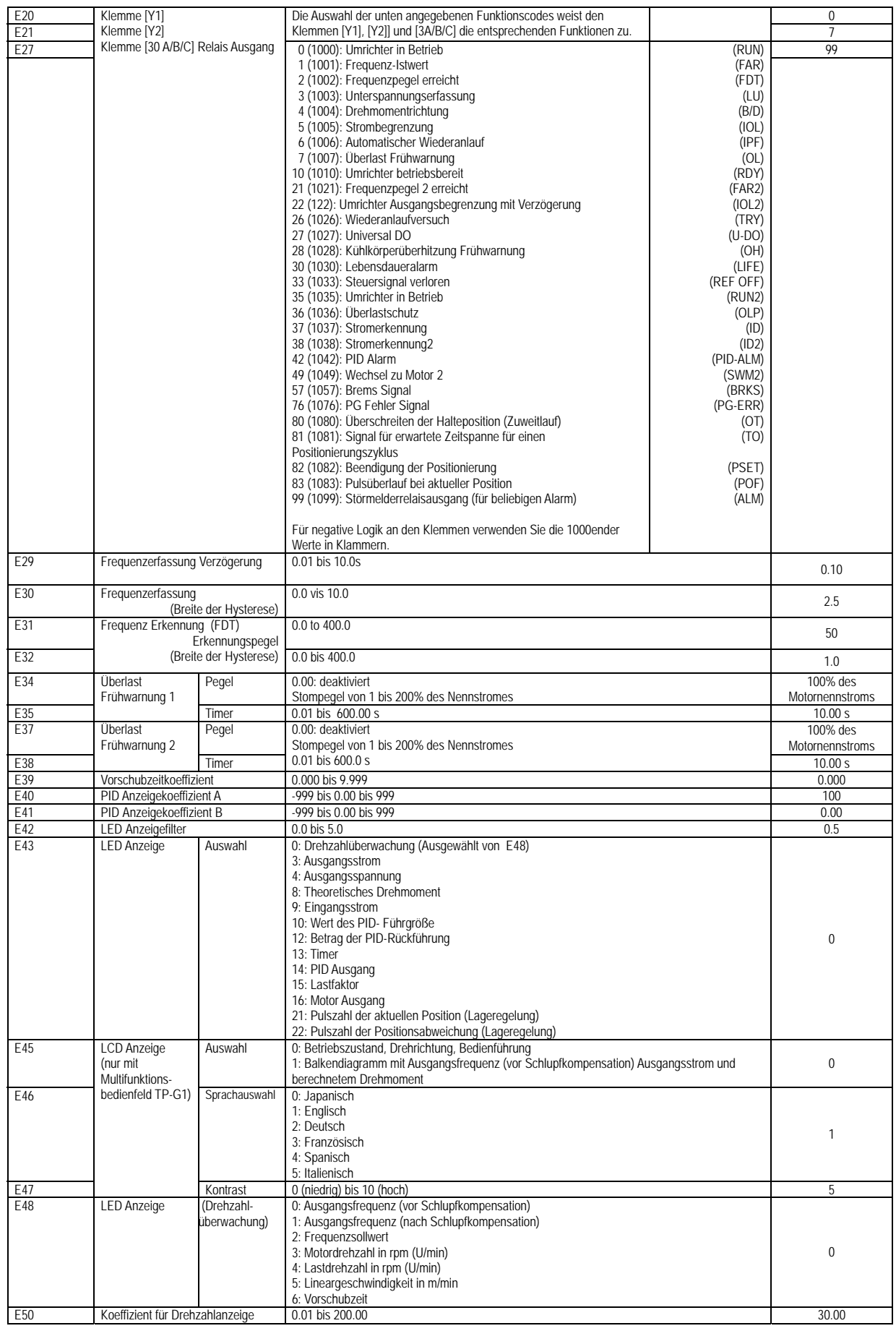

ENIC-Multi

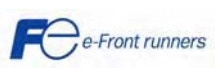

10 O B

 $\mathcal{L}$ 

E

7

Z

Ξ ⇁

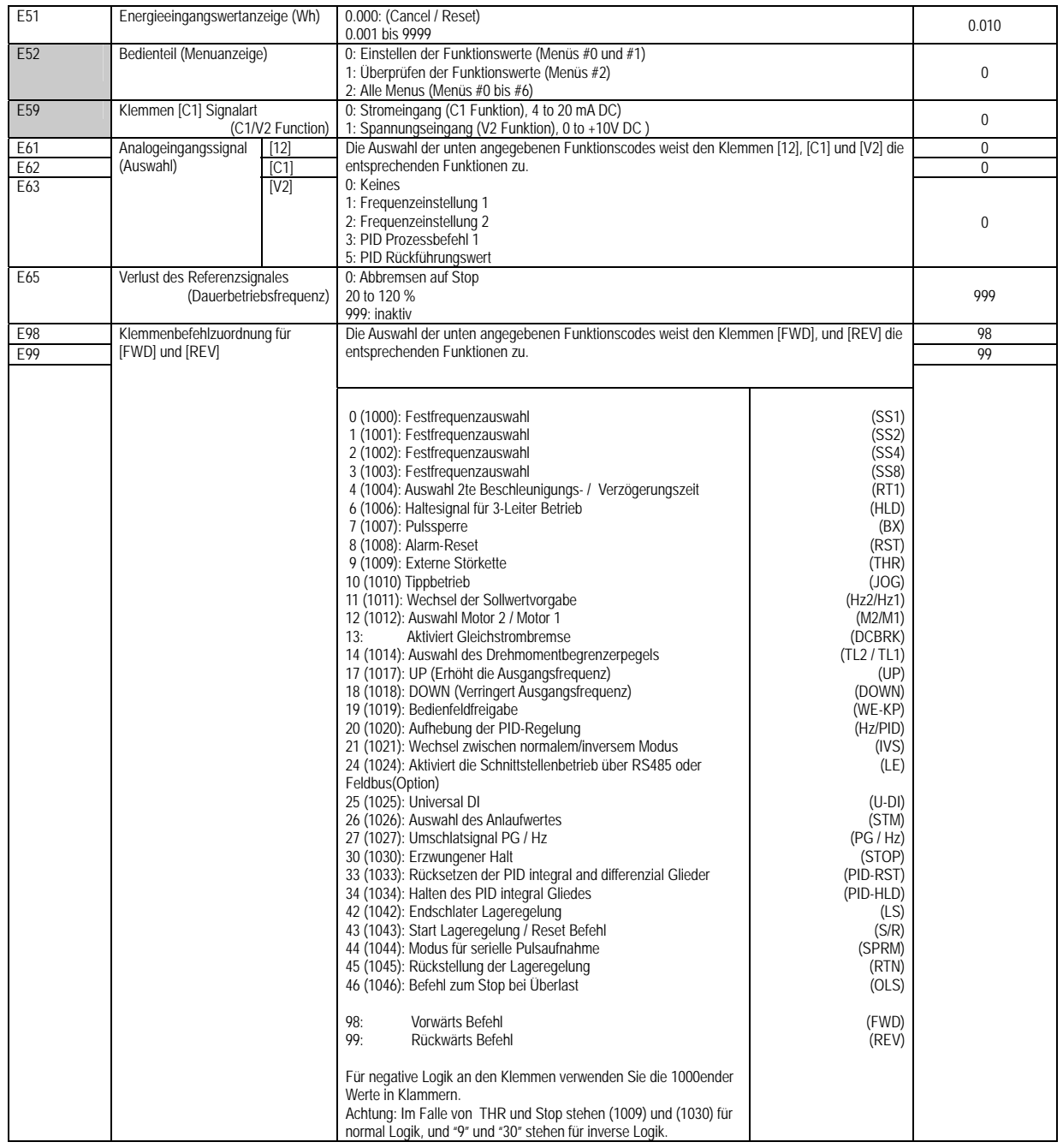

RENIC-Multi

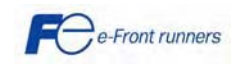

**BROS** 

 $\overline{1}$ 

**TE** 

 $\mathbf{r}$ ╱

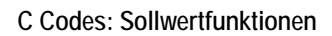

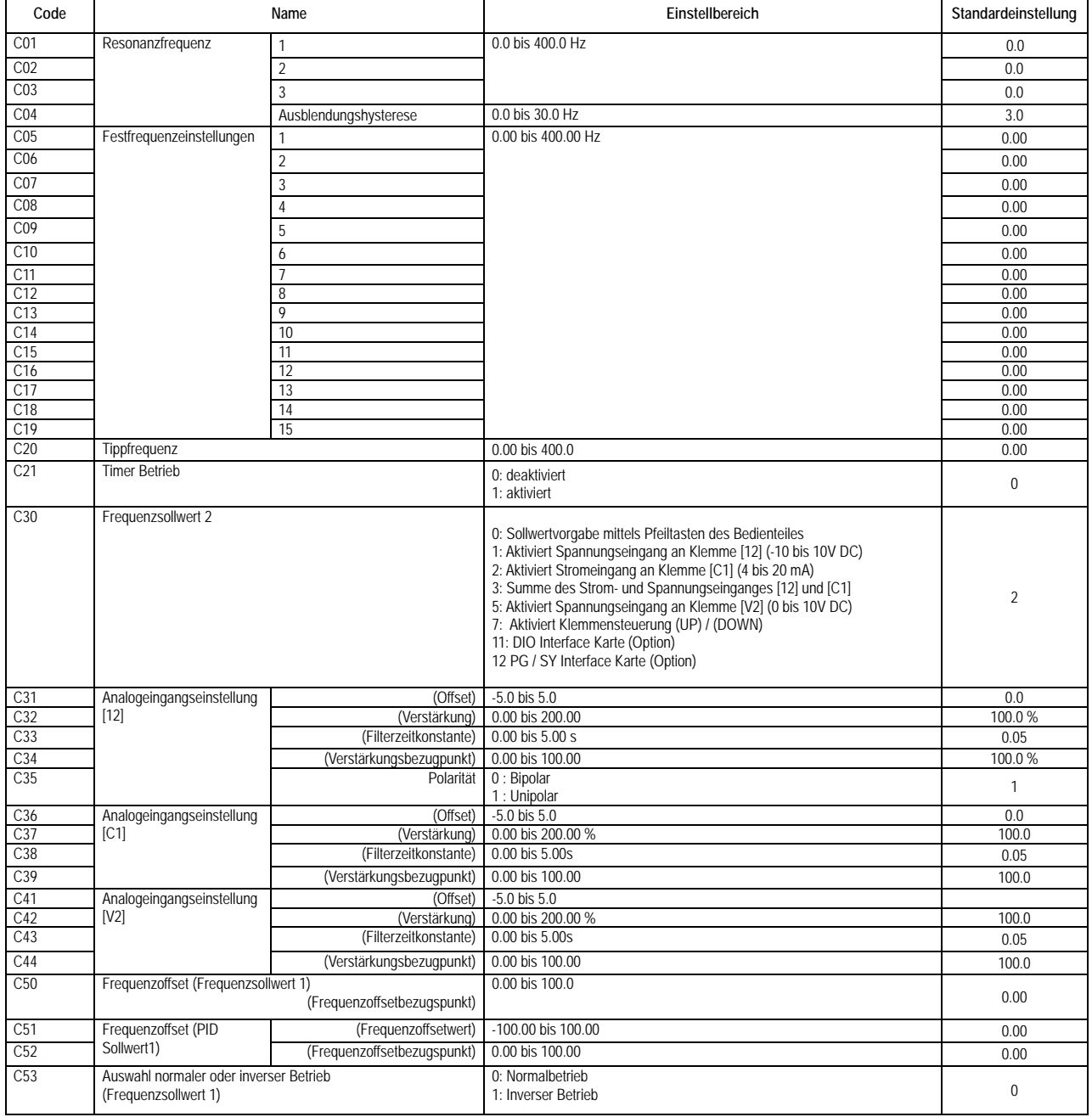

**VII** 

⋝

 $\hspace{0.1cm}$   $\hspace{0.1cm}$   $\hspace{$ 

 $\sqrt{2}$ 

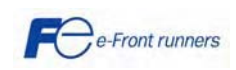

Multi

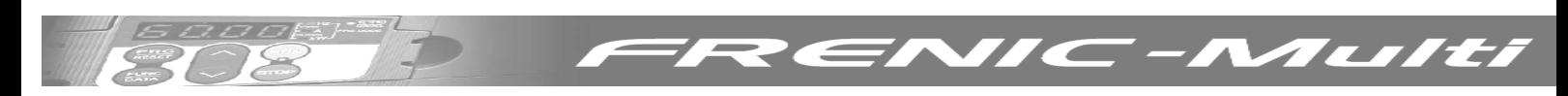

### **P Codes: Motorparameter 1**

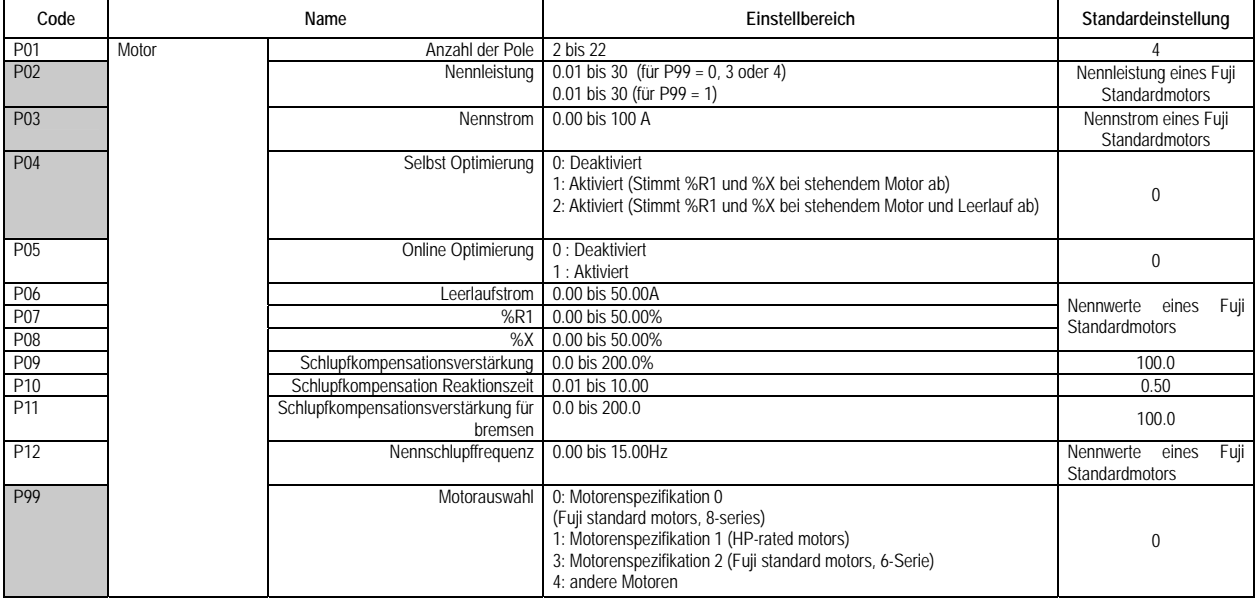

## **H Codes: Höhere Funktionen**

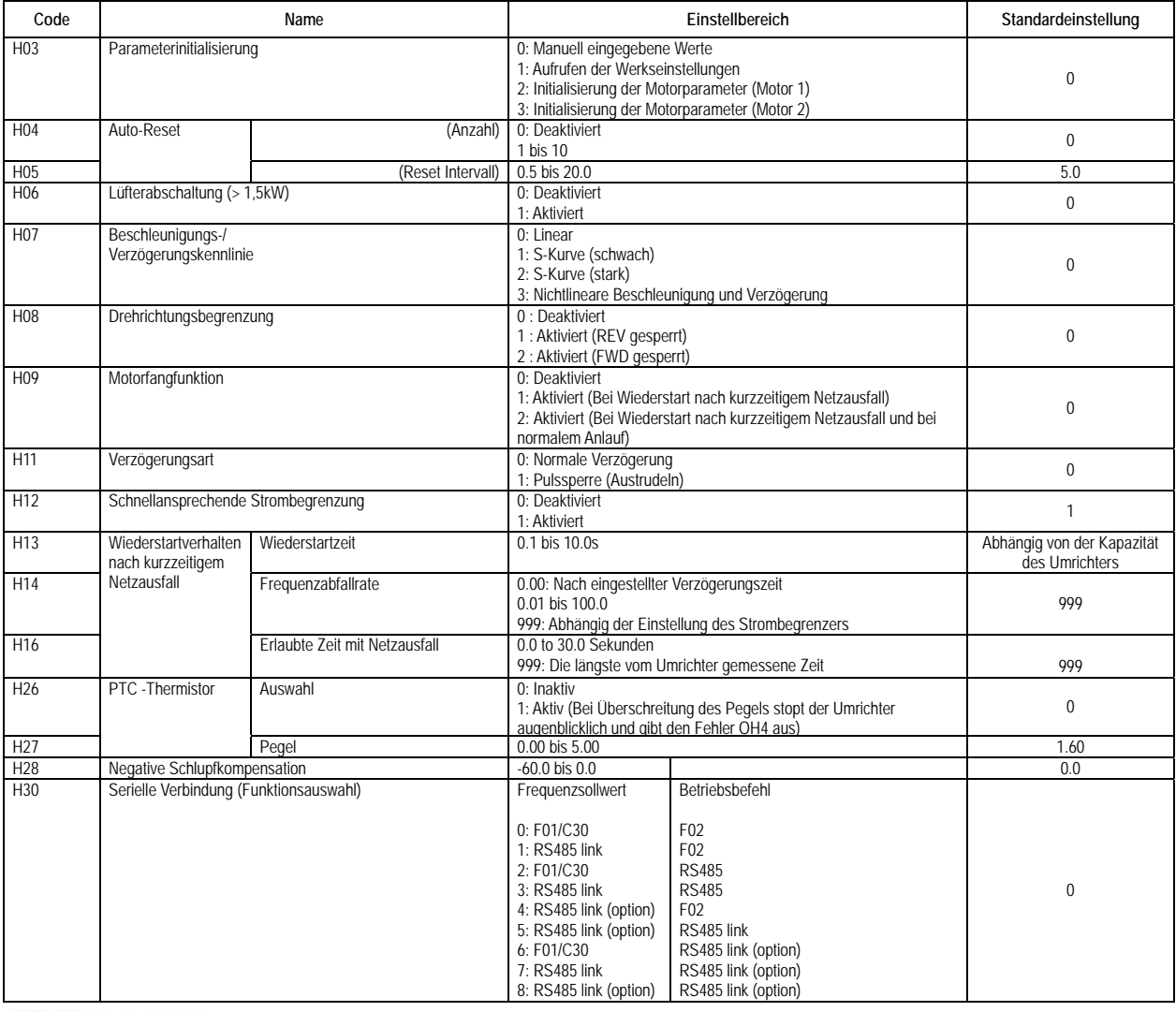

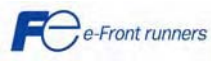

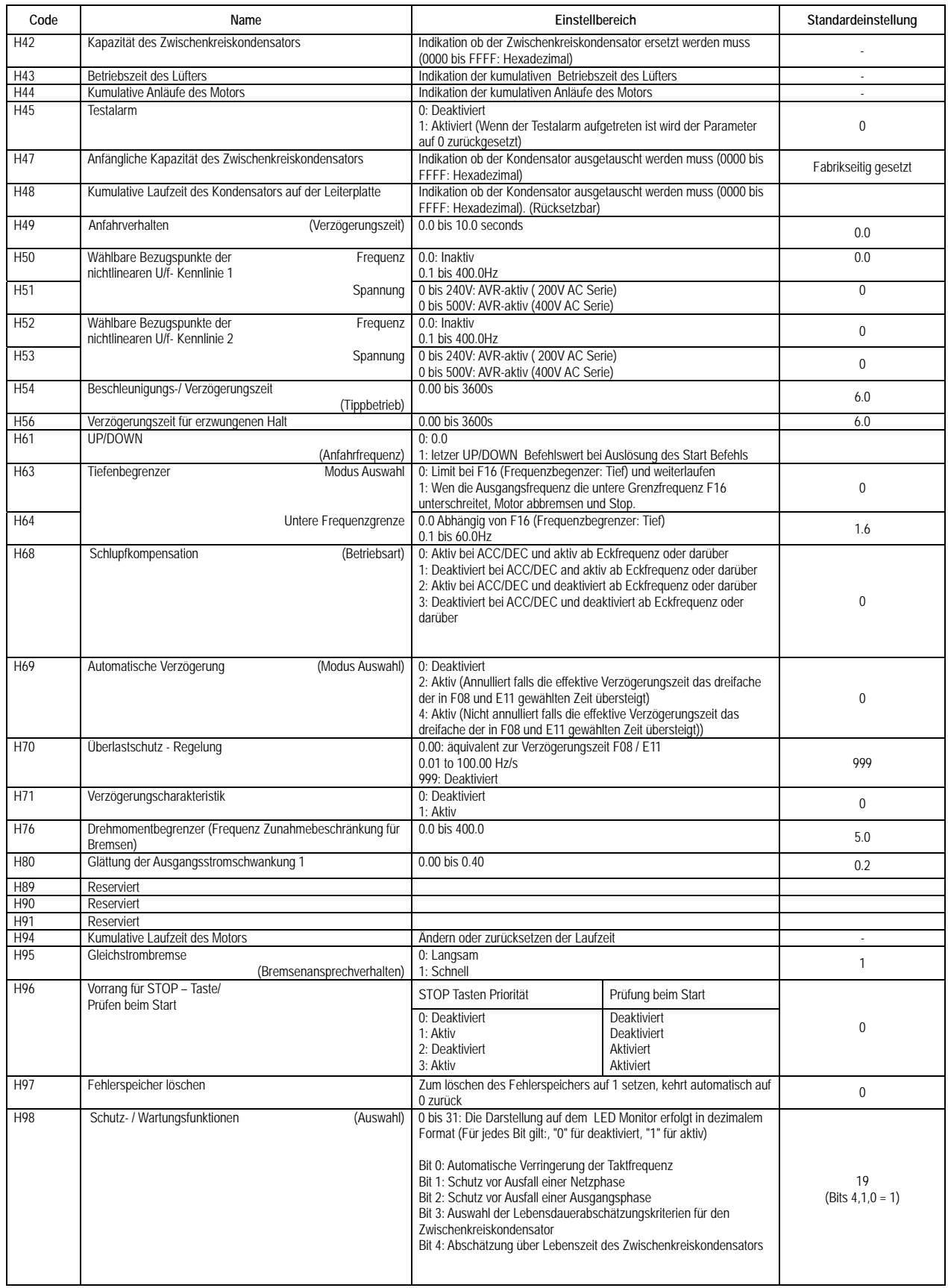

ENIC-Multi

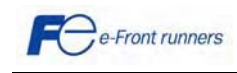

10 O B

 $\sqrt{2}$ 

E

7

Z

Ξ ⇁

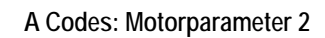

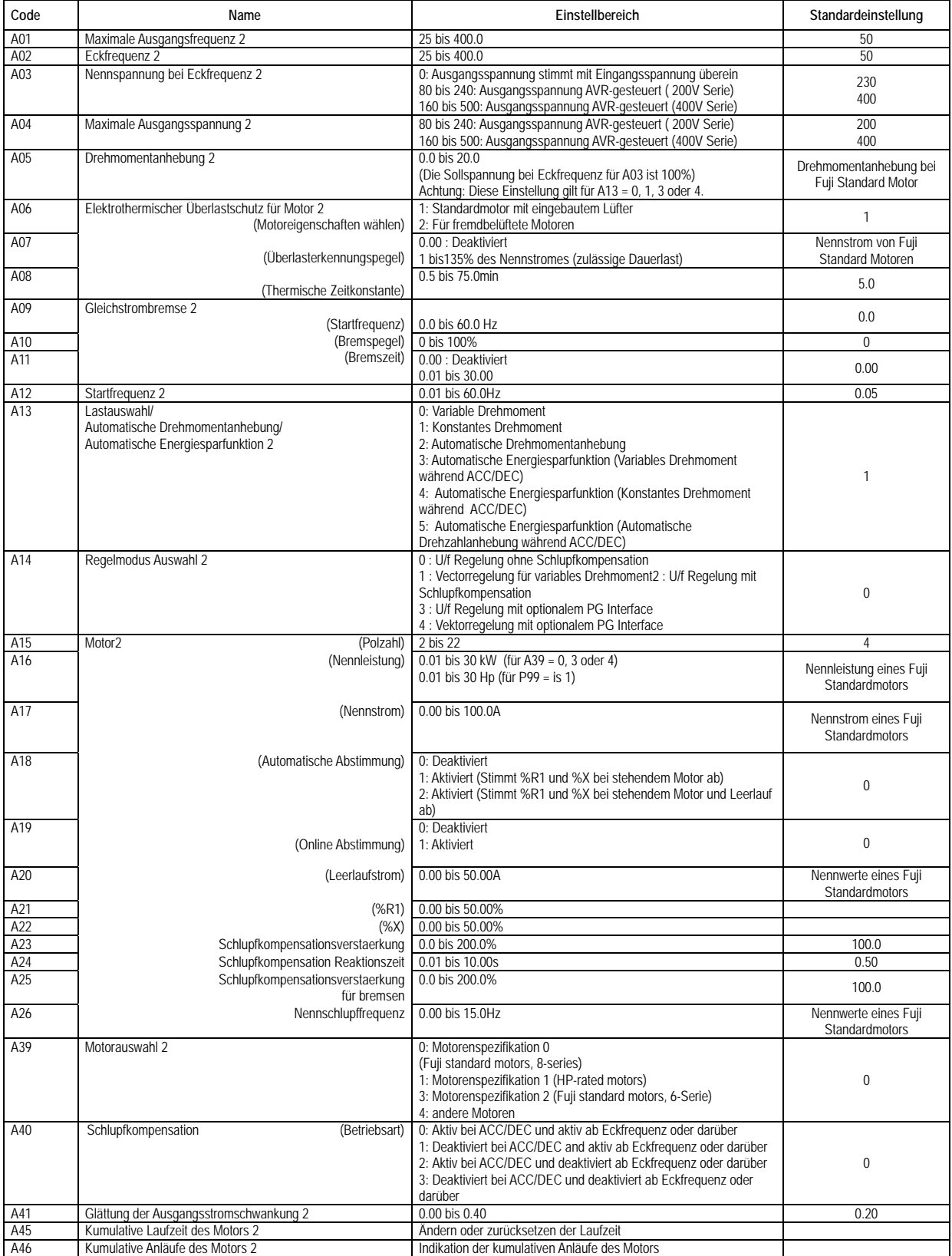

ENIC-Multi

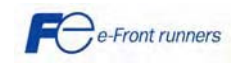

## **J Codes: Applikationsfunkionen**

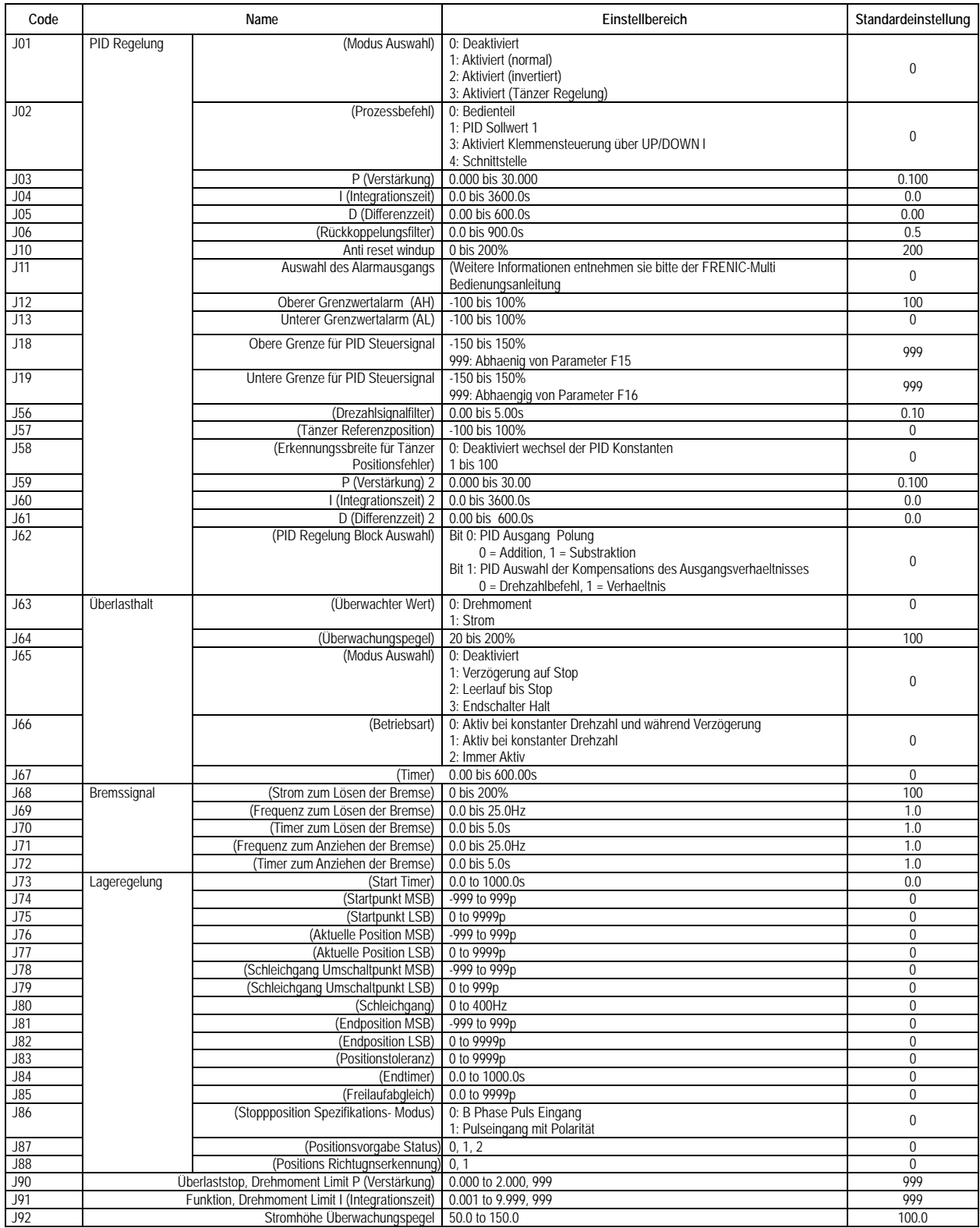

ENIC-Multi

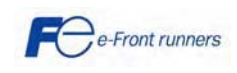

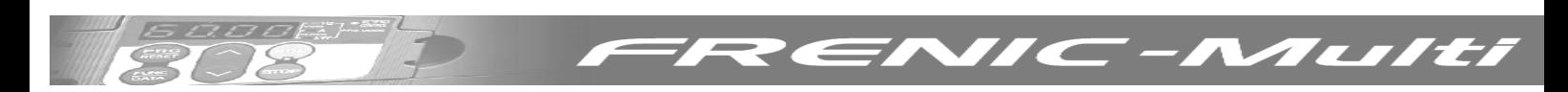

## **Y Codes: Kommunikationfunktionen**

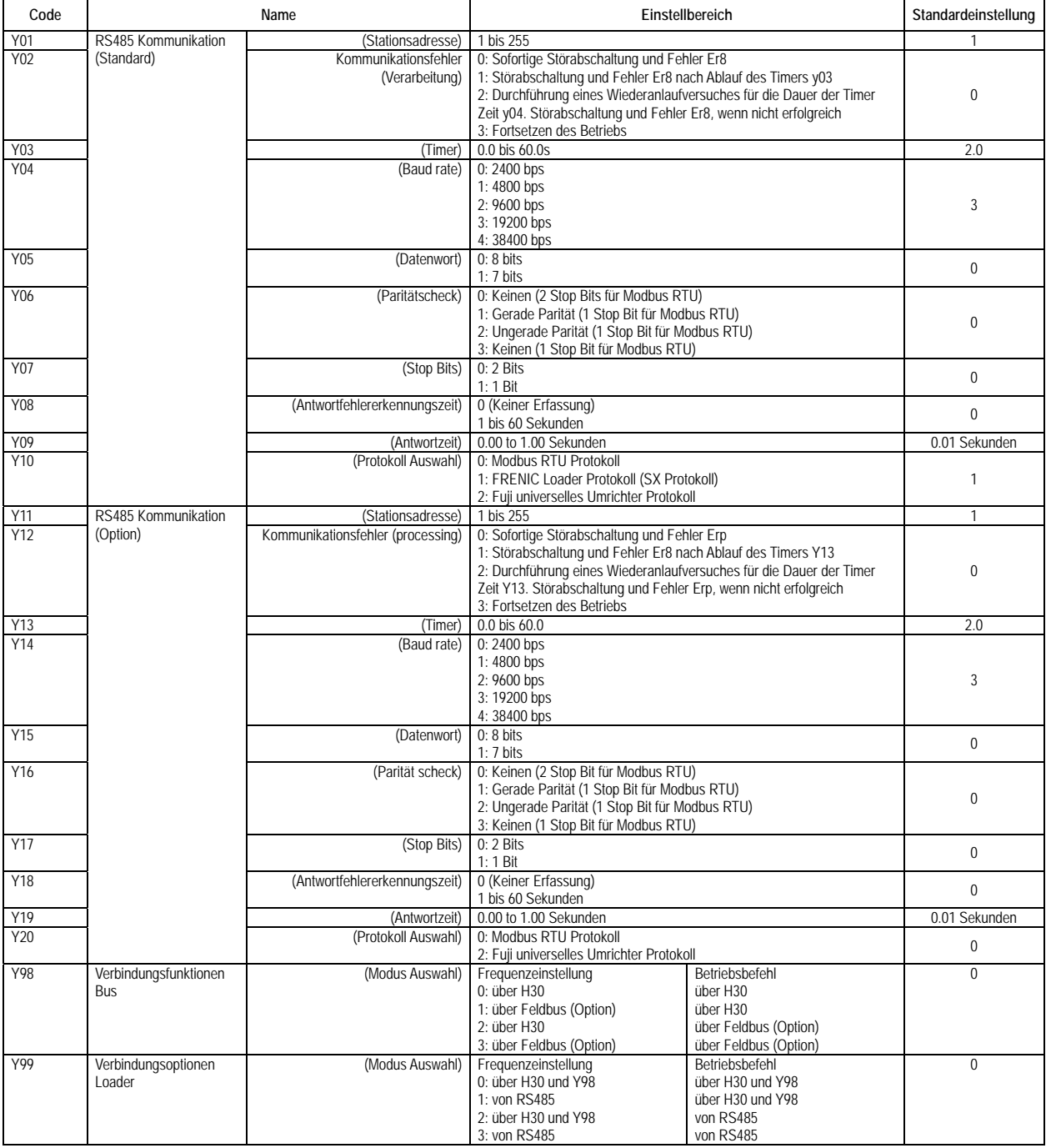

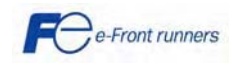

### **o Codes: Options Funktionen**

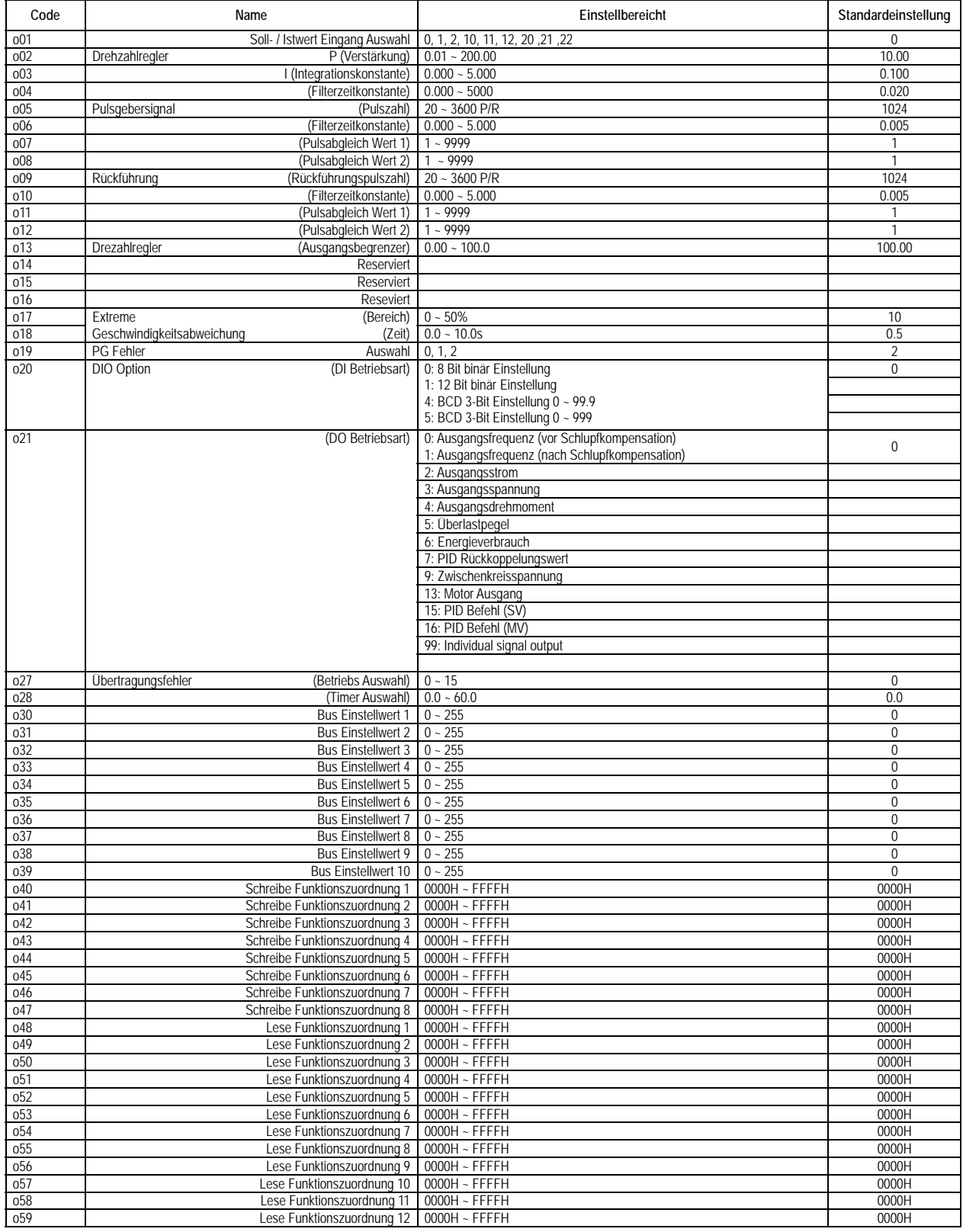

ENIC-Multi

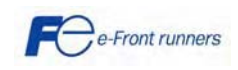

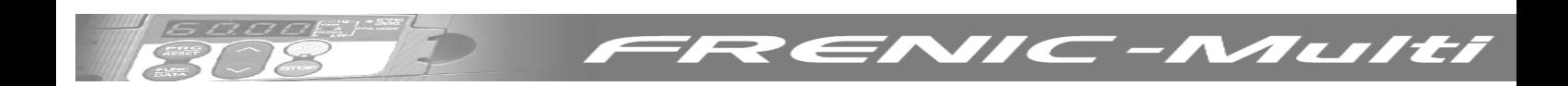

#### **6.2 Applikationsbeispiele mit FRENIC Multi**

In diesem Kapitel werden zwei Applikationsbeispiele beschrieben. Um eine falsche Konfiguration zu vermeiden wird empfohlen den Umrichter auf die Standardeinstellungen zurückzusetzen (für einen Reset H3 auf den Wert 1 ändern).

#### **6.2.1 Festfrequenz (Multistep frequencies) Auswahl**

Dieses Beispiel erklärt wie man die Festfrequenzen des FRENIC MULTI auswählt.

Mit dem FRENIC MULTI ist es möglich bis zu 15 Festfrequenzen zu programmieren. Die Werte dieser Festfrequenzen werden in den Parametern C05 bis C19 programmiert (in Hz).

Um die Festfrequenzen auszuwählen, müssen 4 digitale Eingänge (X1 bis X5, FWD oder REV) mit den Funktionen SS1, SS2, SS4 und SS8 programmiert werden. Die Festfrequenzen werden wie in Tabelle 1 beschrieben aktiviert. Die Funktionen E01 bis E05, E98 und E99 erlauben es diese Funktionen den Klemmen X1 bis X5, FWD und REV wie in Tabelle 2 beschrieben zuzuweisen.

|                 |            | <b>Festfrequenz Auswahl</b> |            |            |            |            |                 |     |                 |            |            |                 |                 |            |     |                 |
|-----------------|------------|-----------------------------|------------|------------|------------|------------|-----------------|-----|-----------------|------------|------------|-----------------|-----------------|------------|-----|-----------------|
| Multi           |            |                             |            | ົ<br>G     |            | 5          | 6               |     | 8               | 9          | 10         |                 | 12              | 13         | 14  | 15              |
| Freq.           |            |                             |            |            |            |            |                 |     |                 |            |            |                 |                 |            |     |                 |
| Func.           | None       | C <sub>05</sub>             | C06        | C07        | C08        | CO9        | C <sub>10</sub> | C11 | C <sub>12</sub> | C13        | C14        | C <sub>15</sub> | C <sub>16</sub> | C17        | C18 | C <sub>19</sub> |
| Code            |            |                             |            |            |            |            |                 |     |                 |            |            |                 |                 |            |     |                 |
| SS <sub>1</sub> | AUS        | EIN                         | <b>AUS</b> | EIN        | AUS        | EIN        | <b>AUS</b>      | EIN | AUS             | EIN        | AUS        | EIN             | <b>AUS</b>      | EIN        | AUS | EIN             |
| SS <sub>2</sub> | <b>AUS</b> | <b>AUS</b>                  | EIN        | <b>EIN</b> | <b>AUS</b> | <b>AUS</b> | EIN             | EIN | <b>AUS</b>      | <b>AUS</b> | EIN        | EIN             | <b>AUS</b>      | <b>AUS</b> | EIN | EIN             |
| SS <sub>2</sub> | <b>AUS</b> | AUS                         | <b>AUS</b> | <b>AUS</b> | EIN        | EIN        | EIN             | EIN | <b>AUS</b>      | <b>AUS</b> | <b>AUS</b> | <b>AUS</b>      | EIN             | EIN        | EIN | EIN             |
| SS8             | <b>AUS</b> | AUS                         | <b>AUS</b> | <b>AUS</b> | <b>AUS</b> | <b>AUS</b> | <b>AUS</b>      | AUS | EIN             | <b>EIN</b> | EIN        | EIN             | EIN             | EIN        | EIN | EIN             |
| Dec.            | 0          |                             |            | 3          | 4          | 5          | 6               |     | 8               | 9          | 10         | 11              | 12              | 13         | 14  | 15              |
| Wert            |            |                             |            |            |            |            |                 |     |                 |            |            |                 |                 |            |     |                 |

Tabelle 6.1. Festfrequenz Auswahl

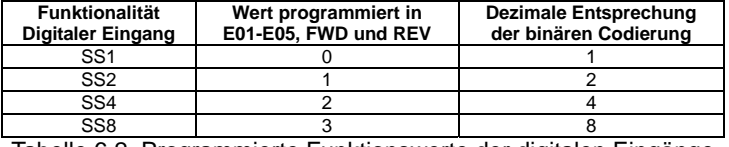

Tabelle 6.2. Programmierte Funktionswerte der digitalen Eingänge

Wenn Sie als Beispiel C05 (Niederfrequenz) und C07 (Hochfrequenz) aktivieren wollen und hierbei die digitalen Eingänge X1 und X2 nutzen wollen, müssen Sie die in Tabelle 3 beschriebenen Funktionen programmieren. In diesem Beispiel ist C05 aktiv wenn der Eingang X1 aktiv ist und C7 ist aktiv wenn sowohl X1 und X2 aktiv sind.

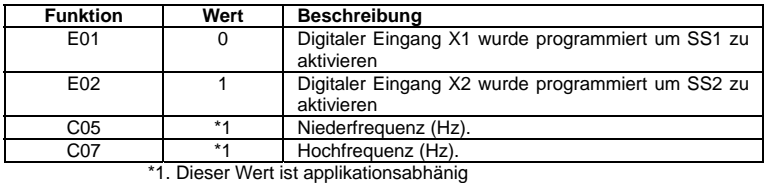

Tabelle 6.3. Funktionswerte für die Festfrequenzauswahl

Festfrequenzen können unabhängig vom Wert von F02 (Betriebsbefehl) und F01/C30 (Frequenz Befehl 1 und 2) benutzt werden. Wenn Tipp Betrieb aktiv ist, hat sie Vorrang gegenüber den Festfrequenzen.

Ein komplexes Frequenzsignal kann durch hinzufügen mehrer Signalquellen generiert werden. Dies ist abhängig von der Konfiguration der Funktionen E61, E62 und E63. Für weitere Informationen beziehen Sie sich bitte auf Kapitel 4, Sektion 4.2 "Drive Frequency Command Block", des FRENIC Multi User's manual (MEH457).

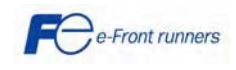

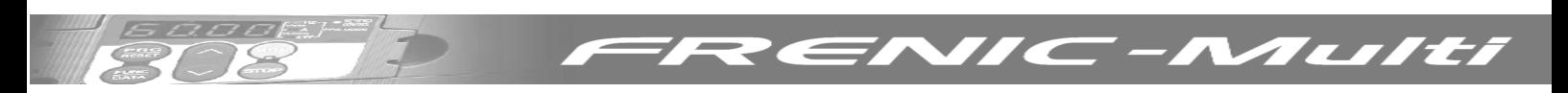

#### **6.2.2 Tänzer Regelung mit dem PID Regelungsblock**

Der FRENIC Multi ermöglicht Ihnen die Tänzerregelung, wie in Bild 1 gezeigt, mittels PID Regelungsblock. Diese Regelungsstruktur findet zum Beispiel in Aufwickelapplikationen ihre Anwendung.

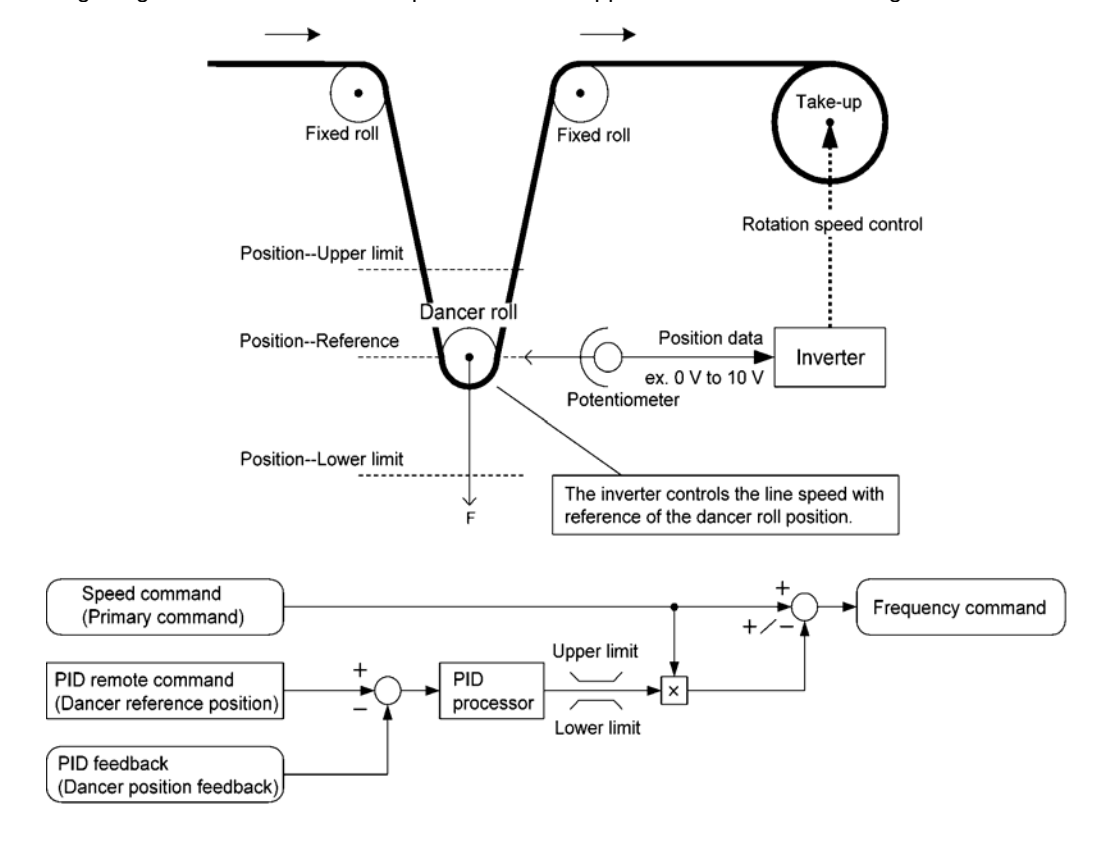

#### Bild 6.1. Tänzer Regelung

Um diesen Steuerblock zu aktivieren muss J01 auf den Wert 3 programmiert werden. Auch müssen die Signalquellen für die Referenzgeschwindigkeit (Haupt Frequenzsollwert), die Positionsrückführung des Tänzers und Referenzposition des Tänzers programmiert werden. In diesem Beispiel wird für den Haupt Drehzahlbefehl ein analoges Signal 0 bis 10V an Klemme 12 angeschlossen; weiterhin wird als Signalquelle für die Positionsrückführung des Tänzers ein analoges Signal 0 bis 10V an C1/V2 (diese für Spannungseingang konfiguriert) angeschlossen. Für die Referenzposition des Tänzers (Sollwert) wird J57 verwendet. Die essentiell zu programmierenden Funktionen sind in Tabelle 4 beschrieben.

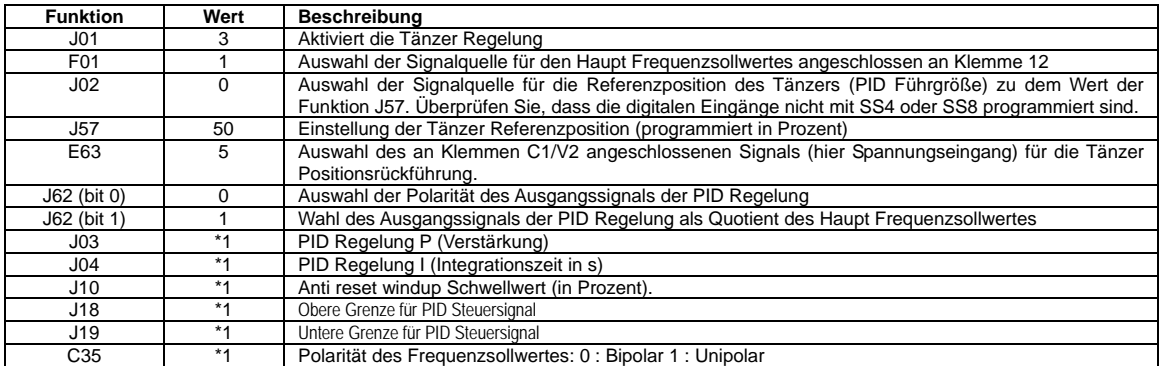

\*1. Diese Werte sind applikationsabhängig.

Tabelle 6.4. Funktionswerte der PID Tänzerregelung

PID Regelung kann unabhängig vom Wert der Funktion F02 (Betriebsart) benutzt werden. Ein komplexes Frequenzsignal kann durch hinzufügen mehrer Signalquellen generiert werden. Dies ist abhängig von der Konfiguration der Funktionen E61, E62 und E63. Für weitere Informationen über diese Funktionen und die PID Tänzer Regelung beziehen Sie sich bitte auf Kapitel 4, Sektion 4.6, "PID control block", des FRENIC Multi User's Manual (MEH457).

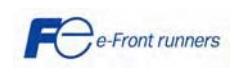

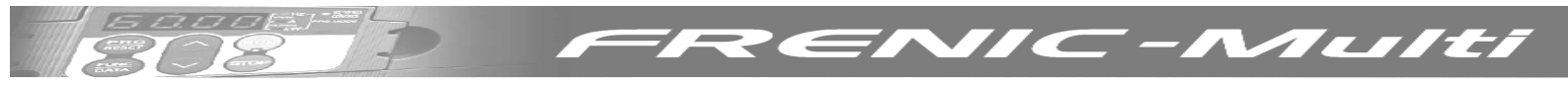

## **7. FEHLERBEHANDLUNG**

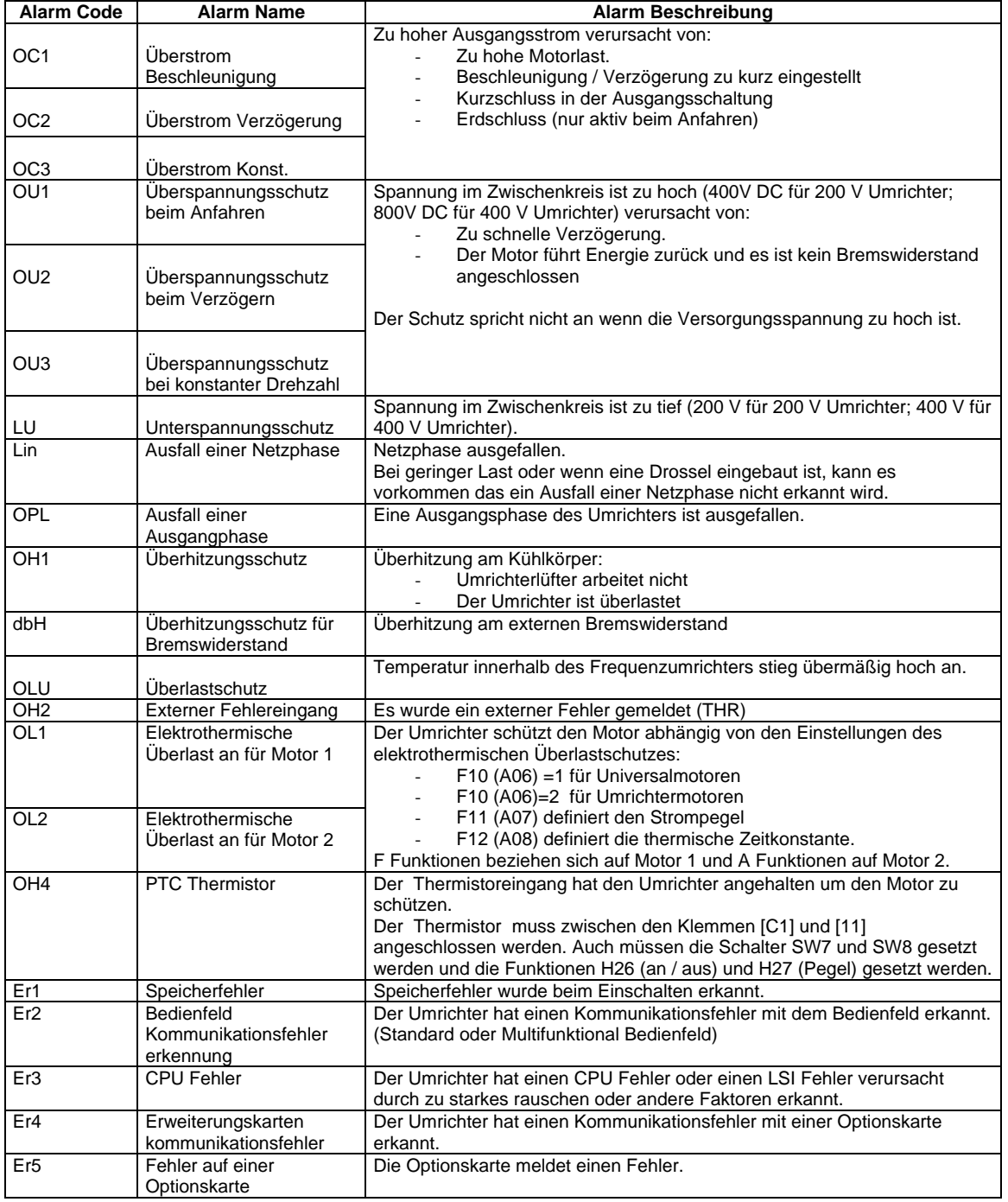

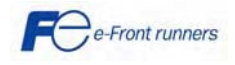

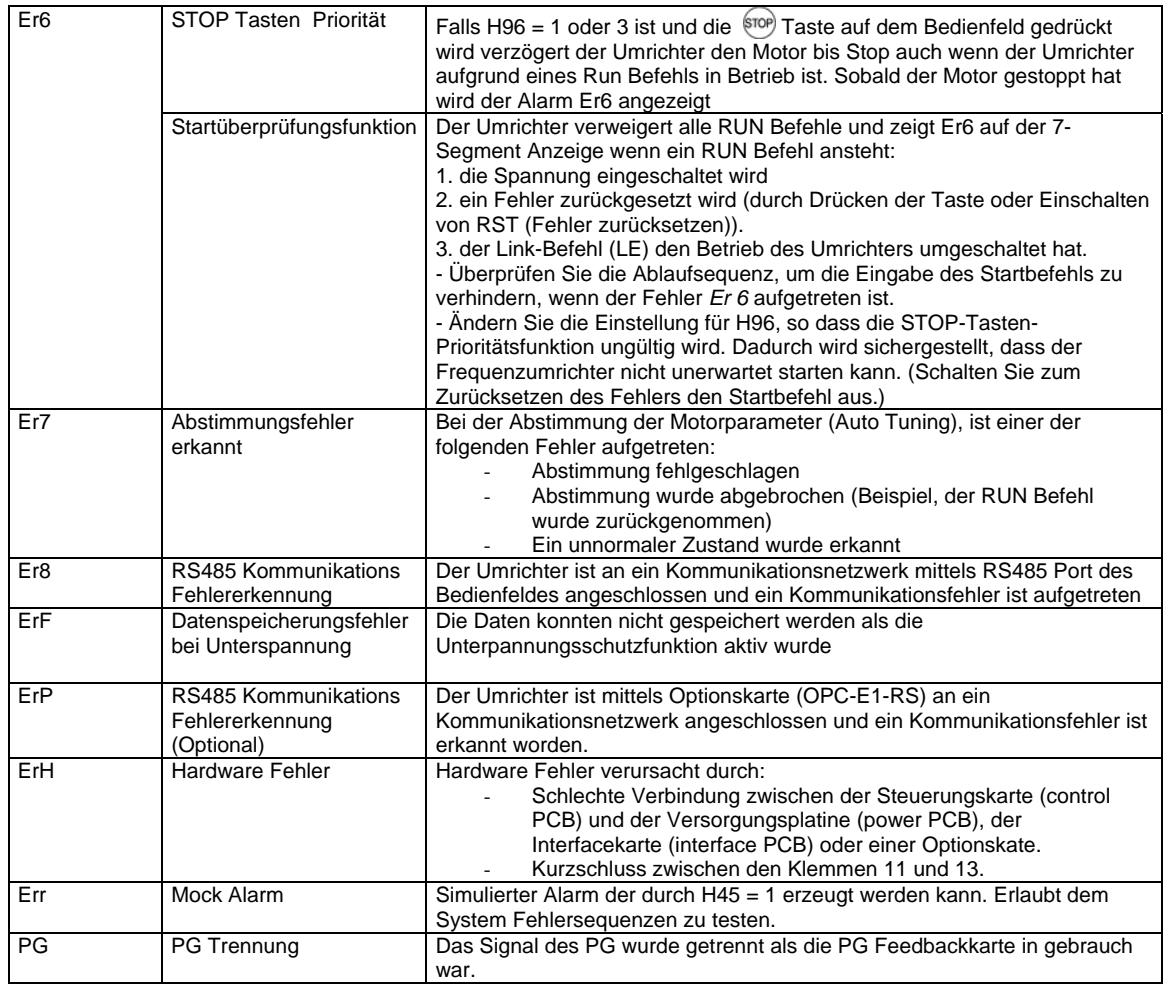

75

**TENSION** 

 $\sqrt{2}$ 

OS

**RENIC-Multi** 

Für weitere Informationen zu den Fehlercodes ziehen Sie bitte das FRENIC Multi Benutzerhandbuch zu rate.

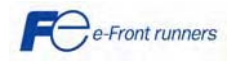

## **8. TECHNISCHE DATEN**

#### **8.1 Standardmodelle**

#### **8.1.1 Dreiphasige 200 V Modelle**

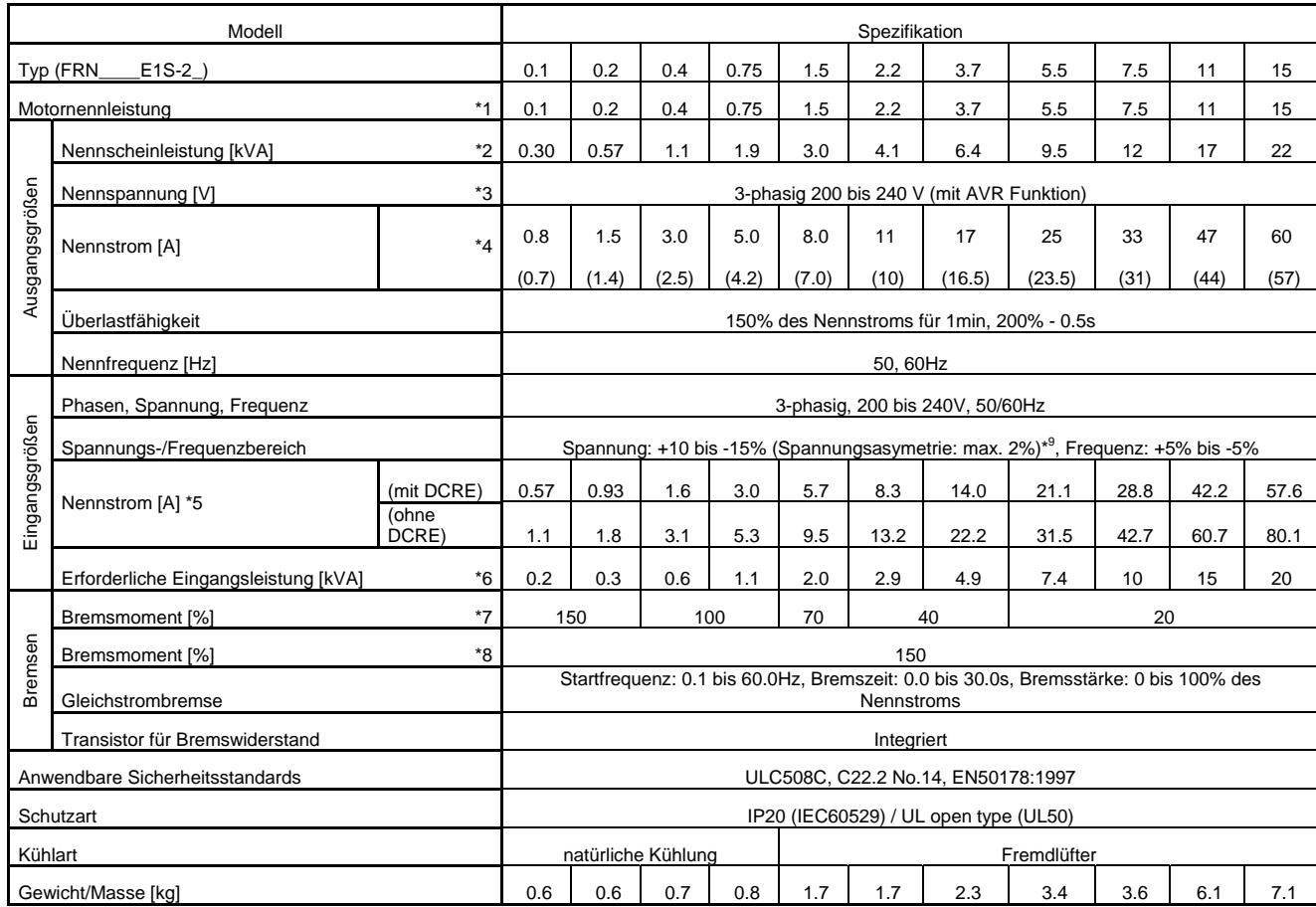

#### **Hinweise:**

1) 4-poliger Standardmotor von Fuji

2) Nennleistung bei einer Ausgangsspannung von 220 V.

3) Die Ausgangsspannung kann nicht höher als die Netzspannung sein.

4) Ta= 40° C, Fc= 15 kHz, ED= 100%.

5) Der Wert ist unter der Annahme berechnet, dass der Umrichter an ein Netz mit einer Leistung von

500kVA oder mindestens der zehnfachen Umrichterleistung angeschlossen ist und %X =5%

6) Werte bei Verwendung einer Gleichstrom-Zwischenkreisdrossel (Option).

7) Es wird das durchschnittliche Bremsmoment bei ausgeschalteter AVR-Steuerung

(*F 05=0*) angegeben. (Dieser Wert kann je nach Wirkungsgrad des Motors abweichen.)

8) Durchschnittliches Bremsmoment bei Verwendung eines externen Bremswiderstands (Standardtyp als Option erhältlich).

9) Spannungsæymmetrie =  $\frac{\text{Max.Spannung}[V]}{\text{Dreiphasen-Spannung} \times 67\%$  (IEC61800 - 3)

Wenn dieser Wert 2 bis 3% beträgt, sollte eine AC-Drossel verwendet werden.

Hinweis: Ein □ in der obigen Tabelle steht je nach Länderversion für A, C, J oder K.

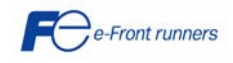

Tulti

#### **8.1.2 Dreiphasen 400 V Modelle**

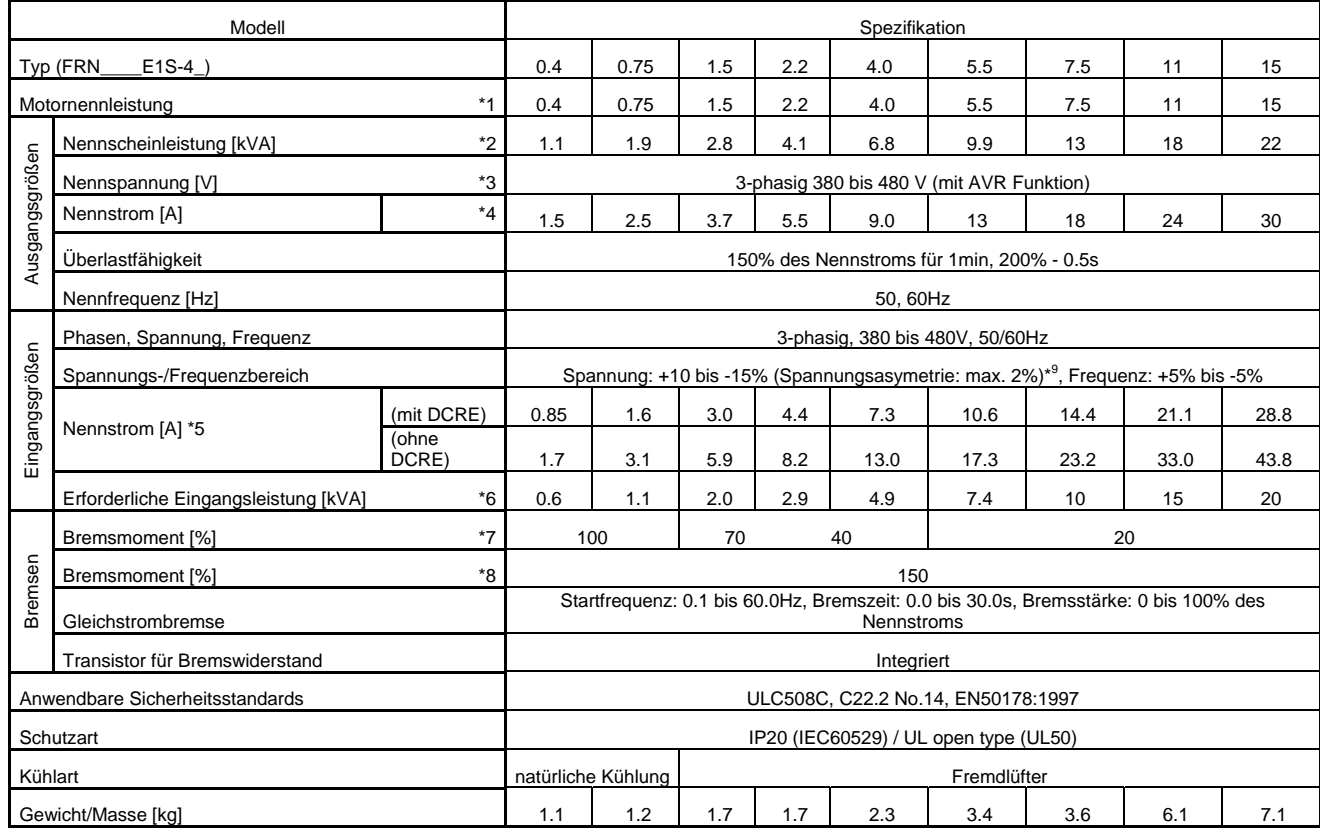

#### **Hinweise:**

- 1) 4-poliger Standardmotor von Fuji
- 2) Nennleistung bei einer Ausgangsspannung von 440 V.
- 3) Die Ausgangsspannung kann nicht höher als die Netzspannung sein.
- 4) Ta= 40° C, Fc= 15 kHz, ED= 100%.

5) Der Wert ist unter der Annahme berechnet, dass der Umrichter an ein Netz mit einer Leistung von

500kVA oder mindestens der zehnfachen Umrichterleistung angeschlossen ist und %X =5%

6) Werte bei Verwendung einer Gleichstrom-Zwischenkreisdrossel (Option).

7) Es wird das durchschnittliche Bremsmoment bei ausgeschalteter AVR-Steuerung

(*F 05=0*) angegeben. (Dieser Wert kann je nach Wirkungsgrad des Motors

abweichen.)

8) Durchschnittliches Bremsmoment bei Verwendung eines externen Bremswiderstands (Standardtyp als Option erhältlich).

9) Spannungsæymmetrie =  $\frac{\text{Max.Spannung}[V]}{\text{Dreiphasen-Spannung} \times 67\%$  (IEC61800 - 3)

Wenn dieser Wert 2 bis 3% beträgt, sollte eine AC-Drossel verwendet werden.

Hinweis: Ein □ in der obigen Tabelle steht je nach Länderversion für A, C, E, J oder K.

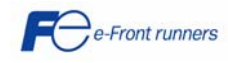

Tuiti

### **8.1.3 Einphasen 200 V Modelle**

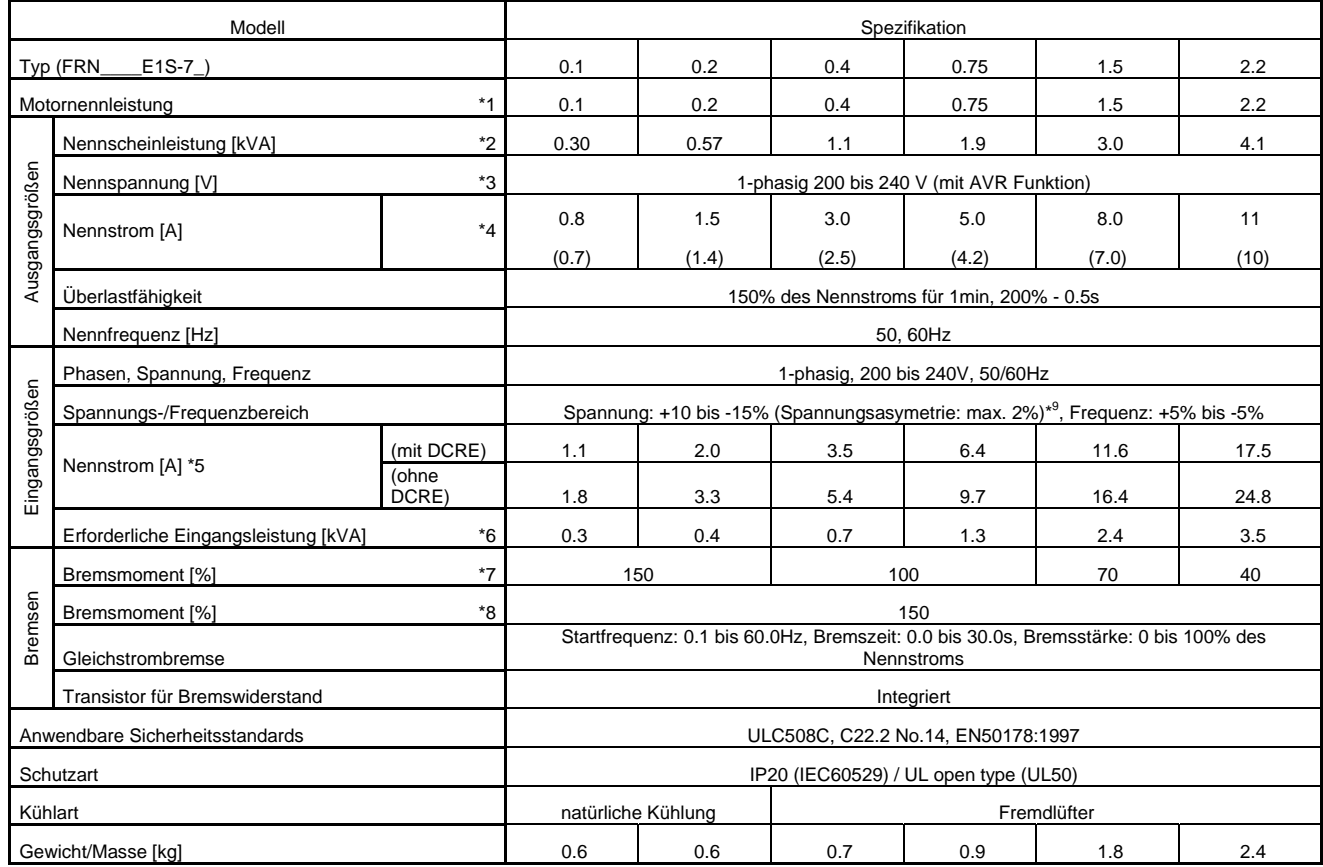

#### **Hinweise:**

1) 4-poliger Standardmotor von Fuji

2) Nennleistung bei einer Ausgangsspannung von 220 V.

3) Die Ausgangsspannung kann nicht höher als die Netzspannung sein.

4) Ta= 40° C, Fc= 15 kHz, ED= 100%.

5) Der Wert ist unter der Annahme berechnet, dass der Umrichter an ein Netz mit einer Leistung von

500kVA oder mindestens der zehnfachen Umrichterleistung angeschlossen ist und %X =5%

6) Werte bei Verwendung einer Gleichstrom-Zwischenkreisdrossel (Option).

7) Es wird das durchschnittliche Bremsmoment bei ausgeschalteter AVR-Steuerung

(*F 05=0*) angegeben. (Dieser Wert kann je nach Wirkungsgrad des Motors

abweichen.)

8) Durchschnittliches Bremsmoment bei Verwendung eines externen Bremswiderstands (Standardtyp als Option erhältlich).

Hinweis: Ein □ in der obigen Tabelle steht je nach Länderversion für A, C, E, J oder K.

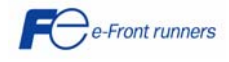

MALIILI

 $\subset \cdot$ 

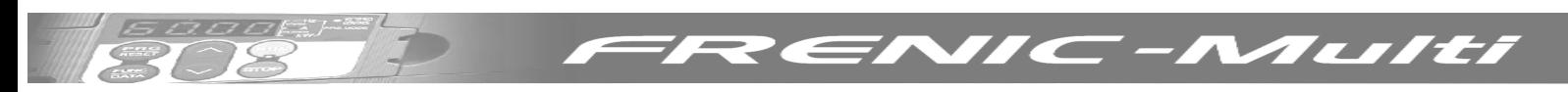

#### **8.2 Äußere Abmessungen**

#### **8.2.1 Abmessungen**

Die folgenden Diagramme zeigen die außeren Abmessungen des FRENIC – MULTI abhaenig vom Typ.

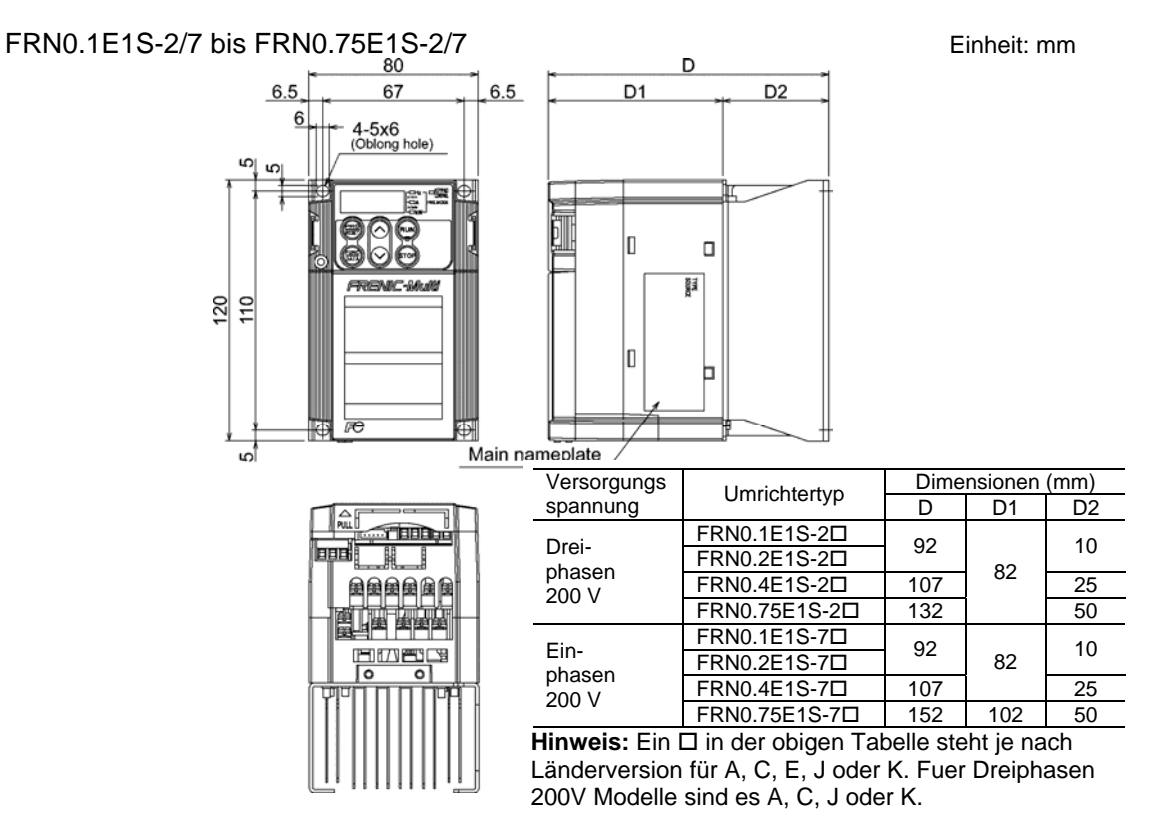

FRN0.4E1S-4 und FRN0.75E1S-4

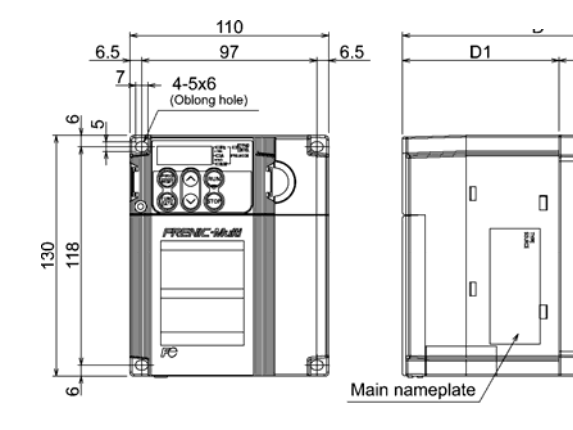

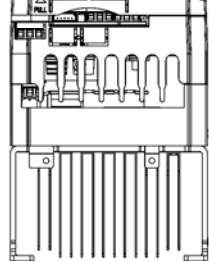

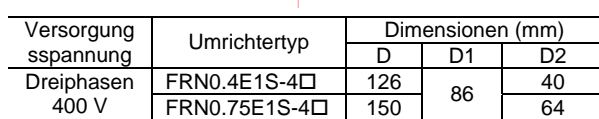

Hinweis: Ein  $\square$  in der obigen Tabelle steht je nach Länderversion für A, C, E, J oder K.

D<sub>2</sub>

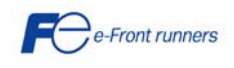

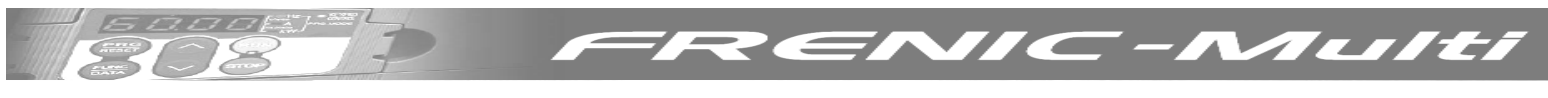

## FRN1.5E1S-2/4/7 und FRN2.2E1S-2/4 Einheit: mm

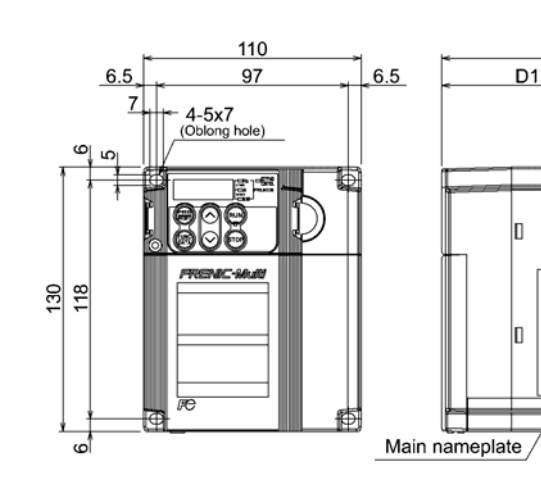

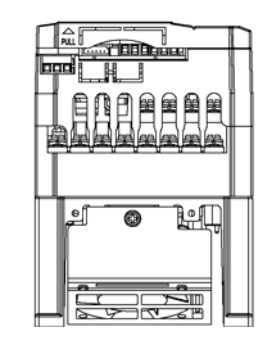

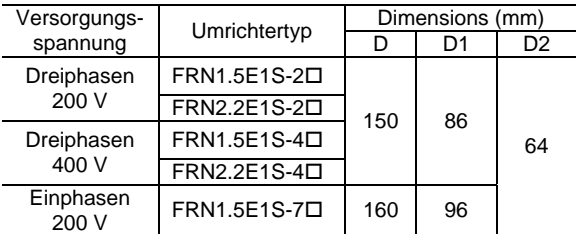

D

 $\Box$ 贒

h

D<sub>2</sub>

## FRN3.7E1S-2, FRN4.0E1S-4 und FRN2.2E1S-7

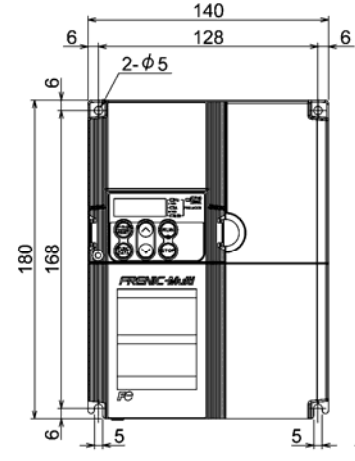

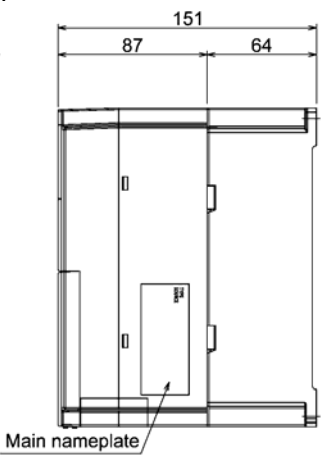

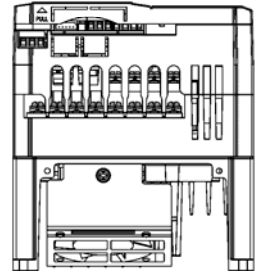

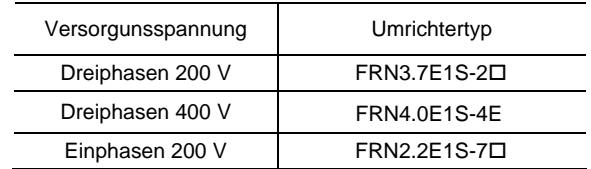

Hinweis: Ein □ in der obigen Tabelle steht je nach Länderversion für A, C, E, J oder K. Fuer Dreiphasen 200V Modelle sind es A, C, J oder K.

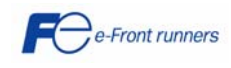

**Hinweis:** Ein □ in der obigen Tabelle steht je nach Länderversion für A, C, E, J oder K. Fuer Dreiphasen 200V Modelle sind es A, C, J oder K.

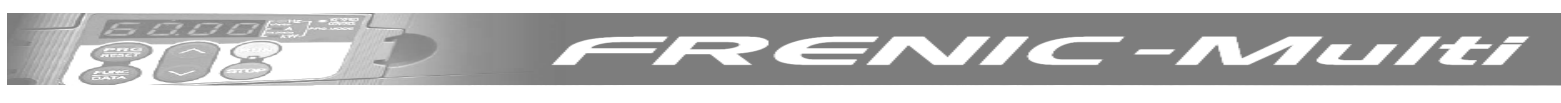

## FRN5.5E1S-2/4 und FRN7.5E1S-2/4 Einheit: mm

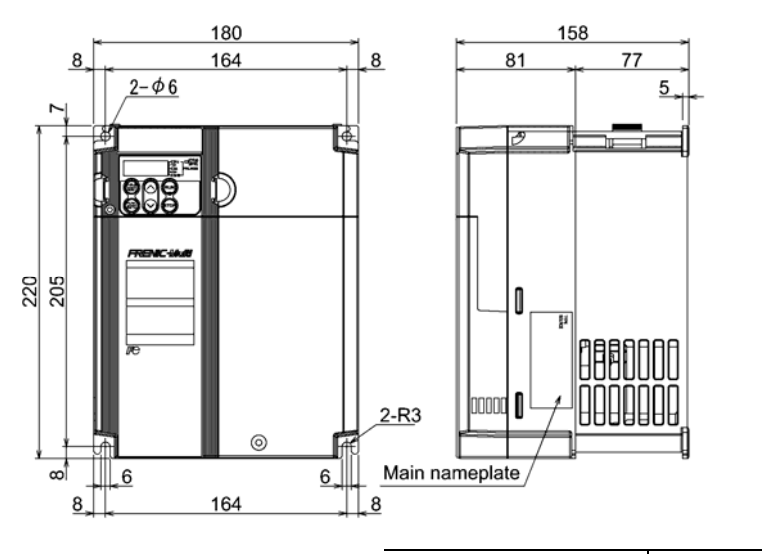

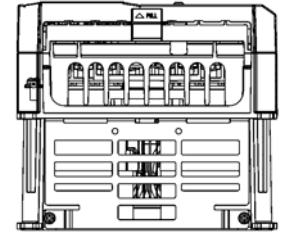

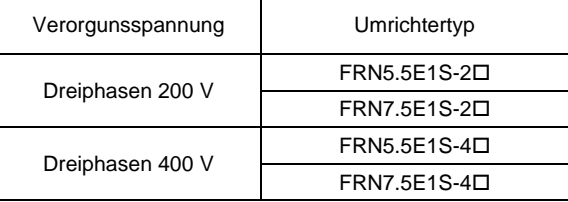

Hinweis: Ein □ in der obigen Tabelle steht je nach Länderversion für A, C, E, J oder K. Fuer Dreiphasen 200V Modelle sind es A, C, J oder K.

96.5

44.444

 $11.2$ 

### FRN11E1S-2/4 und FRN15E1S-2/4

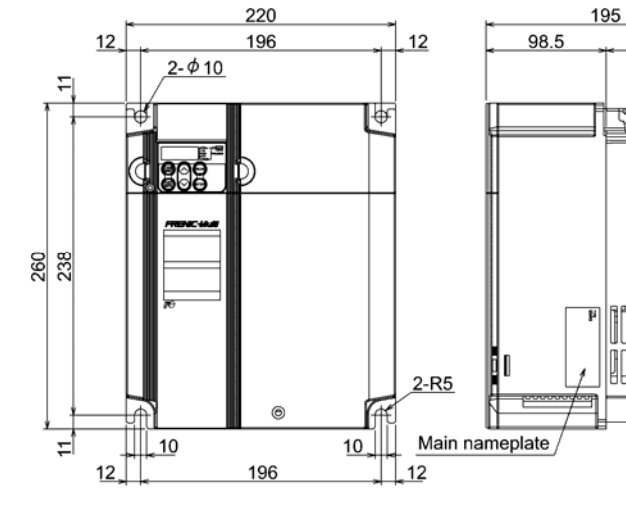

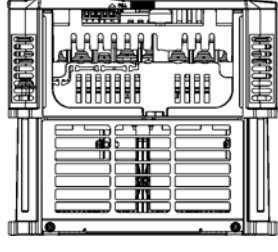

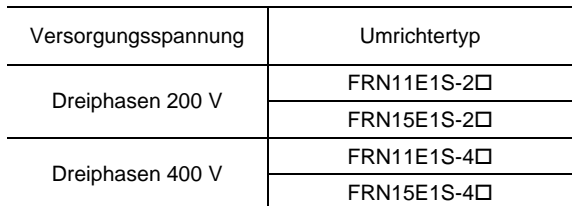

Hinweis: Ein □ in der obigen Tabelle steht je nach Länderversion für A, C, E, J oder K. Fuer Dreiphasen 200V Modelle sind es A, C, J oder K.

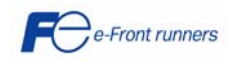

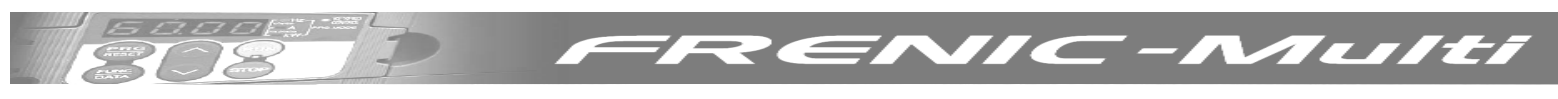

### FRN0.4E1E-4 and FRN0.75E1E-4 example of the state of the eight of the Einheit: mm

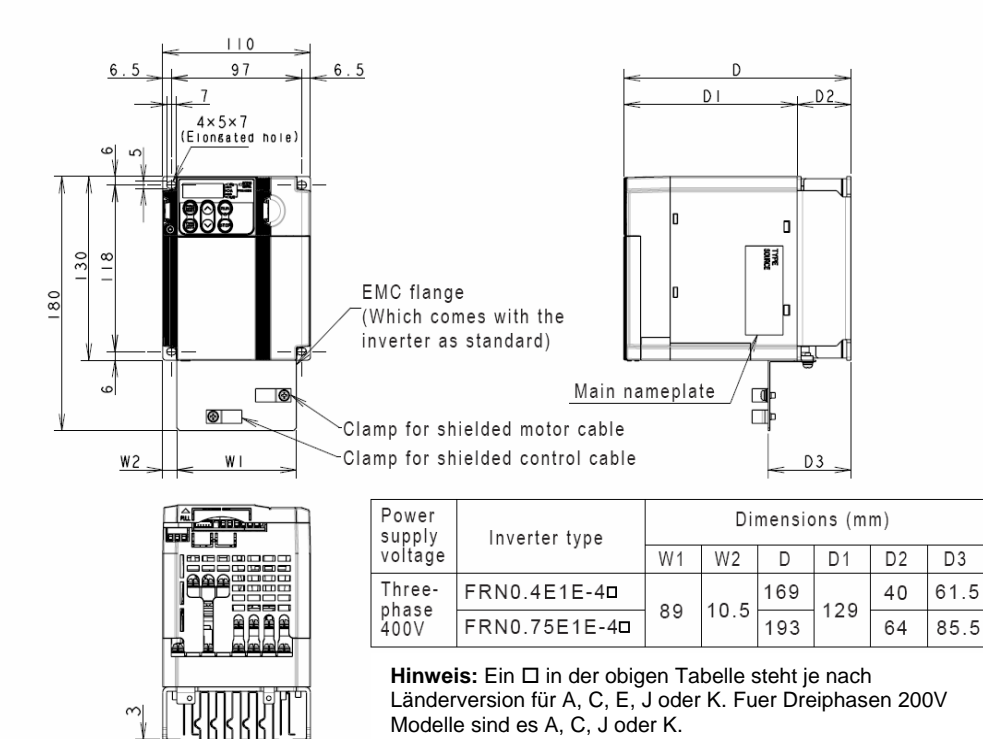

FRN1.5E1E-4 to FRN4.0E1E-4

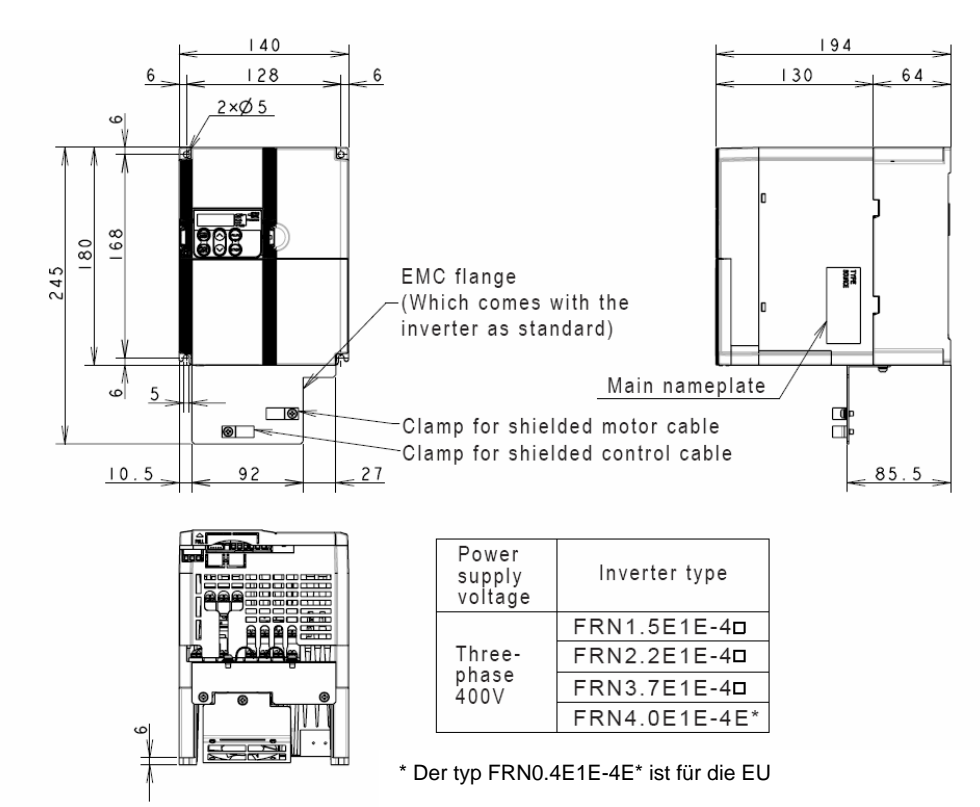

**Hinweis:** Ein □ in der obigen Tabelle steht je nach Länderversion für A, C, E, J oder K. Fuer Dreiphasen 200V Modelle sind es A, C, J oder K.

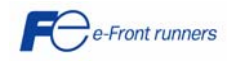

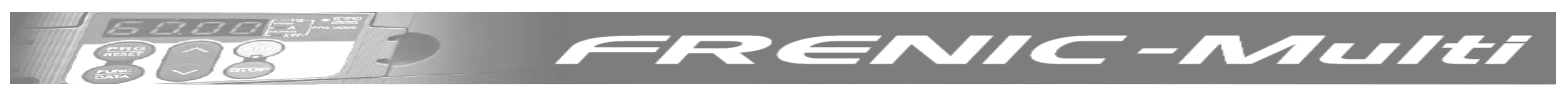

## FRN5.5E1E-4 and FRN7.5E1E-4 example of the state of the state of the Einheit: mm

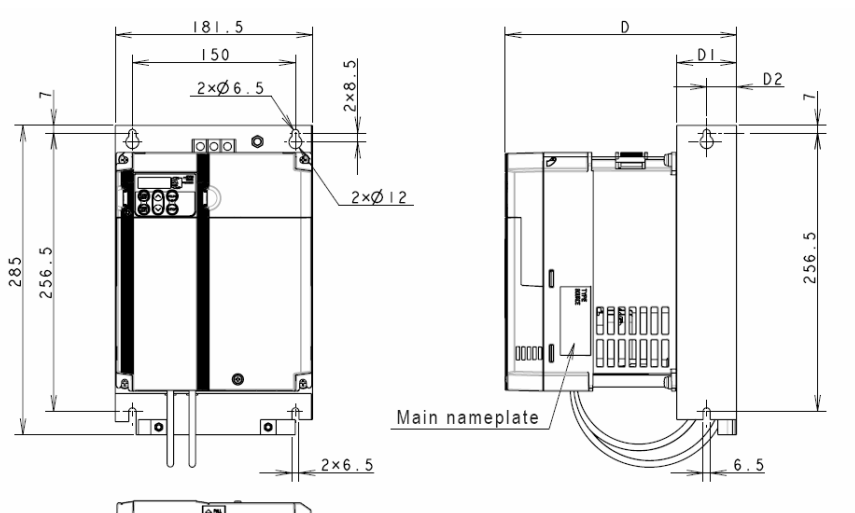

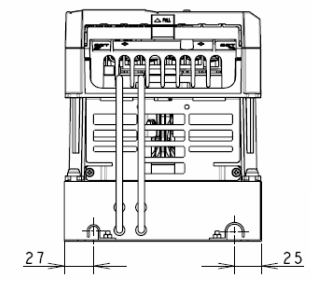

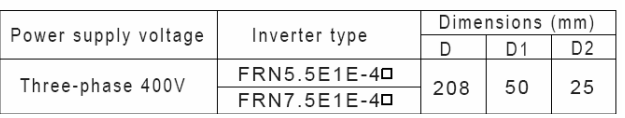

**Hinweis:** Ein □ in der obigen Tabelle steht je nach Länderversion für A, C, E, J oder K. Fuer Dreiphasen 200V Modelle sind es A, C, J oder K.

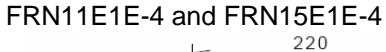

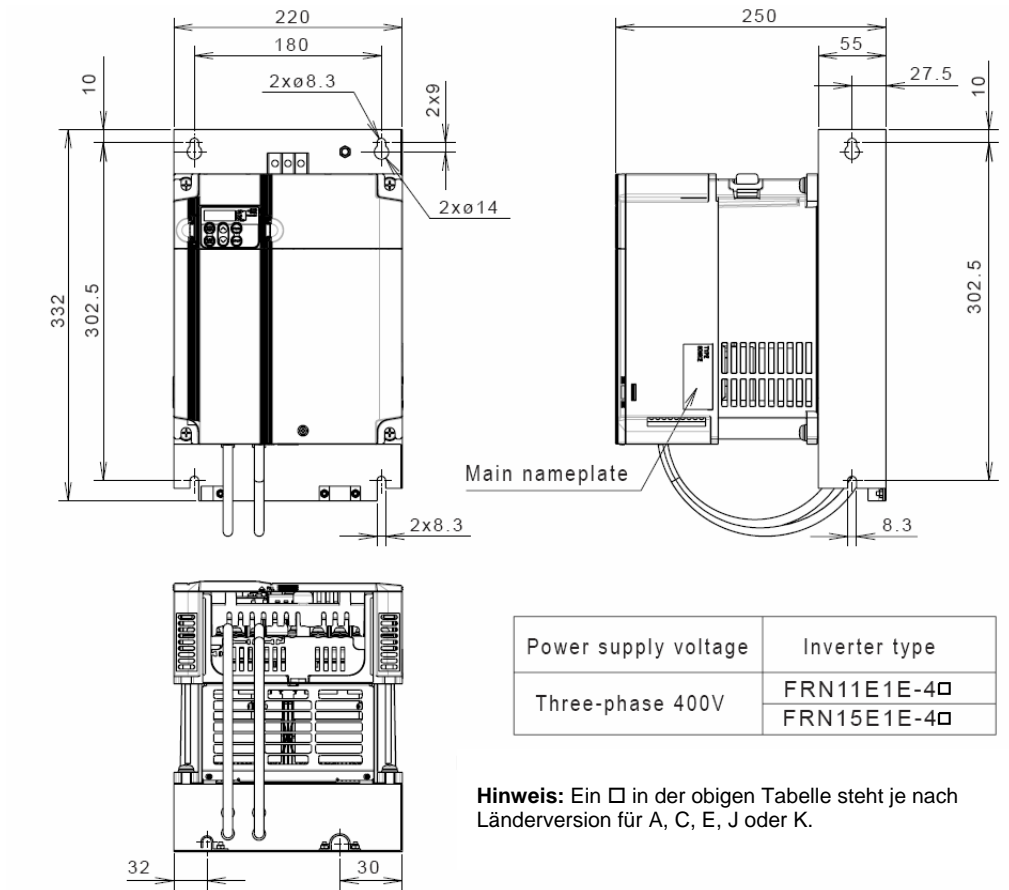

e-Front runners

#### **8.2.2 Standard Bedienfeld Einheit:** mm

Ç

 $\overline{\phantom{a}}$ 

 $\overline{\phantom{a}}$  .

77

 $\hspace{0.1cm}=\hspace{0.1cm}$ 

Austi

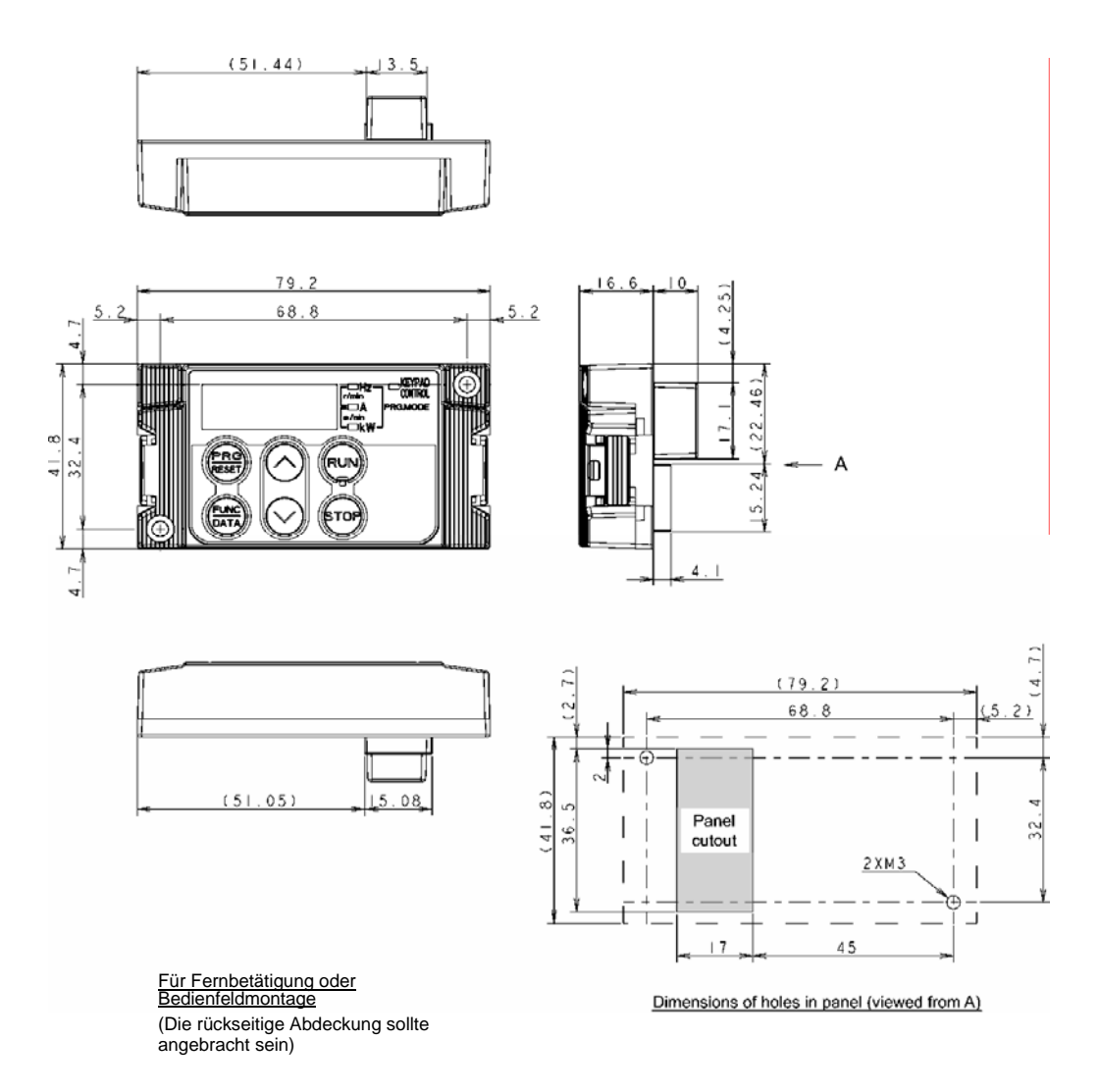

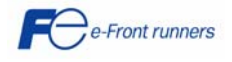

#### $\overline{C}$  $\sum$ **9. OPTIONEN**

€

 $200F$ 

## **9.1 Übersicht von Optionen**

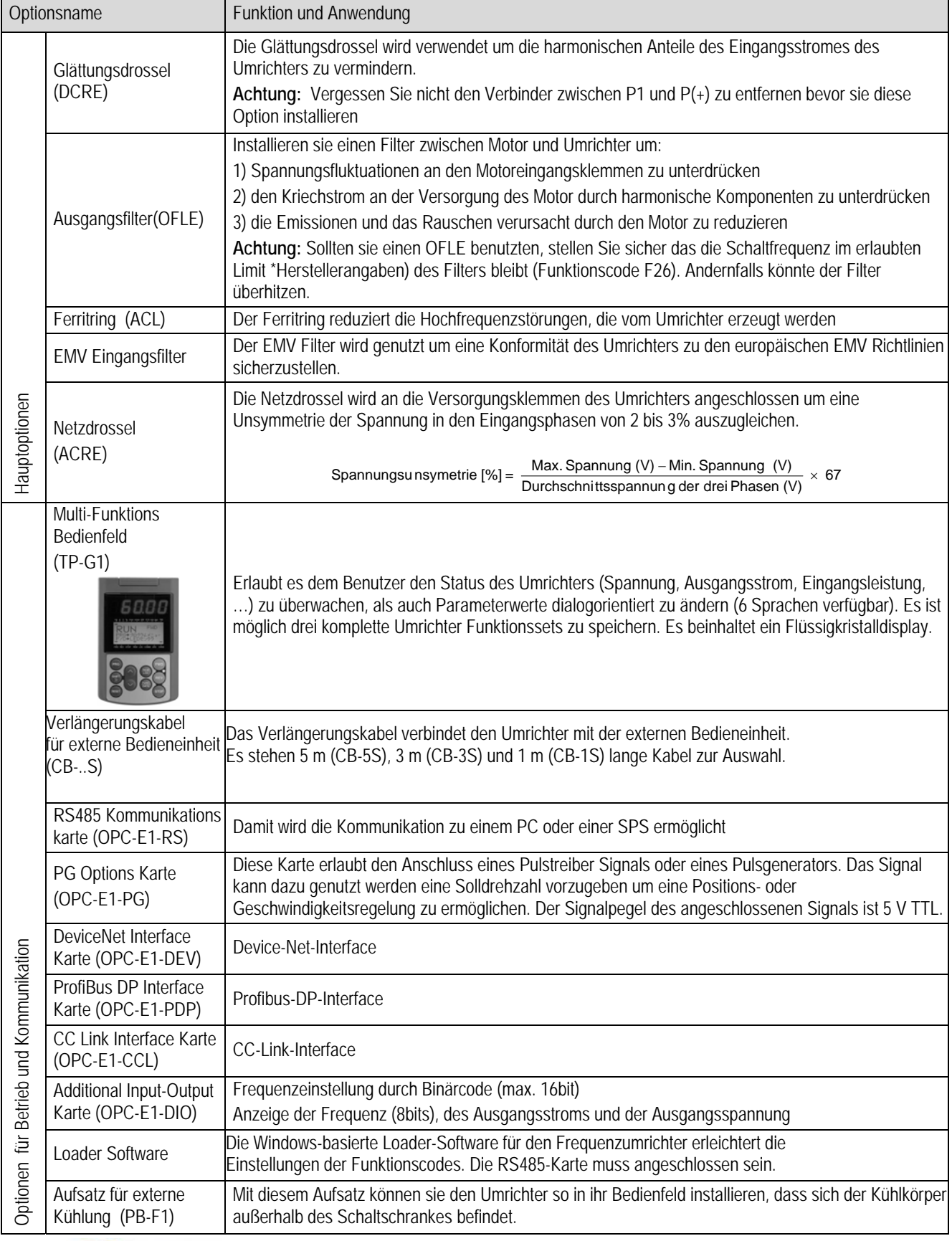

**ZENIC-MUILI** 

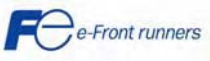

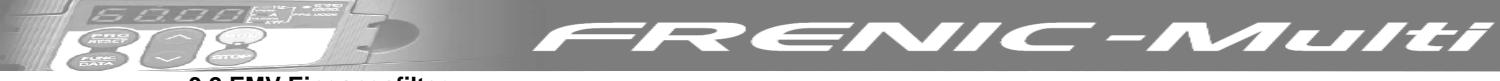

## **9.2 EMV Eingangsfilter**

Die folgende Tabelle gibt die EMV Eingangsfilter und die EMV Klasse nach Umrichterleistung an.

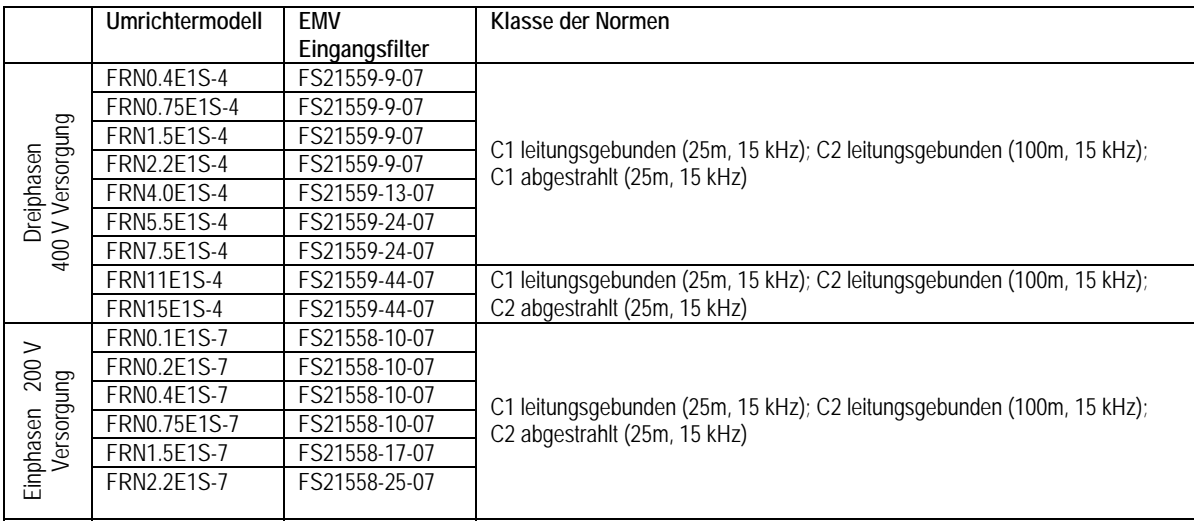

#### **9.3 DC Drossel**

#### **9.3.1 Standard DC Drossel**

Die folgende Tabelle gibt die empfohlenen DC Drosseln für jeden Umrichter nach Leistung an.

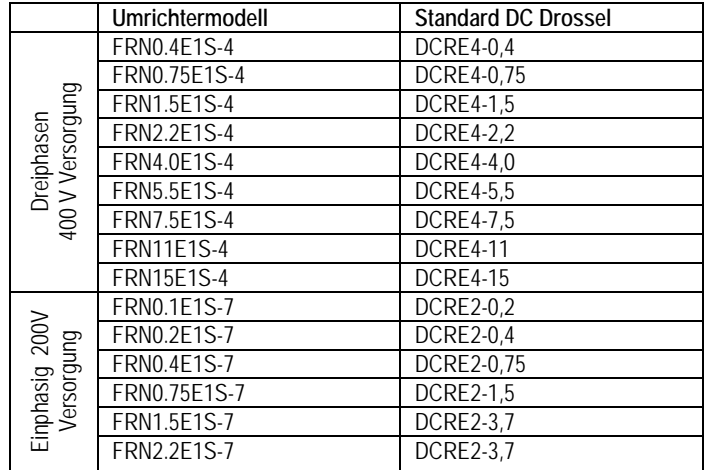

#### **9.3.2 DC Drossel zur Erfüllung der EN12015**

Die folgende Tabelle gibt die empfohlenen DC Drosseln für jeden Umrichter, zur Erfüllung der EN 12015 (erhöhte Induktivität), nach Leistung an.

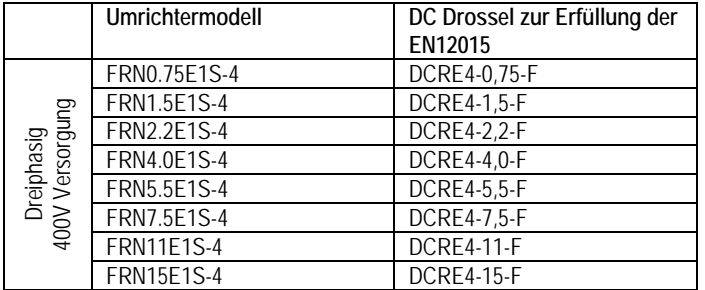

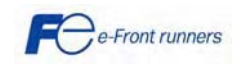

## **KONTAKT INFORMATIONEN**

### Firmenzentrale Europa

#### **Fuji Electric FA Europe GmbH**

Goethering 58 63067 Offenbach/Main Germany Tel.: +49 (0)69 669029 0 Fax: +49 (0)69 669029 58 info\_inverter@fujielectric.de www.fujielectric.de

#### Deutschland

#### **Fuji Electric FA Europe GmbH**  Verkaufsgebiet Sued Drosselweg 3 72666 Neckartailfingen Tel.: +49 (0)7127 9228 00 Fax: +49 (0)7127 9228 01 hgneiting@fujielectric.de

### **Schweiz**

**Fuji Electric FA Schweiz**  ParkAltenrhein 9423 Altenrhein Tel.: +41 71 85829 49 Fax.: +41 71 85829 40 info@fujielectric.ch www.fujielectric.ch

## Firmenzentrale Japan

### **Fuji Electric Systems Co. Ltd.**

 $\sqrt{2}$ 

NALIIti

Gate City Ohsaki East Tower, 11-2 Osaki 1-chome, Shinagawa-ku, Tokyo 141-0032 Japan Tel.: +81-3-5435-7280 Fax: +81-3-5435-7425 www.fesys.co.jp

#### **Fuji Electric FA Europe GmbH**

Verkaufsgebiet Nord Friedrich-Ebert-Str. 19 35325 Mücke Tel.: +49 (0)6400 9518 14 Fax: +49 (0)6400 9518 22 mrost@fujielectric.de

#### Spanien

**Fuji Electric FA España**  Ronda Can Fatjó 5, Edifici D, Local B Parc Tecnològic del Vallès 08290 Cerdanyola (Barcelona) Tel.: +34 93 5824333/5 Fax: +34 93 5824344 infospain@fujielectric.de

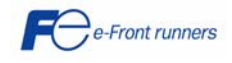

j